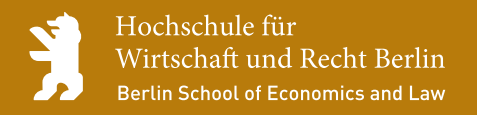

Fachbereich Allgemeine Verwaltung

## Mobile Bürgerdienste in Berlin und darüber hinaus

Abschlussbericht Projektgruppe »Verwaltung Mobil« der HWR Berlin

Dagmar Lück-Schneider, Christian Wilke (Hrsg.)

Autor/innen: Darius Belohlavek, Antonia Borkenhagen, Maxim Hesse, Tarik Hrilla, Oliver Mantke, Monika Prinz, Eve Sucker, Christian Wilke

Beiträge aus dem Fachbereich Allgemeine Verwaltung Nr. 20/2014

Herausgeber: Dekan Fachbereich Allgemeine Verwaltung

## Inhaltsverzeichnis

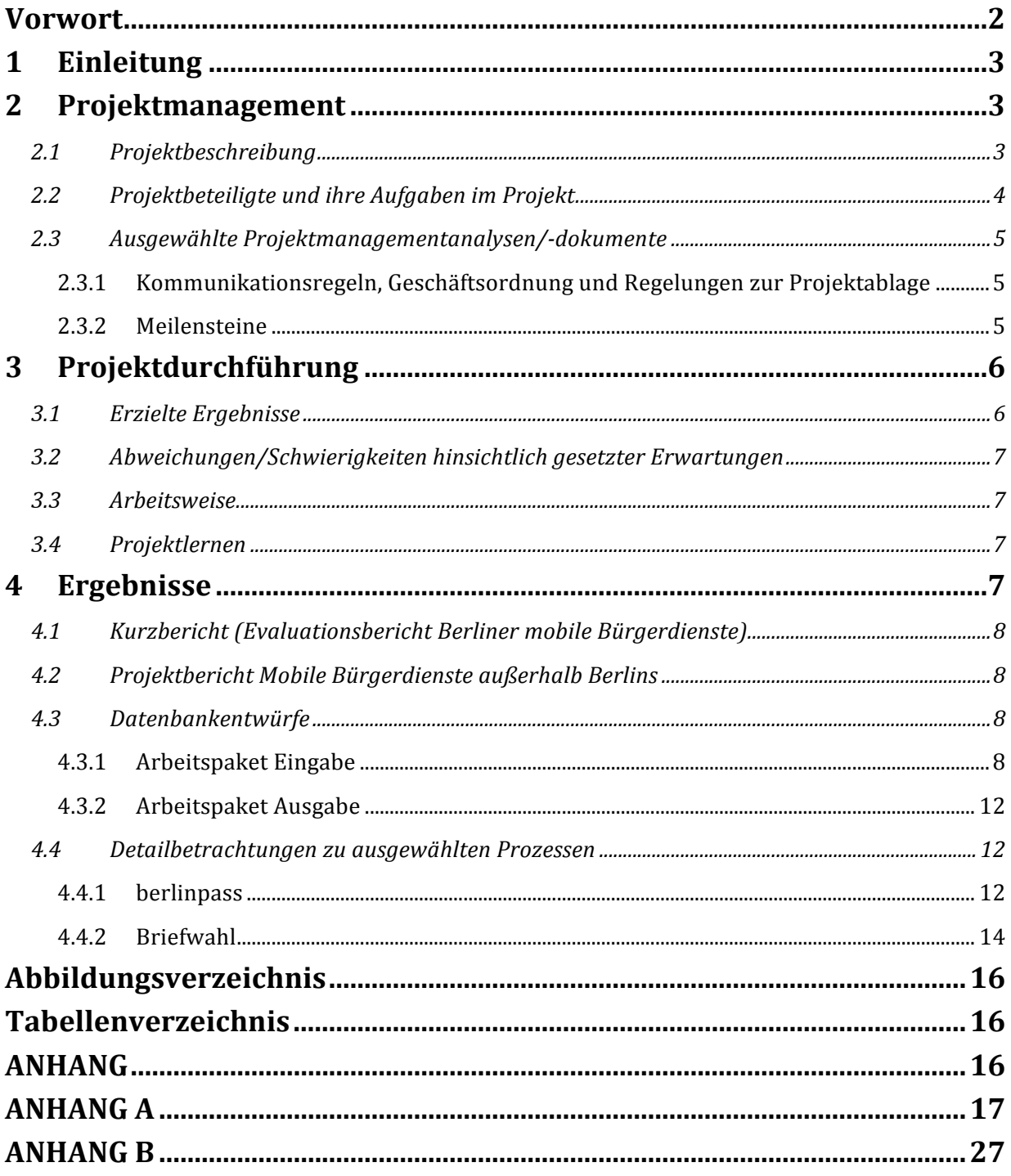

## **VORWORT**

Die vorliegende Publikation stellt den Abschlussbericht des Studierendenprojektes "Verwaltung mobil" am Fachbereich Allgemeine Verwaltung der Hochschule für Wirtschaft und Recht im Studiengang Verwaltungsinformatik dar. Beschrieben werden die Projektentstehung, das Projektvorgehen und das Ergebnis aus Recherchen und Analysen zu mobilen Bürgerdiensten. Dabei wird zum Teil auf die während der drei Semester entstandenen Teilberichte im Anhang verwiesen.

Dieser Abschlussbericht wäre ohne die Anregungen und Unterstützung von etlichen Externen nicht möglich gewesen. Deshalb möchten wir im Vorfeld allen danken, die hieran direkt oder indirekt beteiligt waren.

So geht der Themenanstoß für das gesamte Projekt auf Herrn Thomas Höhn (Geschäftsführung INFORA) zurück, der im Zusammenhang mit einer Ausschreibung des Themas durch die Senatsverwaltung für Inneres und Sport auf unsere Lehrkraft, Frau Prof. Dr. Lück-Schneider, zugekommen ist. Hierdurch war die Arbeit unserer Projektgruppe Bestandteil des durch IN-FORA eingereichten Angebotes, das schließlich auch die Ausschreibung gewinnen konnte. Weitere Ansprechpartner bei INFORA waren für uns Herr Julian Detzel (Berater), Herr Jörg Arnold (Bereichsleiter) und insbesondere während des Studierendenprojektes Herr Christian Janetzek (Senior Berater).

Bei den durchgeführten Recherchen in Berlin und darüber hinaus erfuhren wir umfassende Hilfe, so zum Beispiel durch das Bezirksamt Reinickendorf, den Landkreis Havelland und das Bezirksamt Neukölln. Bei den im Rahmen des Projektes ebenfalls durchgeführten Prozessanalysen zum "Berlinpass<sup>1</sup>" halfen uns die Bezirksämter Friedrichshain-Kreuzberg, Lichtenberg, Marzahn-Hellersdorf, Neukölln, Pankow, Tempelhof-Schöneberg und Treptow-Köpenick bei der Informationsgewinnung. Namentlich möchten wir in diesem Zusammenhang Frau Lange (Leiterin Bürgeramt 2, Neukölln) benennen, die sich für die Beantwortung der Fragen zum *berlinpass*-Prozess und der anschließenden Qualitätssicherung unserer Modellierung besonders viel Zeit genommen hat.

Abschließend gilt unser Dank dem Fachbereich Allgemeine Verwaltung und hier dem Dekan, Herrn Prof. Dr. Bücker-Gärtner sowie Frau Ringk, die diese Publikation in der Reihe des Fachbereichs ermöglicht bzw. unterstützt haben.

Juni 2014

Darius Belohlavek, Antonia Borkenhagen, Maxim Hesse, Tarik Hrilla, Oliver Mantke, Monika Prinz, Eve Sucker, Christian Wilke

 $\overline{a}$ 

<sup>1</sup> Im Dokument ansonsten wie in Berlin üblich, klein geschrieben und von uns kursiv gesetzt als *berlinpass* ausgewiesen.

## **1 Einleitung**

Im Verlauf des Studiums der Verwaltungsinformatik an der Hochschule für Wirtschaft und Recht Berlin ist ein Projekt mit der Dauer von drei Semestern vorgesehen. Die Studierenden wählen hierbei unter verschiedenen vorgeschlagenen Projektthemen. In diesem Dokument wird der Projektvorschlag von Frau Prof. Dr. Lück-Schneider, Lehrende mit den Schwerpunkten Datenbanksysteme und Geschäftsprozessmanagement, thematisiert. Im folgenden Abschnitt wird dieser Vorschlag vorgestellt.

Anhand dieses Moduls sollen für die Verwaltungsinformatik typische Inhalte sowie Projektmanagementmethoden vertieft werden.

Im Idealfall werden die Ergebnisse dieser Projekte in einer öffentlichen Veranstaltung (unsere ist geplant für den 7. Juli um 9 Uhr) vorgestellt und zusätzlich – wie hier – in der Reihe des Fachbereichs publiziert.

## **2 Projektmanagement**

## **2.1 Projektbeschreibung**

Der entsprechende Ausschreibungstext<sup>2</sup> lautete wie folgt:

"Im Juni 2007 wurde das Modernisierungsprogramm "ServiceStadt Berlin" mit dem Ziel beschlossen, in über 100 Projekten und Vorhaben vor allem den Service und die Qualität der Berliner Verwaltung weiter zu verbessern, den Zugang zu Dienstleistungen zu erleichtern und Verwaltungsprozesse weiter zu vereinfachen. Im Rahmen dieses Modernisierungsprogramms wurde im Auftrag der Senatsverwaltung für Inneres und Sport vom Deutschen Institut für Urbanistik (Difu) die Studie "ServiceStadt Berlin 2016 - Anforderungen an die zukünftige Ausgestaltung der Leistungs- und Serviceangebote im Land Berlin unter sich verändernden Rahmenbedingungen gesellschaftlicher und technologischer Art" erstellt" (Leistungsbeschreibung zur Ausschreibung "Unterstützungsleistungen zur Ausweitung IT-gestützter mobile Dienste der Berliner Verwaltung", Anlage 2, S. 1).

Hieraus ergab sich für das Projektteam folgende Aufgabe:

Zunächst ist das erforderliche Hintergrundwissen zur vorliegenden Ausgangssituation zu erschließen und darüber ein Einblick in die Dienstleistungen und Aktivitäten der Berliner Bezirke zu gewinnen. Darüber hinaus sind dann zum Auftrag punktuelle Lösungsideen aufgrund zugänglicher oder zugänglich gemachter Informationen zu entwickeln. Dabei sind Prozessanalysekenntnisse aus dem Modul Geschäftsprozessmanagement anzuwenden. Eine weitere Spezifizierung der Aufgabenstellung erfolgt im Projekt selbst.

Ausgehend von der durch INFORA angestoßenen Evaluierung der mobilen Bürgerdienste in Berlin entschied sich die Projektgruppe, diese Erkenntnisse mit Diensten aus anderen Regionen zu vergleichen. Dazu wurde zuerst eine allgemeine Bibliotheks- und Internetrecherche durch-

 $\overline{a}$ 

<sup>2</sup> Anlage A 1 - Projektvorschlag (im folgenden Text grau hinterlegt)

geführt. Bei Erfolg wurden weitere Informationen durch gezieltes Nachfragen erbeten. Dieses Vorgehen führte zu einer Gegenüberstellung von den in Berlin angebotenen Diensten mit den Diensten der anderen Regionen und einem anschließenden Vergleich. Als Ergebnis ließen sich weitere mögliche Dienste für Berlin identifizieren.

Im Anschluss betrachtete ein Teil der Projektgruppe ausgewählte Prozesse in der Berliner Verwaltung (*berlinpass* und Briefwahl) genauer und stellte Optimierungsüberlegungen anhand von Geschäftsprozessmanagement-Methoden an. Gleichzeitig entwickelten andere Mitglieder der Projektgruppe zwei Datenbanken zur Aufnahme und Abfrage der gesammelten Informationen aus den Recherchen.

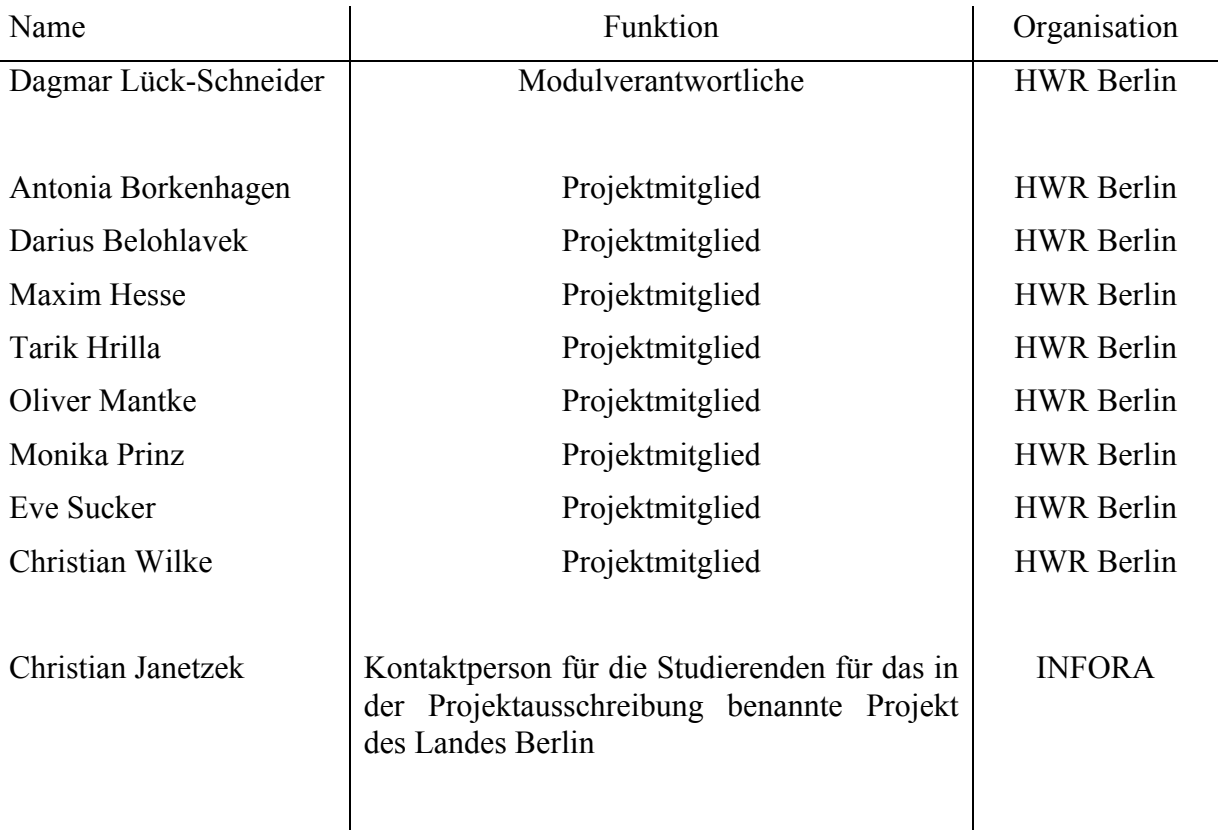

## **2.2 Projektbeteiligte und ihre Aufgaben im Projekt**

**Tabelle 1 - Projektbeteiligte**

Das Projektteam wählte Christian Wilke im Sommersemester 2013 zum Projektleiter. Diese Wahl wurde zum Wintersemester 2013/2014 und Sommersemester 2014 erneuert.

Protokolle zur Teamsitzung wurden rotierend vom gesamten Team erstellt.

## **2.3 Ausgewählte Projektmanagementanalysen/-dokumente**

#### *2.3.1 Kommunikationsregeln, Geschäftsordnung und Regelungen zur Projektablage*

Zu Beginn wurden gemeinsam innerhalb der Projektgruppe Kommunikationsregeln beschlossen. Geregelt wurde die Benachrichtigung bei bestimmten Ereignissen, ebenfalls die Adressaten und das Medium der Kommunikation, eine tabellarische Übersicht der Regeln befindet sich im **Anhang A 3** (Anhänge der Kategorie A sind Projektmanagementdokumentationen).

Darüber hinaus wurden Bezeichnungsvorgaben für Dateien in der Dateiablage festgelegt, die Definition ist im **Anhang A 4** zu finden.

Die Projektgruppe hat sich selbst eine Geschäftsordnung<sup>3</sup> gegeben diese beschreibt die grundsätzliche Zusammenarbeit miteinander.

## *2.3.2 Meilensteine*

Entlang der Projektplanung ergaben sich für die Durchführungsphase folgende vier Meilensteine:

- Meilenstein 1 –Evaluierung der vorhandenen und bereits angebotenen Dienste. Dokumentation dieser Ergebnisse.
- Meilenstein  $2 -$  Recherche in anderen Regionen über "mobile Verwaltung", auch solche im Ausland. Dokumentation dieser Ergebnisse.
- Meilenstein 3 Identifizierung neuer mobile Dienste für die Berliner Verwaltung. Dokumentation dieser Ergebnisse.
- Meilenstein 4 Vollständige Projektdokumentation.

Der erste Meilenstein war durch den Projektauftrag der Senatsverwaltung für Inneres und Sport in Berlin und die Zusammenarbeit mit INFORA festgelegt und lag im Start-Sommersemester 2013. Im Anschluss folgten der zweite und dritte Meilenstein mit einer eigenen Schwerpunktsetzung der Projektgruppe im Sommersemester 2013 und Wintersemester 2013/2014. Gefolgt vom vierten und letzten Meilenstein im Sommersemester 2014 mit der Gesamtdokumentation und dem Abschlussbericht sowie Präsentation vor den Projektbeteiligten.

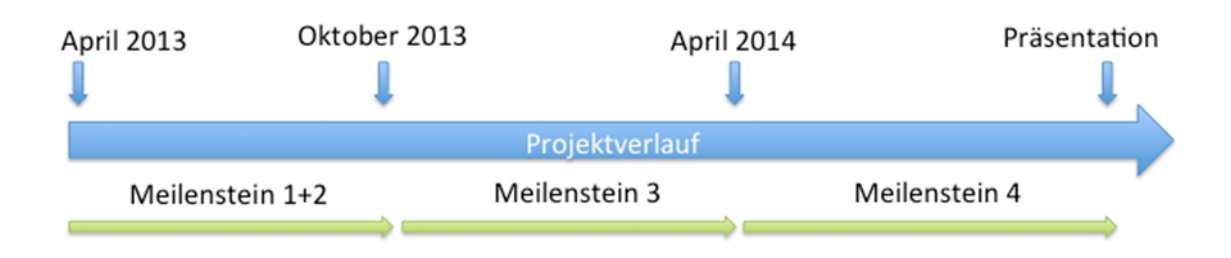

#### **Abbildung 1 – Meilensteine**

 $\overline{a}$ 

<sup>3</sup> Siehe Anhang A 2 - Geschäftsordnung

Auf Abbildung 2 - Projektstrukturbild – ist die Einbindung der Projektgruppe der HWR Berlin zu erkennen. Eine Zusammenarbeit erfolgte in der ersten Phase des Projekts, hier ging es um die Evaluation ausgewählter mobiler Bürgerbüros in Berlin.

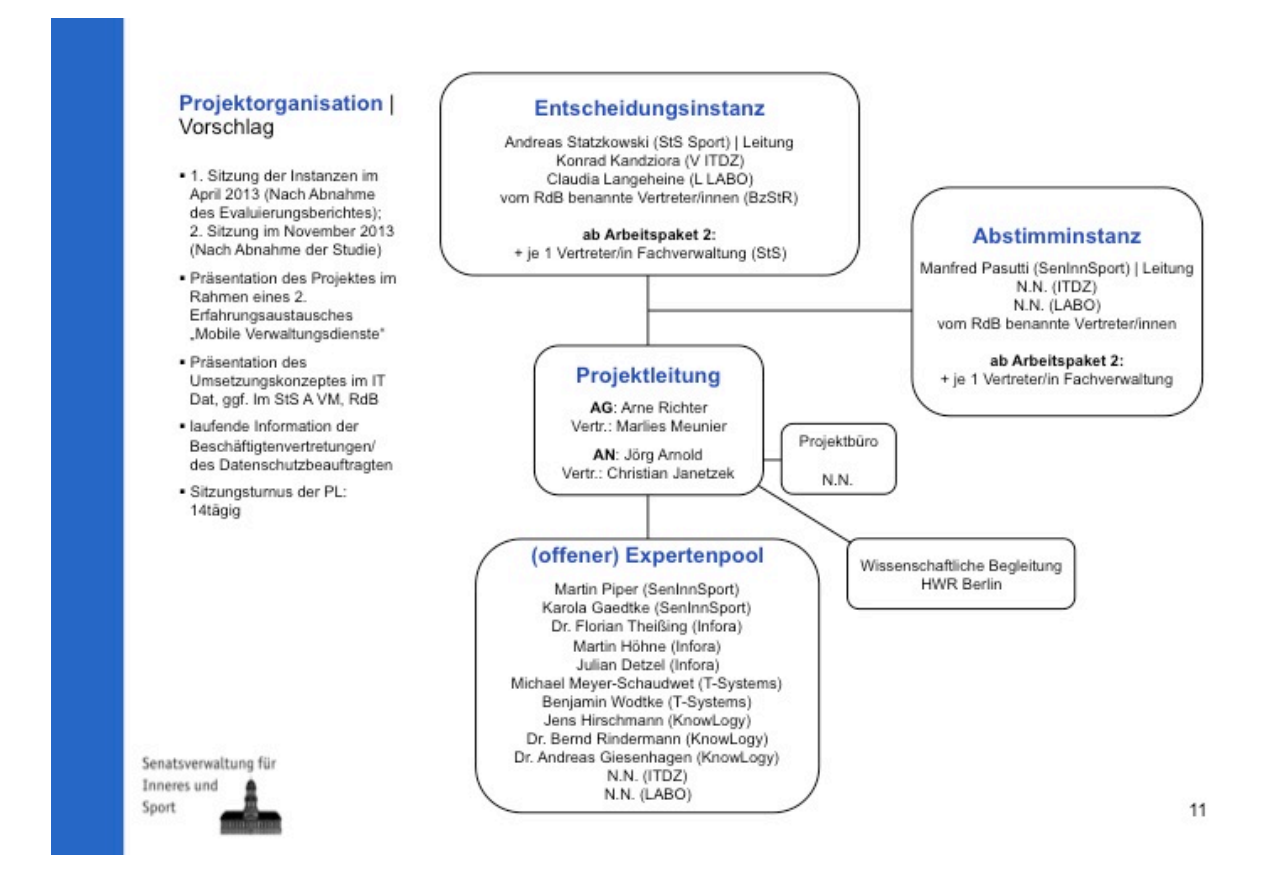

**Abbildung 2 - Projektstrukturbild**

Besonders kleinteilige und kurze Arbeitspakete wurden nicht im Vorfeld geplant. Diese wurden zur Vollständigkeit in die grafische Darstellung aufgenommen. Auf den Abbildungen im **Anhang A 5** ist der Zeitverlauf zudem in Form eines Gant-Diagramms dargestellt.

## **3 Projektdurchführung**

## **3.1 Erzielte Ergebnisse**

Folgende Ergebnisse wurden durch die Projektgruppe erarbeitet und jeweils in einem Bericht festgehalten:

- Evaluierung der mobiler Bürgerbüros und deren Angebote,
	- o Jobcenter in der Gottlindestraße,
	- o Vivantes Senioren Centrum in der Stargardstraße,
	- o KultSchule in der Sewanstraße und
	- o Anton-Saefkow-Bibliothek in der Anton-Saefkow-Straße.
- Internet- und Bibliotheksrecherche nach anderen mobilen Bürgerdiensten,
- ausgewählte Prozessoptimierungen und Datenbankentwürfe sowie
- die Zusammenfassung aller Ergebnisse in diesem Abschlussbericht.

Insgesamt wurden die oben genannten Ergebnisse innerhalb der Zeitplanung erreicht.

## **3.2 Abweichungen/Schwierigkeiten hinsichtlich gesetzter Erwartungen**

Die erzielten Einblicke hinsichtlich der Organisation von Projekten und auch in operative Aufgaben entsprachen nur teilweise den ursprünglichen Erwartungen.

## **3.3 Arbeitsweise**

Die Zusammenarbeit in der Projektgruppe gestaltete sich in den drei Projektabschnitten sehr unterschiedlich.

Im ersten Semester (Sommersemester 2014) begann die Einarbeitungsphase. Es wurden Strukturen, Regeln und Rollen definiert um die Projektarbeit realisieren zu können. Aufgabenorientierte Hausarbeiten nahmen einen hohen Anteil ein, später standen Arbeitsphasen in Projektteilgruppen stärker im Vordergrund.

Im zweiten Semester (Wintersemester 2013/2014) des Projektes fand keine Gesamtteamsitzung statt. Jedoch wurden die Teammitglieder in Einzelgruppen aufgeteilt, um bestimmte Teilaufgaben zu realisieren. In diesen Kleingruppen fanden Arbeitstreffen statt. Darüber hinaus wurden Videokonferenzen zum Austausch genutzt.

Das dritte Semester (Sommersemester 2014) diente der Ergebniszusammenführung und der Erstellung des vorliegenden Abschlussberichts.

## **3.4 Projektlernen**

Die Kommunikation stellt einen entscheidenden Faktor für eine erfolgreiche und persönlich befriedigende Projektdurchführung dar, dies bekommt bei steigender Anzahl der Teammitglieder eine größere Bedeutung. Ebenfalls steigt der Anspruch an die Projektleitung. Hier bieten sich im Konsens aufgestellte Regeln für die Zusammenarbeit an. Diese Regeln müssen für alle Teammitglieder bindend sein.

Des Weiteren wurde die Bedeutung von einer transparenten Arbeitsweise der Projektleitung und Projektteilnehmerinnen und Projektteilnehmer deutlich. Transparenz in Arbeitsweise und Kommunikation in der Projektgruppe kann helfen, Unklarheiten zu vermeiden und Mehrarbeit zu reduzieren.

Durch intensive und häufige Anmerkungen durch die Modulverantwortliche in den Arbeitsphasen konnten die Projektteilnehmerinnen und Projektteilnehmer deutlich ihre Fähigkeiten im wissenschaftlichen Arbeiten verbessern.

## **4 Ergebnisse**

In diesem Abschnitt wird im Wesentlichen auf die im Anhang ausgearbeiteten Teilprojektberichte verwiesen. Diese sind entlang der Meilensteinreihenfolge entstanden.

## **4.1 Kurzbericht (Evaluationsbericht Berliner mobile Bürgerdienste)**

Dieser Bericht (**Anhang B 1 -** Anhänge der Kategorie B sind Projekt(teil)ergebnisberichte) beschreibt die Beobachtungen der Berliner mobilen Bürgerdienste an folgenden ausgewählten Standorten:

- o Jobcenter in der Gottlindestraße,
- o Vivantes Senioren Centrum in der Stargardstraße,
- o KultSchule in der Sewanstraße und
- o Anton-Saefkow-Bibliothek in der Anton-Saefkow-Straße.

Ergänzend wurde eine Auswertung vorgenommen.

Die Projektgruppe konnte etliche Verbesserungsmöglichkeiten identifizieren.

## **4.2 Projektbericht** *Mobile Bürgerdienste außerhalb Berlins*

Dieser Bericht (**Anhang B 2**) beschreibt die durchgeführten Bibliotheks-, Internet, E-Mail- und Telefonrecherchen.

Die Projektgruppe hat hier Ideen zur Weiterentwicklung der mobilen Bürgerdienste Berlins formuliert.

## **4.3 Datenbankentwürfe**

Resultierend aus dem Rechercheauftrag der Projektphase 1 wurden viele Informationen gesammelt. Zu diesen Informationen zählten Kontaktadressen und die gefundenen mobilen Bürgerdienste. Ferner wurden Daten von den angeschriebenen Kontaktpersonen der Dienstleister und Behörden gespeichert, um eine nachträgliche Kontaktaufnahme ohne große Umstände zu realisieren und die Ergebnisse aus den Recherchen untermauern zu können.

Um diese Informationen benutzerfreundlich, schnell und übersichtlich abzurufen, wurden zwei Arbeitspakete für die Projektphase II gebildet. Diese zwei Arbeitspakete hatten die Aufgabe, jeweils unabhängig voneinander, eine Datenbank zu entwickeln. Daraus entstanden zwei unterschiedliche Datenbankentwürfe.

Das Arbeitspaket "Eingabe" konzentrierte sich hierbei auf Aspekte zur Erfassung der Informationen in eine solche Datenbank, das Arbeitspaket "Ausgabe" befasste sich hauptsächlich mit Abfragen zu bereits gespeicherten Informationen. Beide Arbeitspakete arbeiteten mit Microsoft Access.

## *4.3.1 Arbeitspaket Eingabe*

Erstellt wurde eine Datenbank zur Erfassung möglichst aller im Bundesgebiet angebotenen mobiler Bürgerdienste. Um geeignete Erfassungsoberflächen zu gestalten, wurde der von Microsoft Access 2007 eigene Assistent genutzt, welcher hauptsächlich vordefinierte Makros verwendet.

## 4.3.1.1 Datenbetrachtungen

Insgesamt besteht die Datenbank aus acht Relationen, welche mit den dazugehörigen Attributen, Primärschlüsseln und Fremdschlüsseln versehen sind:

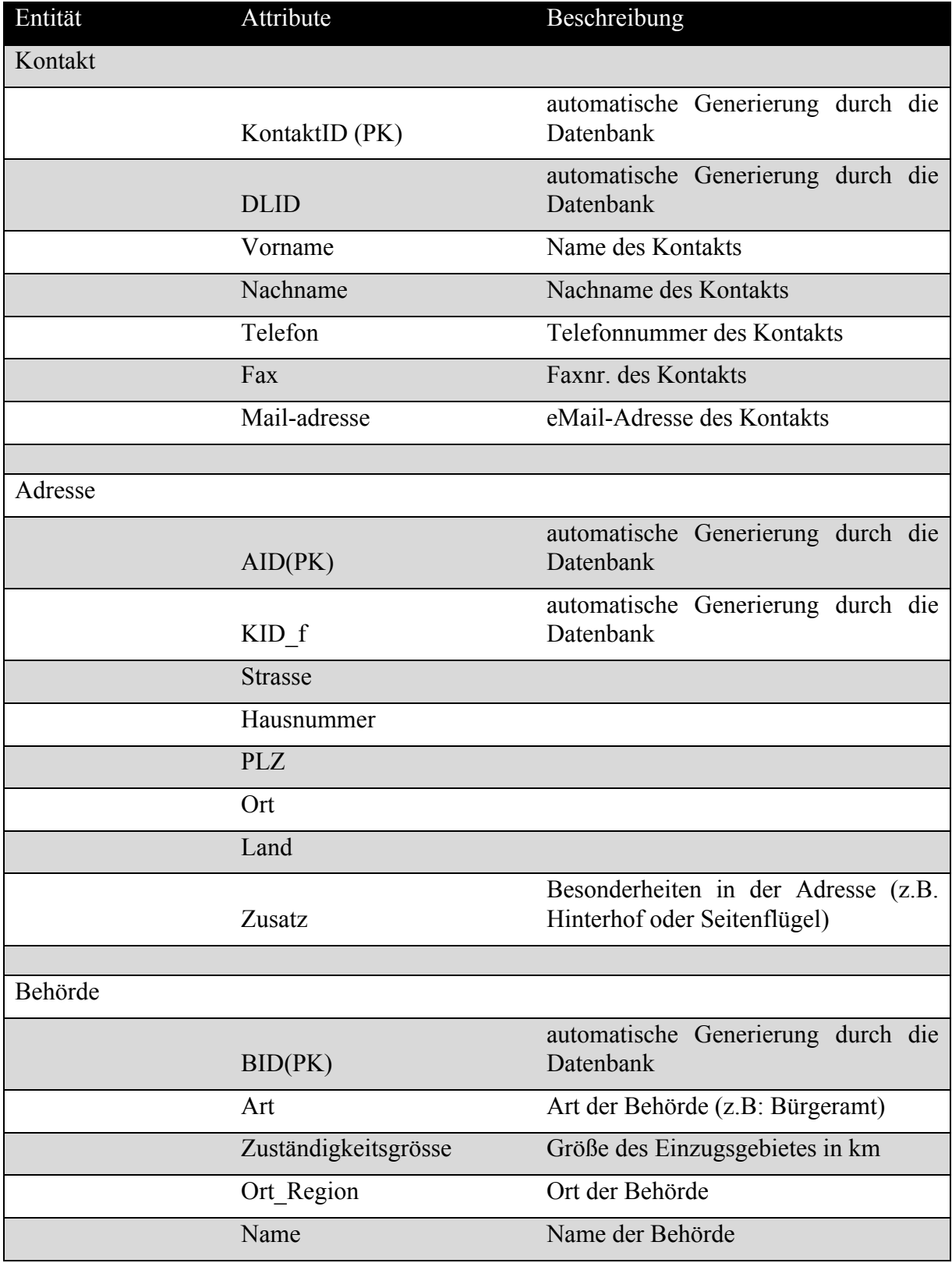

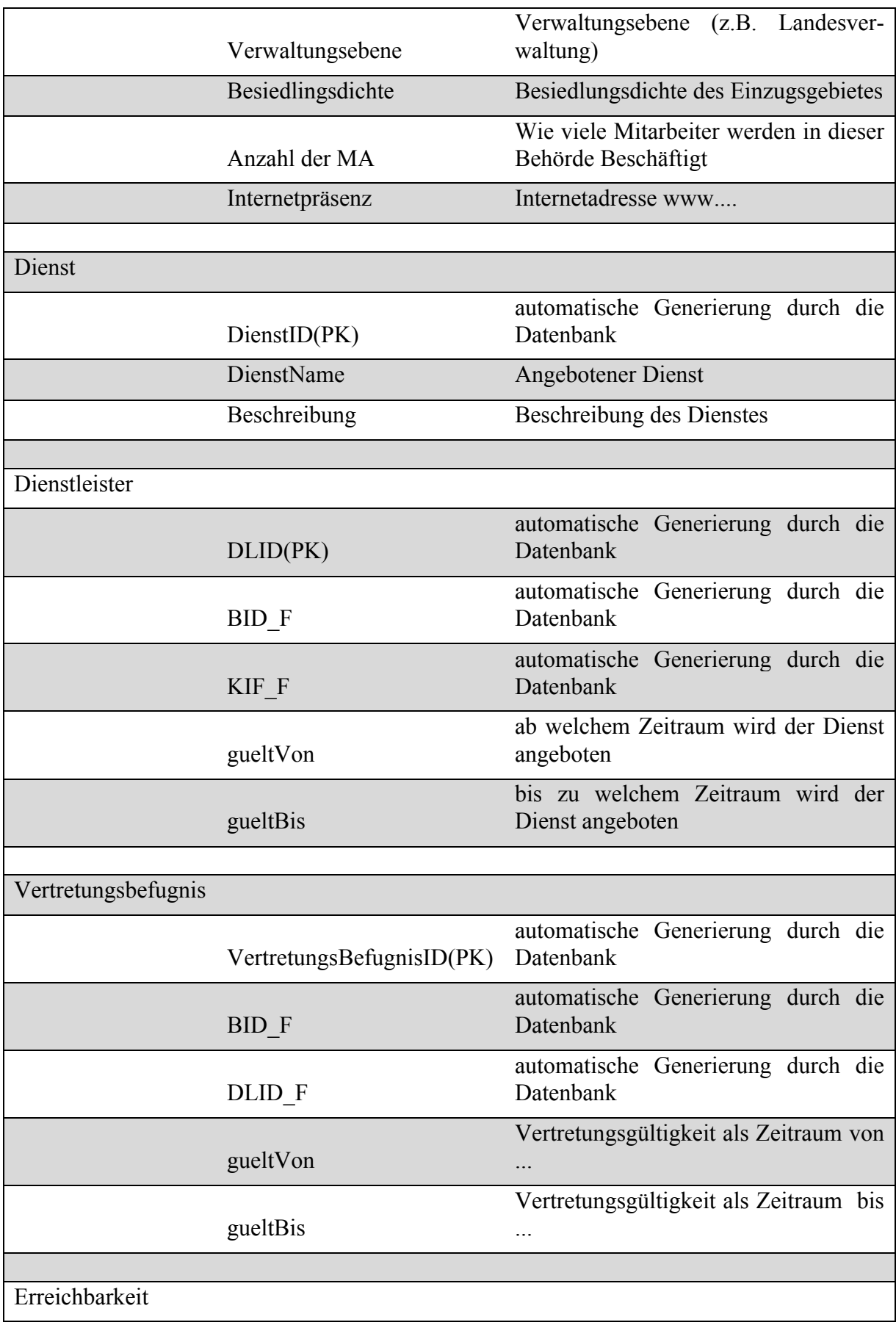

| ErreichbarkeitKontakt(PK) | automatische Generierung durch die<br>Datenbank |  |
|---------------------------|-------------------------------------------------|--|
| KID F                     | automatische Generierung durch die<br>Datenbank |  |
| BID F                     | automatische Generierung durch die<br>Datenbank |  |
| gueltVon                  | Kontakterreichbarkeit, Uhrzeit                  |  |
| gueltBis                  | Kontakterreichbarkeit, Uhrzeit                  |  |

**Tabelle 2 - Attributbeschreibung AP Eingabe**

## 4.3.1.2 ER-Modell

Das zu den dargestellten Relationen gehörige Entity-Relationship-Modell (ER-Modell) sieht wie in Abbildung 3 - ER-Modell AP Eingabe dargestellt aus.

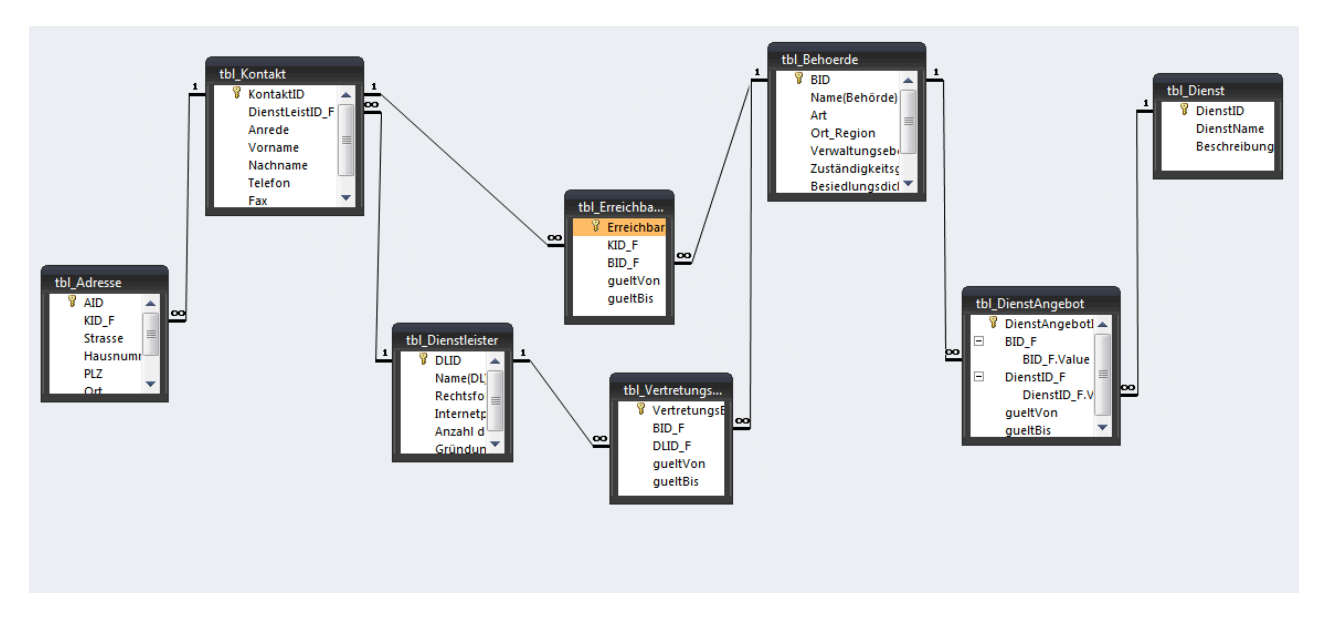

## **Abbildung 3 - ER-Modell AP Eingabe**

## 4.3.1.3 Realisierte Funktionalitäten

Es wurden vier Eingabemasken realisiert. Eine Eingabe von Daten ist nur über diese Formulare zu tätigen. Genutzt werden diese zur Neuerfassung, Änderung und Löschung von Daten. Ferner ermöglichen sie, durch die Datensätze zu navigieren. Weitere Funktionen können nach Bedarf hinzugefügt werden.

## *4.3.2 Arbeitspaket Ausgabe*

Ziel dieses Arbeitspaketes war es, eine Datenbank zu entwickeln, welche eine umfangreiche und benutzerfreundliche Abfrageoberfläche bietet. Umgesetzt wurde die Datenbank mit Microsoft Access 2013. Für die Gestaltung der Abfragen war es nötig, eigene Makros, die mit Microsoft Visual Basic for Application programmiert wurden, in die von Access 2013 bereitgestellten Formulare einzubinden. Nach der erfolgreichen Umsetzung wurde in Eigeninitiative sowohl eine Eingabeoberfläche, als auch eine Bearbeitungsoberfläche entwickelt. Das Gesamtergebnis wurde in Anlehnung an ein Lasten- und Pflichtenheft dokumentiert. Obwohl bei der Entwicklung der Oberflächen auf eine intuitive Bedienbarkeit geachtet wurde, entstand ein Benutzerhandbuch, welches der Nutzerin oder dem Nutzer die Handhabung mit der Datenbank ermöglichen soll.

Die Dokumentation und das Benutzerhandbuch über diese Datenbank befinden sich im **Anhang B 3 und B 4**. Die Dokumentation gibt u. a. Auskunft über die betrachteten Daten und die realisierten Funktionalitäten. Ein Entity-Relationship-Modell befindet sich ebenfalls in der Dokumentation.

## **4.4 Detailbetrachtungen zu ausgewählten Prozessen**

Entwickelte Modelle wurden ebenfalls in den Anhang aufgenommen.

## *4.4.1 berlinpass*

## 4.4.1.1 Vorbemerkung

Zur Auswahl wurden von den im Projekt "Nachhaltige Verfahrensmodernisierung. Einheitliche Ämterstruktur der Bezirke unterstützen" der Berliner Senatsverwaltung für Inneres und Sport ausgewiesenen Prozessen ausgegangen. Auf Basis der Kriterien Häufigkeit, Komplexität, Informationslage und Machbarkeit fiel eine Wahl<sup>4</sup> auf den Prozess "*berlinpass*".

Den *berlinpass* erhalten Hartz IV- und Sozialhilfeempfänger sowie Asylbewerber<sup>5</sup>, um vergünstigten Eintritt bei Kultur, Sport und Freizeit zu erhalten<sup>6</sup>.

Es wurde geprüft, ob sich der Prozess wirklich für ein mobiles Angebot eignet. Durch eine anschließende Analyse wurden Optimierungspotenziale erfasst.

Der Zeitraum des Teilprojektes *berlinpass* erstreckte sich vom Oktober 2013 bis März 2014.

## 4.4.1.2 Modellentwurf

Die Prozessmodelle wurden in ADONIS (Version 4.0<sup>7</sup>) unter Berücksichtigung der Grundsätze der BOC Modellierungsfibel erstellt. Es wurde der IST-Prozess und ein dazugehöriges Kon-

 $\overline{a}$ 

<sup>&</sup>lt;sup>4</sup> Eine andere Gruppe befasste sich aus gleichen Gründen mit dem Prozess "Bundestagswahl"

<sup>5</sup> Grundsicherung oder Leistungen nach dem Asylbewerberleistungsgesetz

<sup>6</sup> http://www.berlin.de/sen/soziales/sicherung/berlinpass/

text- und Arbeitsumgebungsmodell modelliert. Für eine möglichst hohe Übersichtlichkeit wurden verschiedene Subprozesse gestaltet. In Verbindung hiermit kommt es auch zu Hauptprozess-Enden in Subprozessen.

Bei der Erstellung der Modelle wurden folgende Aspekte berücksichtigt:

- Welche Dokumente werden benötigt?
- Welche Personen sind an dem Prozess beteiligt?
- Welche Formulare sind im Prozess involviert?
- Sind Medienbrüche vorhanden?
- Welche Anlaufstellen/Institutionen sind im Prozess integriert?
- Welche Ansprechpartner stehen zur Verfügung?

Diese Fragen wurden an zuvor recherchierte Ansprechpartner wie die Bezirksämter und die Senatsverwaltung für Gesundheit und Soziales versendet. Die Bezirksämter Friedrichshain-Kreuzberg, Hellersdorf , Lichtenberg, Marzahn, Pankow, Tempelhof-Schöneberg und Treptow-Köpenick beantworteten die in der E-Mail gestellten Fragen. In Neukölln gab es zudem ein persönliches Gespräch.

## 4.4.1.3 **Optimierungsvorschläge**

Der gesamte Prozess findet ohne IT statt. Daher gibt es viel Potential den *berlinpass* mit Hilfe von E-Government zu digitalisieren und zu optimieren.

Schwachpunkte sind:

 $\overline{a}$ 

- die MitarbeiterInnen müssen beim mobilen Bürgerdienst per Hand eine Strichliste zur Statistik führen,
- die Ausstellung des Ausweises erfolgt per Hand,
- das Stempeln und Rastern des Passfotos,
- die Bescheidprüfung,
- die Wartezeit der BürgerInnen im Bürgeramt,
- die Begrenzung der Verlängerung des Passes auf maximal drei Mal

Besser wäre es, wenn die MitarbeiterInnen die Bescheide (Asyl, etc.) am Computer einsehen und einen Vermerk setzen können, sobald die BürgerInnen einen *berlinpass* erhalten haben. Das Foto könnte in diesem Fall z. B. eingescannt oder bei entsprechender Gesetzeslage vom neuen Personalausweis über eine Datenbank zur Verfügung gestellt werden. Anschließend könnte der *berlinpass* einfach ausgedruckt und mit Stempel und Siegel versehen werden.

Als weitere kundenfreundliche Variante könnte der *berlinpass* wie auch die Rundfunkbefreiung per Post an die BürgerInnen gesendet werden. Jedoch wäre der *berlinpass* dann nur im

<sup>7</sup> Hierauf kann durch Förderung durch die Firma BOC an der Hochschule für Wirtschaft und Recht in einem Schulungs- und Übungsraum zeitgleich von 21 Rechnern kostenfrei zugegriffen werden.

Zusammenhang mit einem gültigen Ausweisdokument verwendbar. Seine Handhabung wäre vergleichbar mit der eines Studierendenausweises.

Zwei weitere Alternativen könnten die folgenden sein:

Der Bürger meldet sich online über die Zugangsdaten seines Personalausweises an um den *berlinpass* dann selbst auszudrucken, welcher dann nur im Zusammenhang mit dem Ausweisdokument Gültigkeit besitzt.

Es wird ein Berlinpassterminal im Bezirksamt eingerichtet. Dort kann der Bürger sich mit Zugangsdaten, die er beispielsweise vom Arbeitsamt erhält, einloggen und seinen aktuellen *berlinpass* ausdrucken. Das Foto könnte dort mit einer integrierten Kamera erstellt oder eingescannt werden. Ggf. wäre das Foto auch wegzulassen und festzulegen, dass der *berlinpass* nur mit einem Ausweisdokument gültig ist.

## *4.4.2 Briefwahl*

4.4.2.1 Vorbemerkung (Zusammenhang zum Thema / Bundestagswahl)

In diesem Kapitel geht es um die Prozessanalyse zur Gestaltung eines Briefwahlangebotes für eine Bundestagswahl.

## 4.4.2.2 Modellentwurf

In einem Zeitrahmen von knapp 5 Wochen (18.11.2013–22.12.2013) wurden die gesammelten Informationen genauer betrachtet und ausgewertet, um daraus den IST-Prozess zu modellieren. Zur Modellierung wurde das Programm "ADONIS Community Edition" Version 2. 01.00812 der BOC-Group verwendet. Neben der Modellierung des IST-Prozesses wurden ebenfalls ein auf den Prozess begrenztes Arbeitsumgebungsmodell sowie ein Dokumentenmodell angelegt. Des Weiteren wurde eine Prozesslandkarte erstellt. Die Erstellung eines IT-Systemmodells war leider nicht möglich. Der Hauptprozess/Geschäftsprozess wurde so gestaltet, dass jeder Akteur/Beteiligte anhand einer Schwimmbahn dargestellt wird.

Das Prozessmodell basiert auf den gesammelten Informationen sowie anschließenden Ergänzungen und Korrekturen. Rückfragen zur Darstellung des Hauptprozesses wurden durch verschiedene Ansprechpartner aus dem Landkreis Oranienburg beantwortet. Noch vorhandene Unklarheiten konnten hierdurch beseitigt werden. Zudem gab es einige Kommentare zu den entsprechenden Gesetzgebungen.

Während der Modellierung erschien es erforderlich, zwei Prozesse in Subprozesse auszulagern, da diese einige aufeinanderfolgende Entscheidungen enthalten. Zum einen betrifft das die Prüfung des eingereichten Antrages (Anlagenkonvolut 8) und zum anderen die Prüfung der eingereichten Wahlunterlagen. Die Modellierung des IST-Prozesses war zu Beginn etwas schwierig, da der Gesetzgeber mitunter auf andere Gesetzestexte verwiesen hat. So war es beispielsweise für uns nicht eindeutig, wie damit umgegangen wird, wenn der Wahlscheinantrag keine Unterschrift trägt.

## 4.4.2.3 Verbesserungsvorschlag

Unser Verbesserungsvorschlag liegt im Soll-Modell vor. Zielstellung war eine Beschleunigung oder Vereinfachung des Verfahrens.

In Verbindung mit der Weiterentwicklung von Sicherheitstechnik, Gesetzen und Akzeptanz in der Bevölkerung sieht unser Vorschlag vor, dass der Wähler seine Stimme direkt über eine Internetseite abgeben kann bzw. die entsprechenden Unterlagen über die selbige zuschicken lassen kann. Dabei wird bereits bei der Antragstellung geprüft, ob der Antragsteller das 18te Lebensjahr vollendet hat bzw. bis zum Wahltag das 18te Lebensjahr vollenden wird und ob der Betroffene im Wählerverzeichnis eingetragen ist. Sobald der Wähler nicht im Verzeichnis steht, bekommt er die Mitteilung, sich an die entsprechende Stelle zu wenden. Die Prüfung der Angaben erfolgt durch eine eingepflegte Datenbank in der die Personalausweisnummer, Name und Anschrift hinterlegt ist/evtl. bereits vorhanden durch die Einwohnermeldeämter. Die Stimmabgabe kann dabei mit Hilfe des DE-Mail Verfahrens oder des bereits zwischen den Gerichten und Notaren sowie einigen Anwälten verwendete EGVP-Verfahren (Elektronisches Gerichts- und Verwaltungspostfach) erfolgen.

## **ABBILDUNGSVERZEICHNIS**

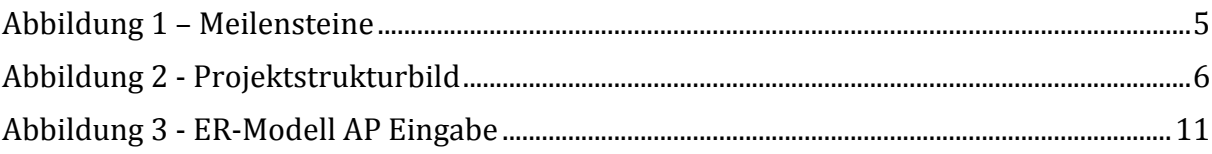

## **TABELLENVERZEICHNIS**

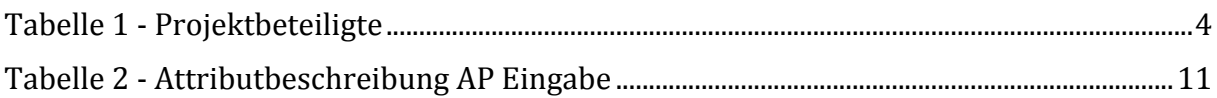

## **ANHANG**

## **ANHANG A**

- Anhang A 1 A1\_Projektvorschlag\_2013.pdf
- Anhang A 2 A2\_Geschäftsordnung.pdf
- Anhang A 3 A3 Kommunikationsregeln.pdf
- Anhang A 4 A4\_Bezeichnungsvorgaben.pdf
- Anhang A 5 A 5 Zeitplan/Verlauf.pdf

## **ANHANG B**

- Anhang B 1 B1\_Kurzbericht\_Ausgewählte\_mobile\_Bürgerdienste\_ und\_mögliche\_Optimierungen.pdf
- Anhang B 2 B2 Projektbericht Mobile Bürgerdienste außerhalb Berlins.pdf
- Anhang B 3 B 3 AP Ausgabe Benutzerhandbuch.pdf
- Anhang B 4 B4 AP Ausgabe Dokumentation.pdf
- Anhang B 5 Modell\_berlinpass.pdf
- Anhang B 6 Ist\_Modell\_briefwahl.pdf
- Anhang B 7 Soll\_Modell\_briefwahl.pdf

# Anhang Teil A

## Projektvorschlag 2013/2014

## Frau Prof. Dr. Lück-Schneider Lehrgebiet Verwaltungsinformatik Schwerpunktfächer Datenbanken und Geschäftsprozessmanagement

## **Thema**

## **Prozessanalysen zur Ausweitung IT-gestützter mobiler Dienste in der Berliner Verwaltung**

"Im Juni 2007 wurde das Modernisierungsprogramm "ServiceStadt Berlin" mit dem Ziel beschlossen, in über 100 Projekten und Vorhaben vor allem den Service und die Qualität der Berliner Verwaltung weiter zu verbessern, den Zugang zu Dienstleistungen zu erleichtern und Verwaltungsprozesse weiter zu vereinfachen. Im Rahmen dieses Modernisierungsprogramms wurde im Auftrag der Senatsverwaltung für Inneres und Sport vom Deutschen Institut für Urbanistik (Difu) die Studie "ServiceStadt Berlin 2016 - Anforderungen an die zukünftige Ausgestaltung der Leistungs- und Serviceangebote im Land Berlin unter sich verändernden Rahmenbedingungen gesellschaftlicher und technologischer Art" erstellt" (Leistungsbeschreibung zur Ausschreibung "Unterstützungsleistungen zur Ausweitung IT-gestützter mobiler Dienste der Berliner Verwaltung", Anlage 2, S. 1).

Im Kontext der Vorgabe, Bürgern und Unternehmen verschiedene Zugangswege zu den Angeboten der Berliner Verwaltung zu ermöglichen, gibt es derzeit eine öffentliche Ausschreibung zum Ausbau IT-gestützter mobiler Dienste im Land Berlin. Dies baut auf vorhandenen mobilen Diensten auf.

## **Aufgabe**

Zunächst ist das erforderliche Hintergrundwissen zur vorliegenden Ausgangssituation zu erschließen und darüber ein Einblick in die Dienstleistungen und Aktivitäten der Berliner Bezirke zu gewinnen. Darüber hinaus sind dann zum Auftrag punktuelle Lösungsideen aufgrund zugänglicher oder zugänglich gemachter Informationen zu entwickeln. Dabei sind Prozessanalysekenntnisse aus dem Modul Geschäftsprozessmanagement anzuwenden. Eine weitere Spezifizierung der Aufgabenstellung erfolgt im Projekt selbst.

## **Methodische und formale Anforderungen über GPM-Kenntnisse hinaus**

Die Ergebnisse sind schriftlich in einem Ergebnisbericht festgehalten. Dieser ist neben aktiver Mitarbeit eine wesentliche Grundlage der Leistungsbewertung. Im Zusammenhang mit dessen Erstellung werden während des Projektes die für die im Anschluss an das Projekt anstehende Bachelorarbeit erforderlichen formal wissenschaftlichen Kompetenzen angewandt.

Da die Bewältigung der Aufgabe als Gruppenauftrag erfolgt, sind auch Projektmanagementkompetenzen gefragt.

## **Ergänzende Erläuterungen**

Zunächst ist das erforderliche Hintergrundwissen zu sichten. Dazu zählen die Studie "**ServiceStadt Berlin 2016 - Anforderungen an die zukünftige Ausgestaltung der Leistungsund Serviceangebote im Land Berlin unter sich verändernden Rahmenbedingungen gesellschaftlicher und technologischer Art"** sowie Grundkenntnisse zum **Projekt ProNVM**.

Ferner ist eine Übersicht über die derzeit im Land Berlin angebotenen mobilen Dienste zu gestalten und zu klären, was sich unter dem Dienstleistungskatalog des Landes Berlin verbirgt und welche Prozesse als TOP 100 identifiziert wurden und wie sie mit dem Dienstleistungskatalog korrespondieren.

Dann sollen Kriterien entwickelt werden, entlang derer die Studierenden einzelne ihnen hiernach für mobile Angebote besonders geeignete Prozesse aus den TOP 100 auswählen. Diese müssen nicht mit denen eines möglichen Bieters übereinstimmen. Als Auswahlkriterium kann auch berücksichtigt werden, ob die entsprechende Analyse für sie machbar sein wird.

Je nach Zahl der teilnehmenden Studierenden werden zwei bis drei Prozesse näher analysiert, wenn möglich international verglichen, und Sollprozesse entwickelt werden. Ein Augenmerk bei den Betrachtungen kann auch in der Analyse möglicher Folgeauswirkungen liegen.

#### **Zusammenarbeit mit der Firma INFORA sowie der Firma KnowLogy Solutions AG**

Die Firma INFORA (Sitz in Berlin) hat ihr Interesse bekundet, die entsprechende Projektgruppe im Sinne einer wissenschaftlichen Begleitung bei Gewinn der Ausschreibung an ihren Aktivitäten zu beteiligen und die Projektgruppe dann mit entsprechenden Informationen zu versorgen.

Während des Wintersemesters wären dann zumindest für einen Teil der Gruppe Praktikumsplätze in der Berliner Senatsverwaltung für Inneres und Sport sowie bei INFORA möglich.

Geschäftsordnung (GO) für die Projektgruppe "Prozessanalyse zur Ausweitung IT-gestützter mobiler Dienste in der Berliner Verwaltung" (PGProITBerVer).

§1 Geltungsbereich

Die GO regelt den Ablauf der PGProITBerVer von den Studierenden an der HWR-Lichtenberg im Modul VI-K-21 Projekt 1 SS 2013.

## §2 Teilnahme

Die Mitglieder der PGProITBerVer verpflichten sich an den gesetzten Terminen teilzunehmen. Bei nicht Teilnahme muss unmittelbar ein Mitglied der PGProITBerVer in Kenntnis gesetzt werden. Mehrmaliges Fernbleiben wird Sanktionen(siehe §7) zur Folge haben.

§ 3 Einberufung, Veranstaltungstermin

Die Einberufung zu Veranstaltungen der PGProITBerVer richtet sich nach der Satzung. Der Termin der zukünftige Veranstaltung wird immer in der aktuellen Veranstaltung bekanntgegeben und mind. eine Woche im Voraus oder nach einvernehmlicher Abstimmung! Der Termin der Veranstaltung ist jeden Donnerstag um 8.50 – 12.50. Eine Abweichung der Zeiten und Länge ist zulässig.

§ 4 Projektleiter(PL)

- (1) Der PL wird durch die PGProITBerVer mit einfacher Mehrheit gewählt.
- (2) Der PL ist auf Zeit.
- (3) Der PL dient ausschließlich der Koordination und Kontrolle der PGProITBerVer.
- (4) Der PL hat keine außerordentliche Stimmengewalt.

§ 5 Protokollführung(PF)

- (1) Die PF wechselt in umgekehrter Alphabetsfolge unter allen Mitglieder der PGProITBerVer.
- (2) Die PF erstellt ein Protokoll, aus dem Uhrzeit, fehlenden Mitgliedern, die Tagesordnung und die Gegenstände der

Beschlussfassung in der Reihenfolge der Behandlung, die Beschlüsse im Wortlaut und die Abstimmungsergebnisse ersichtlich sind.

- (3) Auf Verlangen müssen abgegebene Persönliche Erklärungen in das Protokoll aufgenommen oder diesem als besonderer Anlage beigefügt werden.
- (4) Protokolle sind binnen 2 Tage zu erstellen und unter der Plattform Moodle in der Sektion VI-K-21 Projekte 1 SS 2013 in der Ablage Protokolle, als PDF, hochzuladen.
- § 6 Moderation
	- (1) Die Moderation übernimmt stets die PF der letzten Veranstaltung
	- (2) Sollte die PF fehlen übernimmt der PL
- § 7 Sanktionen
	- (1) Die PGProITBerVer behält sich das Recht auf Sanktionen vor.
	- (2) Die Sanktionen müssen geeignet sein, einen legitimem Zweck dienen und es darf kein milderes Mittel geben.
	- (3) Über den Umfang und das Mittel der Sanktion entscheidet in einfacher Mehrheit die PGProITBerVer.
- § 8 Kommunikation
	- (1) Die Kommunikation zwischen allen Mitgliedern der PGProITBerVer hat oberste Priorität.
	- (2) Jedes Mitglied hat ein Recht darauf seine Meinung zu einem Thema kund zu tun.
	- (3) Jedes Mitglied verpflichtet sich andere Meinungen und Ansichten anzuhören, zu respektieren und diesen nach Möglichkeit entgegen zu kommen!
- § 9 Abstimmungen
	- (1) Abstimmungen erfolgen in der Regel offen durch Handzeichen. Auf Verlangen einer anwesenden Person muss die Abstimmung geheim durchgeführt werden.
- (2) Ein fehlendes Mitglied hat keine Stimmengewalt durch einen Dritten und muss sich der evtl. getroffenen Entscheidung beugen.
- (3) Enthaltungen sind erlaubt.
- § 10 Verschiedenes
	- (1) Jedes Mitglied ist berechtigt, zum Tagesordnungpunkt "Verschiedenes" Beiträge anzumelden.
	- (2) Der Moderator ruft die jeweiligen Beiträge auf und eröffnet gegebenfalls die Diskussion.
	- (3) Ein Zeitnachweiß ist zu führen!
- § 11 Schlussbestimmungen
	- (1) Sofern diese GO eine Verfahrensfrage nicht eindeutig regelt, entscheidet die einfache Mehrheit den Gang der Handlung.
	- (2) Abweichungen von der GO sind nur zulässig, wenn eine einfache Mehrheit entscheidet.

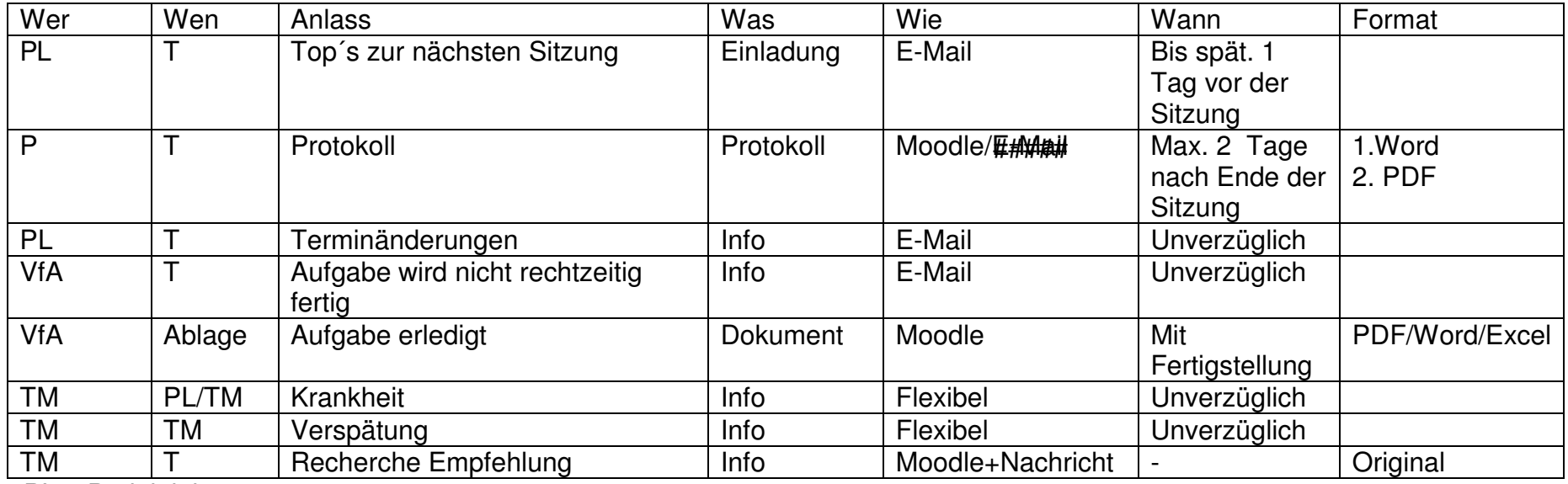

PL = Projektleiter

P = Protokollant/Protokollführer

T / TM = Team / Teammitglied

VfA = Verantwortlicher f. Aufgabe

## Bezeichnungsvorgaben

## **Stundenblatt**

Stundenblatt\_Nachname z.B. Stundenblatt\_Borkenhagen

## **Protokoll**

Ereignissprotokoll\_Jahr\_Monat\_Tag z.B. Ereignisprotokoll\_2013\_06\_25 bei Änderungen Ereignissprotokoll\_Jahr\_Monat\_Tag\_Ä z.B. Ereignisprotokoll\_2013\_06\_25\_Ä

## **Recherche**

Titel\_Jahr\_Monat\_Tag\_Nachname z.B. Australien\_2013\_06\_25\_Borkenhagen

## **allgemeine Dokumente**

Titel\_Jahr\_Monat\_Tag z.B. Kommunikationsregeln  $2013$  04 20

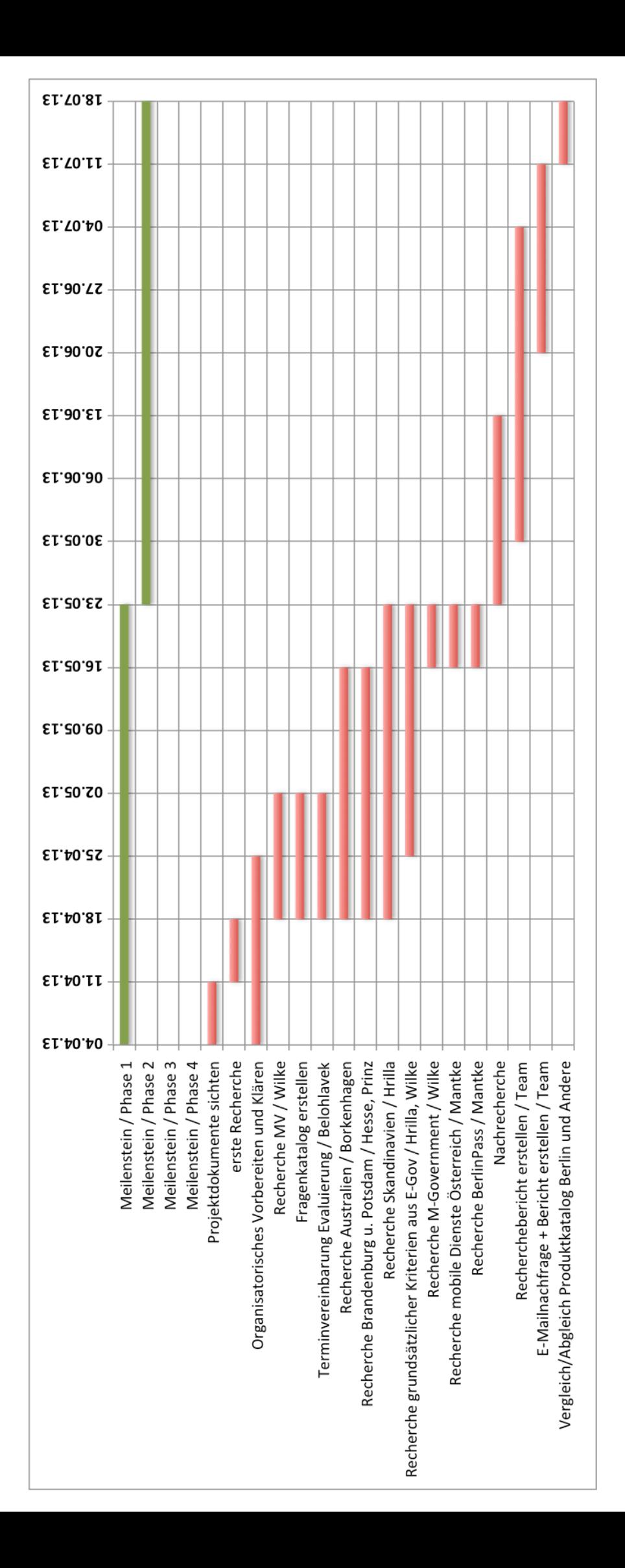

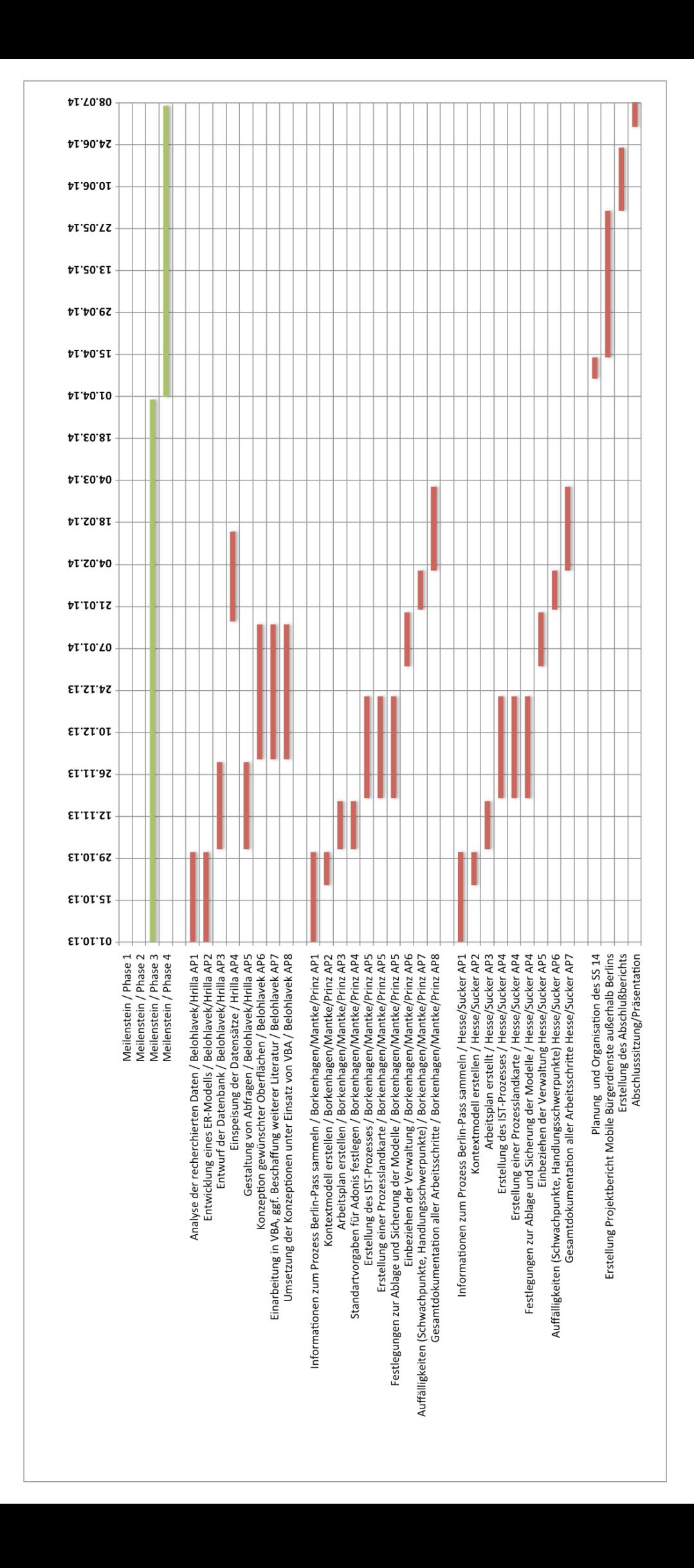

# Anhang Teil B

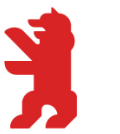

Hochschule für Wirtschaft und Recht Berlin **Berlin School of Economics and Law** 

## **Kurzbericht**

Ausgewählte mobile Bürgerdienste und mögliche Optimierungen

Projektgruppe "Verwaltung Mobil" der HWR Berlin

## **EXPOSEE**

Dieser Kurzbericht beschreibt Beobachtungen über mobile Bürgerdienste in Berlin und zeigt Potenziale für Verbesserungen auf.

## Inhaltsverzeichnis

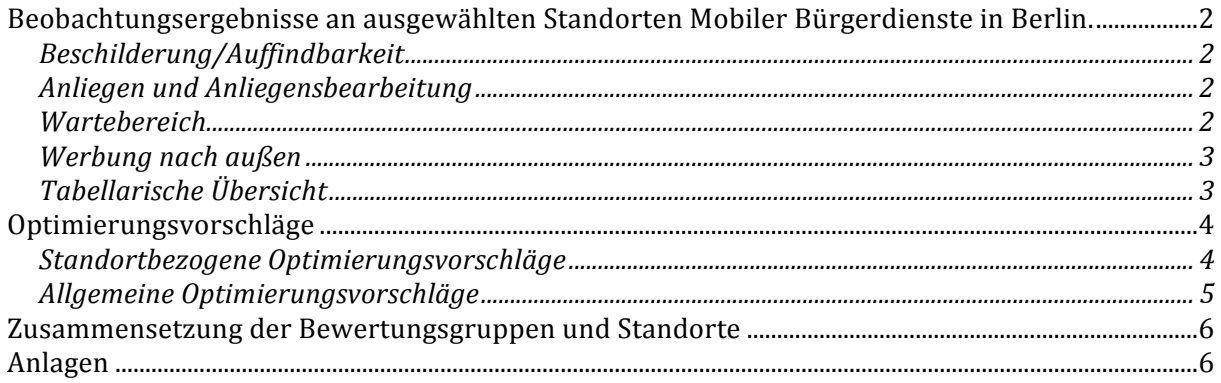

## **Beobachtungsergebnisse+ an+ ausgewählten+ Standorten+ Mobiler Bürgerdienste+ in+ Berlin.**

Innerhalb weniger Tage wurden durch die im Projekt arbeitenden acht Studierenden in Zweiergruppen vier Standorte besucht und entlang gleicher Kriterien beobachtet. Ergänzend wurden je nach Möglichkeit auch Bürgerinnen und Bürger, die den Dienst in Anspruch nahmen, entlang im Vorhinein festgelegter gleichartiger Fragen (s. Anhang 1) zu einigen Punkten befragt.

Die Zielsetzung lag in einer möglichst neutralen, objektiven und von außen gerichteten Betrachtung der vier Situationen um hieraus mögliche Verbesserungsvorschläge zu erreichen oder besonders positive Aspekte herausstellen zu können.

Die einzelnen Beobachtungen und Befragungsergebnisse wurden in Evaluationsblättern festgehalten und liegen ebenfalls im Anhang vor. Im Folgenden werden die Einzelresultate zusammengefasst dargestellt.

#### **Beschilderung/Auffindbarkeit**

Insgesamt waren die Standorte nicht besonders gut ausgeschildert. Die befragten Bürger und Bürgerinnen hatten sich im Vorfeld so gut informiert oder waren mit dem Standort so vertraut, dass sie keine Probleme mit dem Auffinden hatten.

#### **Anliegen und+Anliegensbearbeitung**

Die jeweiligen Angebote wurden laut Befragung vorwiegend auf Grund der Nähe zum Wohnort bzw. aufgrund des aktuellen Anliegens gewählt. Die Mehrzahl kam wegen Meldeangelegenheiten oder dem *berlinpass*. Letzteres galt vor allem für den Standort Jobcenter Gottlindestraße. Dort wurden die meisten Bürger und Bürgerinnen direkt von der im gleichen Haus befindlichen Arbeitsagentur zum mobilen Bürgerdienst geschickt. Kategorisiert man die Anliegen so waren alle bis auf eins von Typ C2G<sup>1</sup> und ein Anliegen vom Typ B2G.<sup>2</sup>

#### **Wartebereich**

Die Wartesituation war über alle Standorte hinweg akzeptabel bzw. angemessen, wenngleich nur an zwei Standorten mit Terminvergabe gearbeitet wurde. An zwei Standorten war keine Terminvergabe (s. Tabelle) möglich. Der Einsatz von Wartenummern erschloss sich nicht an allen Standorten auf Anhieb. In den Wartezonen war es oft sehr ruhig. Somit war es möglich, die Gespräche der Bearbeiterinnen und Bearbeiter mit den Bürgerinnen und Bürgern mit zu hören. An einem Standort war die Warteraumsituation etwas beengt. An einem anderen war ein Raucherbereich in unmittelbarer Nähe. Toiletten waren überall in erreichbarer Nähe, wenngleich man zum Teil zu deren Nutzung vorab um einen Schlüssel bitten musste.

Vereinzelt kam es zu technischen Schwierigkeiten (Internetausfall, Druckerdefekt und Probleme mit dem Änderungsterminal).

<sup>!!!!!!!!!!!!!!!!!!!!!!!!!!!!!!!!!!!!!!!!!!!!!!!!!!!!!!!</sup>  $1$  customer to government

<sup>&</sup>lt;sup>2</sup> business to government

## **Werbung+nach+außen**

Aufgefallen ist auch, dass ein privater Träger (Vitanas Senior Centrum) aktiv mit dem mobilen Bürgerservice auf seiner Homepage wirbt.

## **Tabellarische+Übersicht**

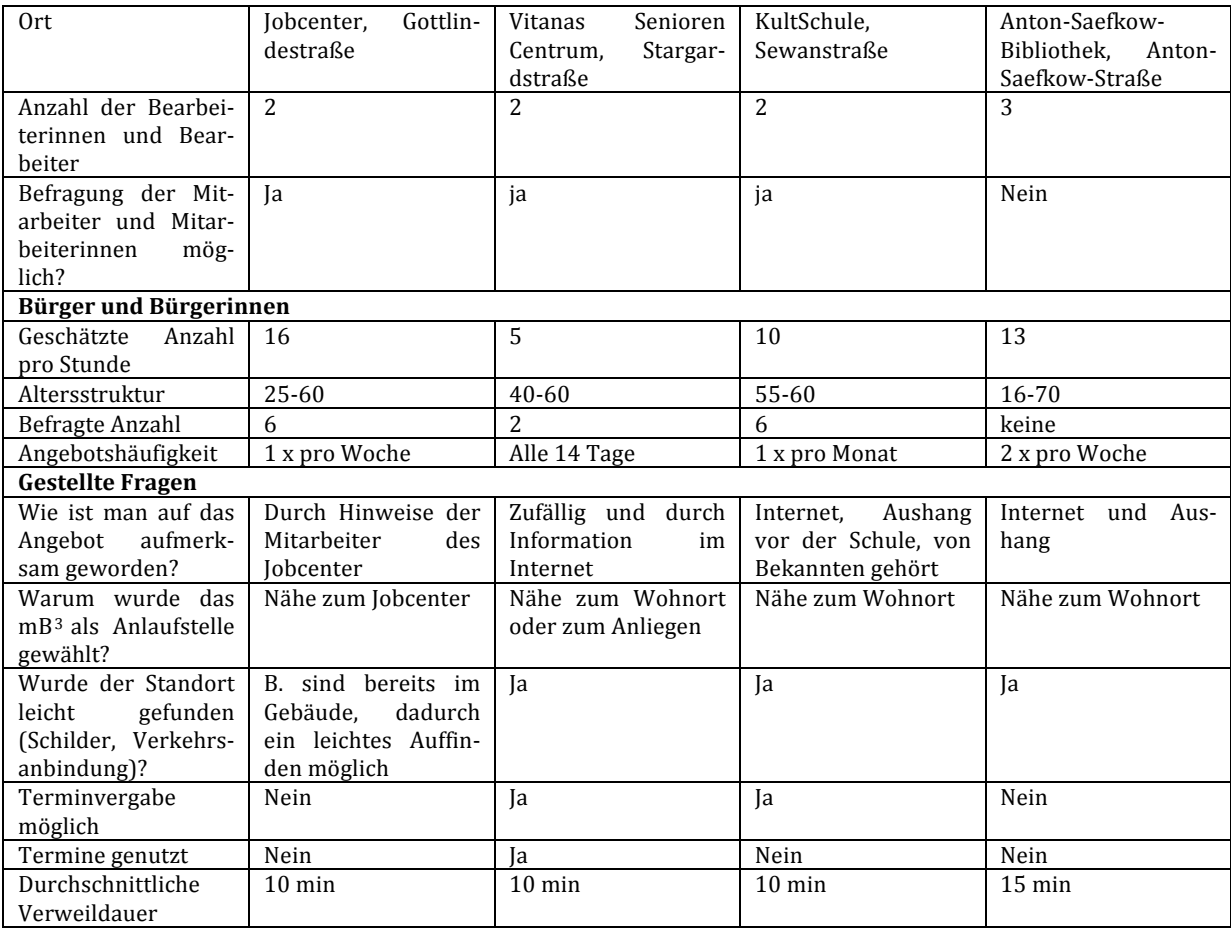

!!!!!!!!!!!!!!!!!!!!!!!!!!!!!!!!!!!!!!!!!!!!!!!!!!!!!!!

<sup>&</sup>lt;sup>3</sup> mobiles Bürgerbüro

## **Optimierungsvorschläge**

## **Standortbezogene+Optimierungsvorschläge**

## *Mobilen(Bürgerdienst(im(Jobcenter(Gottlindestraße*

- Die Auffindbarkeit des Angebotes könnte durch bessere Beschilderung erleichtert werden.
- Für eine effizientere Bearbeitung wäre ein schnellerer Internet-Stick notwendig.
- Statt ausschließlich Einzelfahrausweise abrechnen zu müssen, können Monatskarten oder Jahreskarten verwenden werden.

## **Vitanas Senioren Centrum Stargardstraße**

- An diesem Standort wurde im Vorraum stark geraucht, eventuell kann die Zwischentür zum Bearbeitungsraum geschlossen werden.
- Zu jedem Termineintrag müsste das System beim Wunsch nach der Bearbeitung mehrerer Anliegen die Bearbeitungszeit heraufsetzen können. Dadurch ließe sich die Planbarkeit für die Bearbeiterinnen und Bearbeiter erhöhen.
- Mehrfach waren Bürger nicht darüber informiert, dass keine Barzahlung möglich ist. Hierauf sollte im Vorfeld (z. B. bei der Terminvergabe) stärker hingewiesen werden.

#### *KultSchule(Sewanstraße*

- Das laminierte, nur DIN A4 große Hinweisschild an der Werbefront kann auffälliger platziert werden.
- Im Wartebereich kann ein Stehtisch für die Bürger und Bürgerinnen eingerichtet werden um ein vorheriges Ausfüllen der Anträge zu ermöglichen.

#### *Standort Anton>Saefkow>Bibliothek*

- Der vorhandene Aufsteller zur Ausschilderung sollte besser außerhalb der Bibliothek platziert werden. Im Inneren des Gebäudes ist er weniger wichtig.
- Der Hinweis auf Wartenummern kann an einem Aufsteller vor dem Wartebereich platziert werden damit schon beim Betreten des Raumes bekannt ist, dass Wartenummern genutzt werden.
- Zur Verbesserung der Privatsphäre könnten Trennwände aufgestellt werden. Ist dies nicht möglich, könnten die Tische der Bearbeiter weiter von einander entfernt werden.
- Toiletten sollten, solange der mobile Bürgerdienst anwesend ist, geöffnet sein.

## **Allgemeine+Optimierungsvorschläge**

- Die Auffindbarkeit aller besuchten mobilen Bürgerdienste lässt sich durch Aufstellen einer Tafel oder eines Aufstellers deutlich verbessern.
- In Standorten mit entsprechender Infrastruktur könnte die Internetanbindung über das Festnetz erfolgen (Verzicht auf Internet-Stick).
- An allen Standorten kann die Wartezeit mit Informationsmaterial und oder Zeitschriften "verkürzt" werden.
- Die Privatsphäre kann durch sofortige Maßnahmen verbessert werden, etwa durch das Aufstellen von Trennwänden oder das Auseinanderziehen der Bearbeitungsplätze.
- Anliegen die einen Systemeinsatz erfordern, könnten automatisch auch die benötigten Statistikdaten erzeugen. Sonstige manuell geführte Statistiken (*berlinpass*) könnten teilautomatisiert werden. Das Ganze ließe sich als Gesamtstatistik zusammenfügen.
- Im Bürgeramt können Bürger oder Bürgerin Daten auf dem Bildschirm überprüfen. Um unnötige Ausdrucke im mobilen Bürgerdienst zu vermeiden, kann man drehbare Bildschirme verwenden.
- Geschäftsvorfälle, die den neuen Personalausweis betreffen, verursachen einen Medienbruch mit Mehrfachausdruck in der Bearbeitung. Hier kann geprüft werden ob sich das Ausdrucken und Vorlegen zur Prüfung vereinfachen lässt.

## **Zusammensetzung+der+Bewertungsgruppen+und+Standorte**

- Donnerstag,  $2.5$ .,  $9:00 14:00$  Uhr, Job-Center, Gotlindestr. Hr. Kraft, Frau Prinz, Herr Mantke
- Freitag, 3.5., 9:00 12:00 Uhr, Vitanas Senioren Centrum, Stargardtstr. Hr. Meyer Schaudwet, Frau Borkenhagen, Herr Wilke
- Montag,  $6.5.$ ,  $9:00 12:00$  Uhr, KultSchule, Sewanstr. Herr Janetzek, Herr Hesse, Herr Hrilla
- Dienstag, 7.5., 13:00 17:00 Uhr, Anton-Saefkow-Bibliothek, Anton-Saefkow-Str. Herr Janetzek, Frau Sucker und Herr Belohlavek

## **Anlagen**

Angehängt sind alle Einzelbericht, Beobachtungen sowie Optimierungsvorschläge.

- Anlage 1 Anlage 1 Beobachtungsblatt\_02\_05\_13\_Mantke Prinz LS.pdf
- Anlage 2 Anlage\_2\_Beobachtungsblatt\_03\_05\_13\_Wilke\_Borkenhagen LS.pdf
- Anlage 3 Anlage\_3\_Beobachtungsblatt\_05\_05\_13\_Hrilla\_Hesse LS.pdf
- Anlage 4 Anlage\_4\_Beobachtungsblatt\_07\_05\_13\_Belohlavek\_Sucker LS.pdf

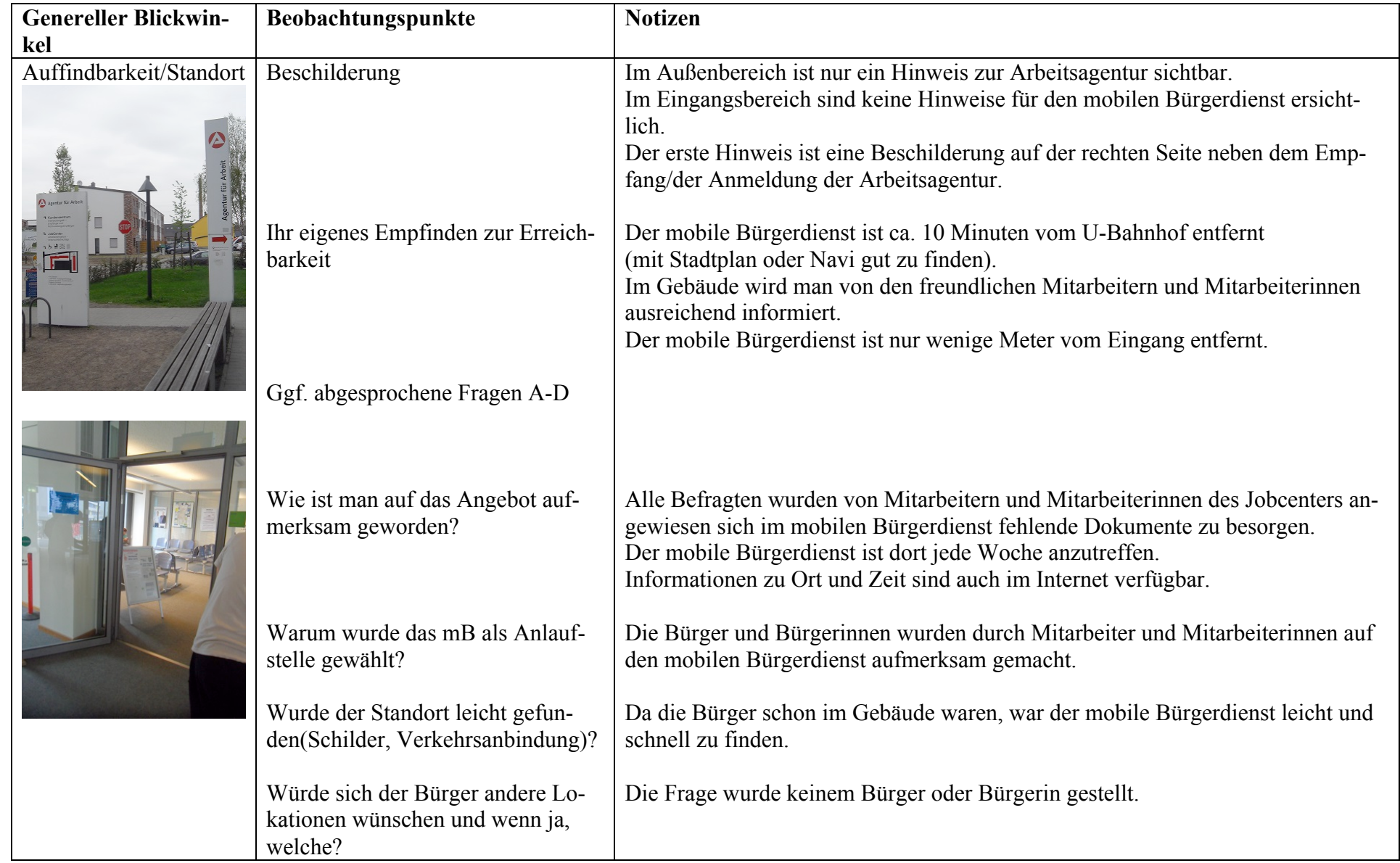
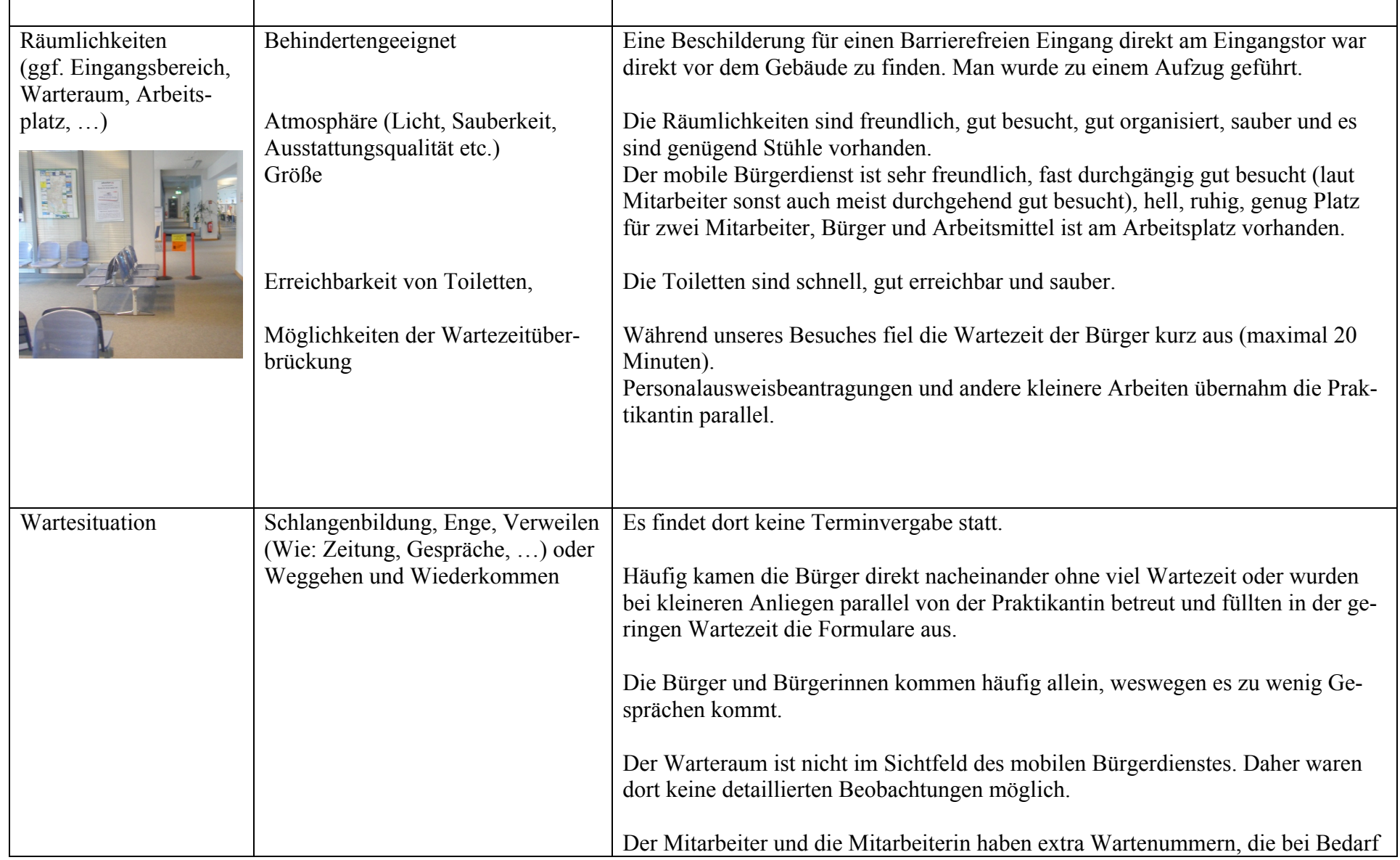

,我们也不会有什么。""我们的人,我们也不会有什么?""我们的人,我们也不会有什么?""我们的人,我们也不会有什么?""我们的人,我们也不会有什么?""我们的人

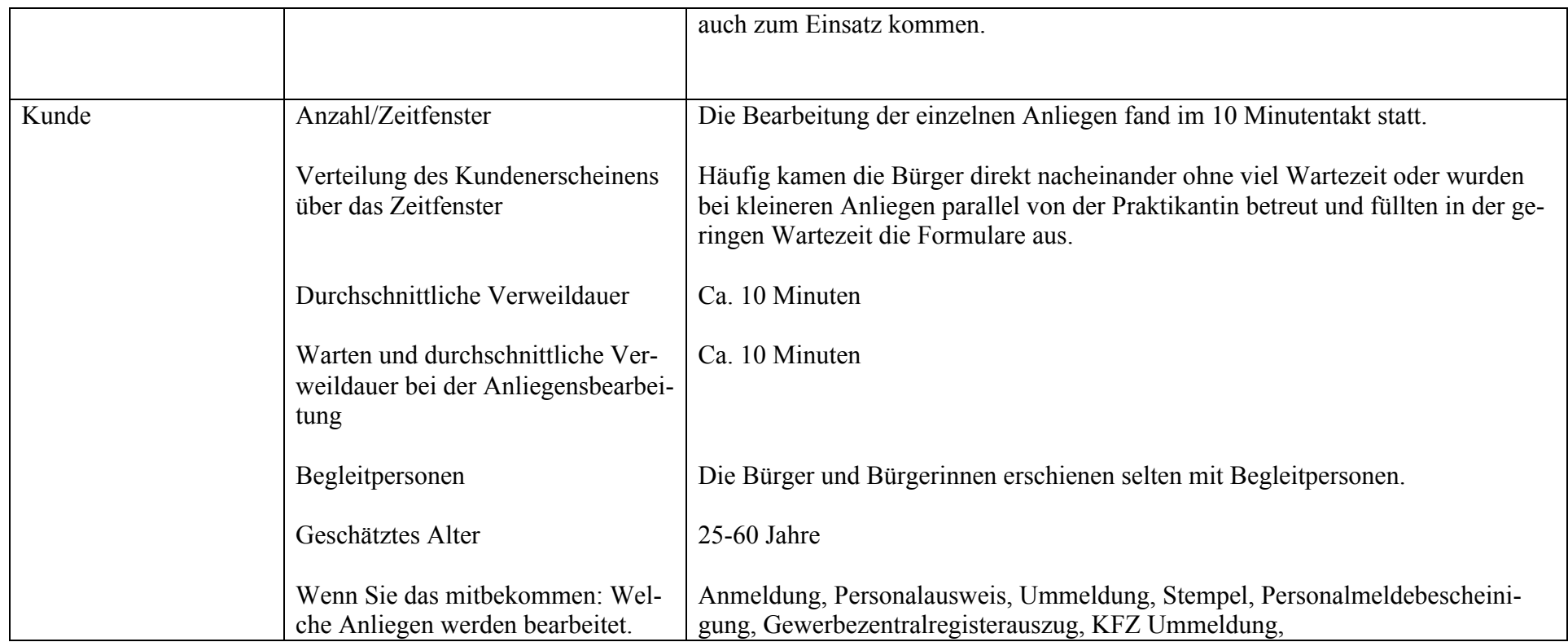

#### Jocenter Berlin Lichtenberg. 02.05.2013, 09:00-11:00 Oliver Mantke, Monika Prinz

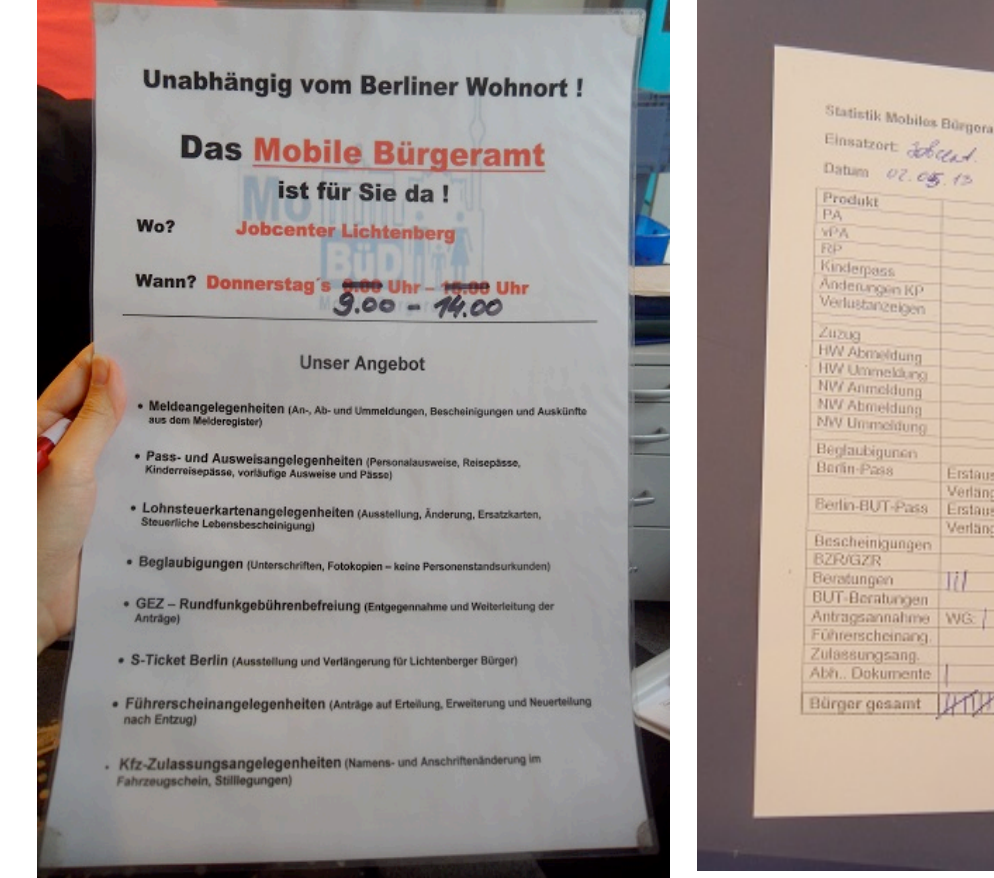

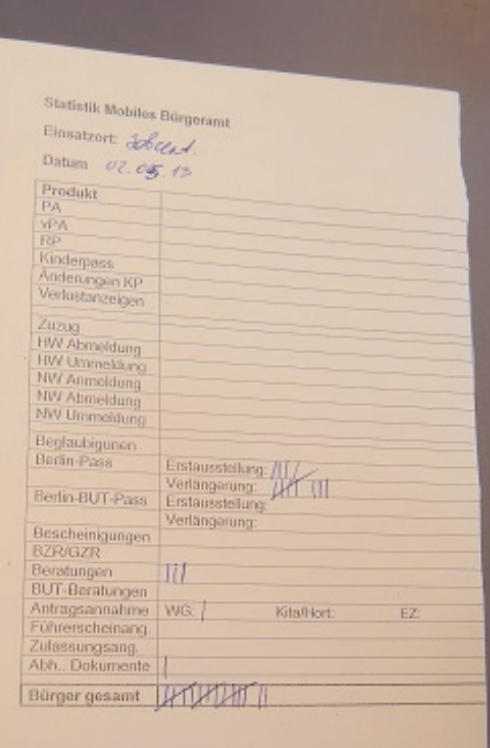

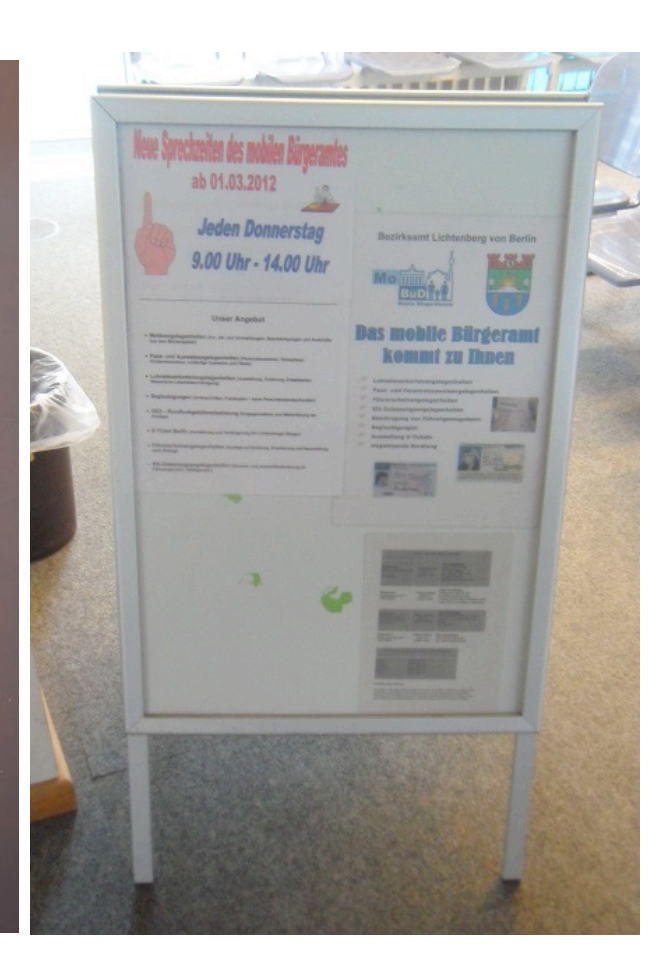

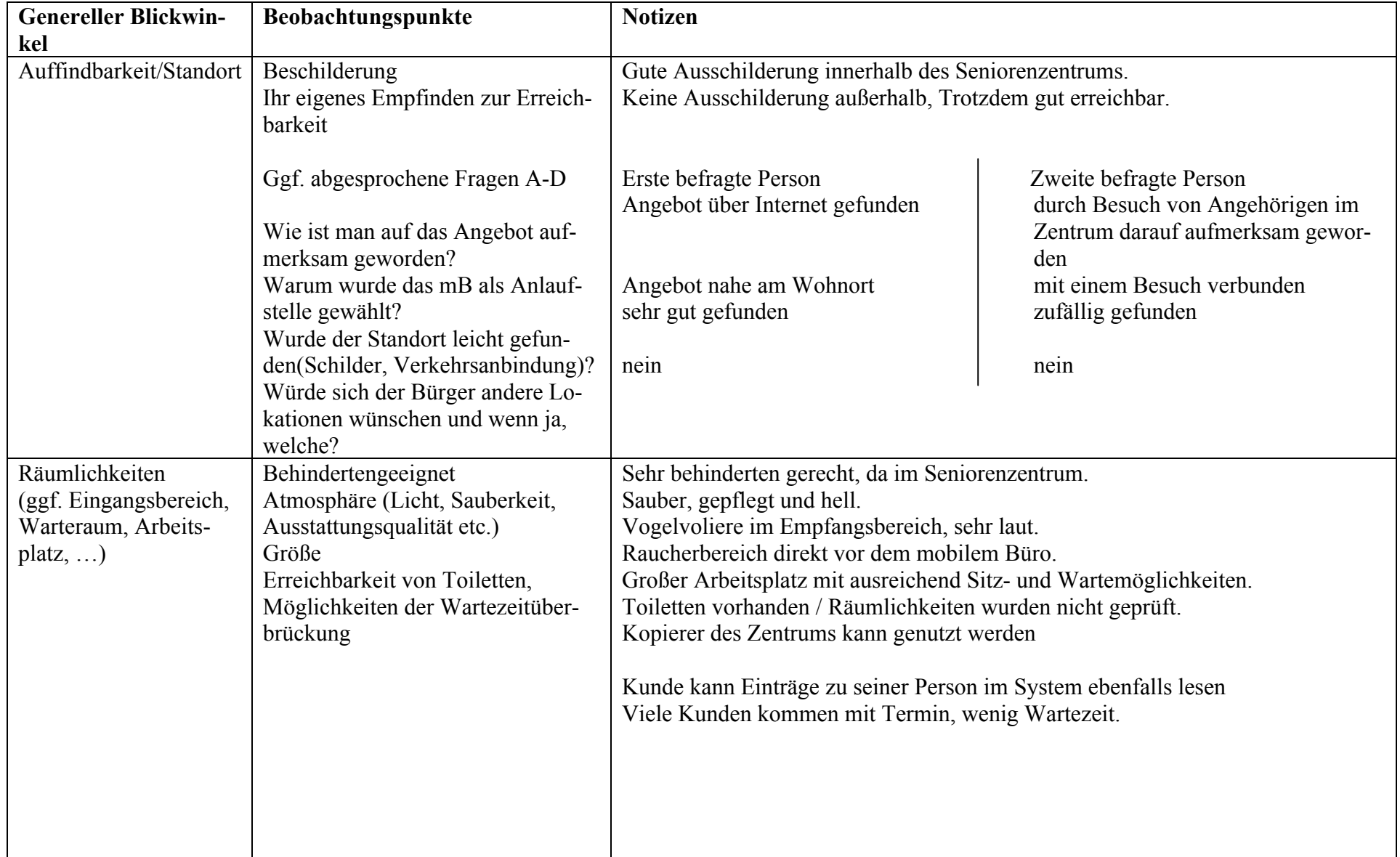

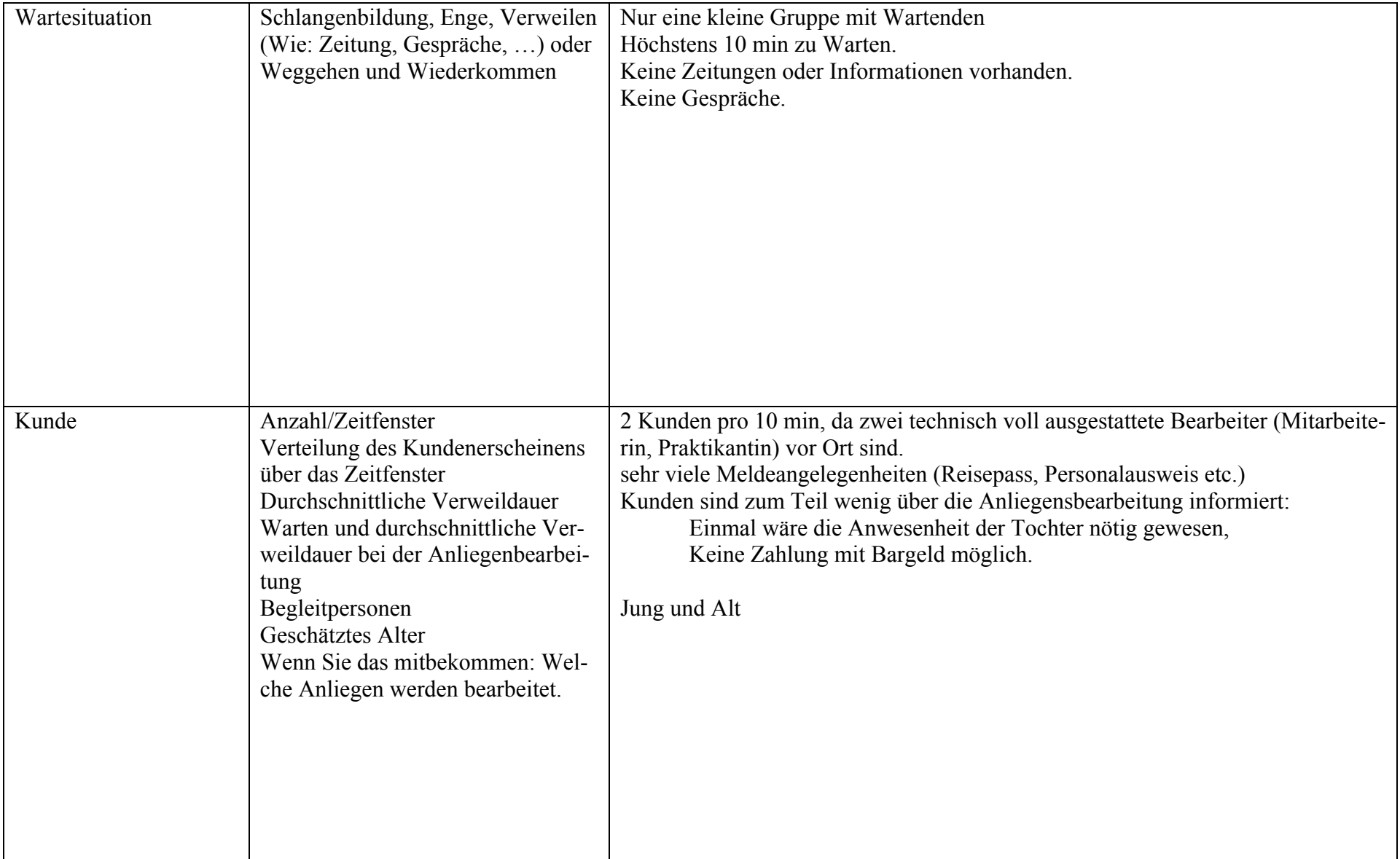

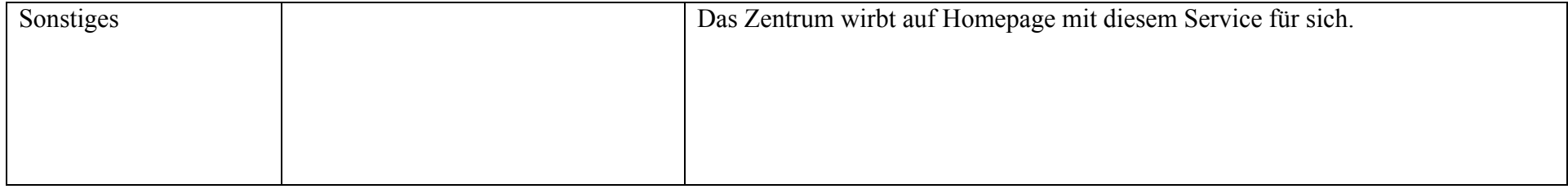

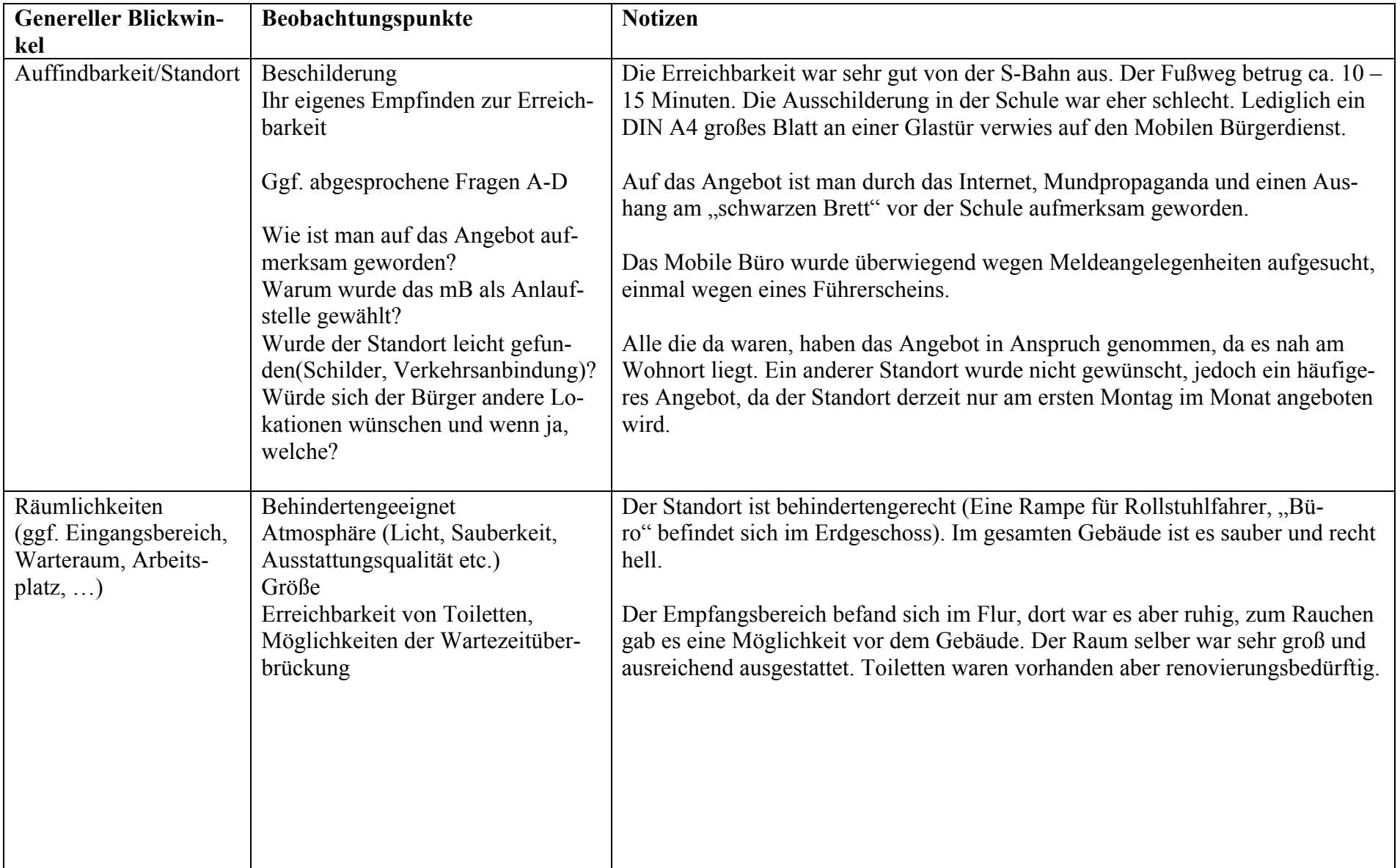

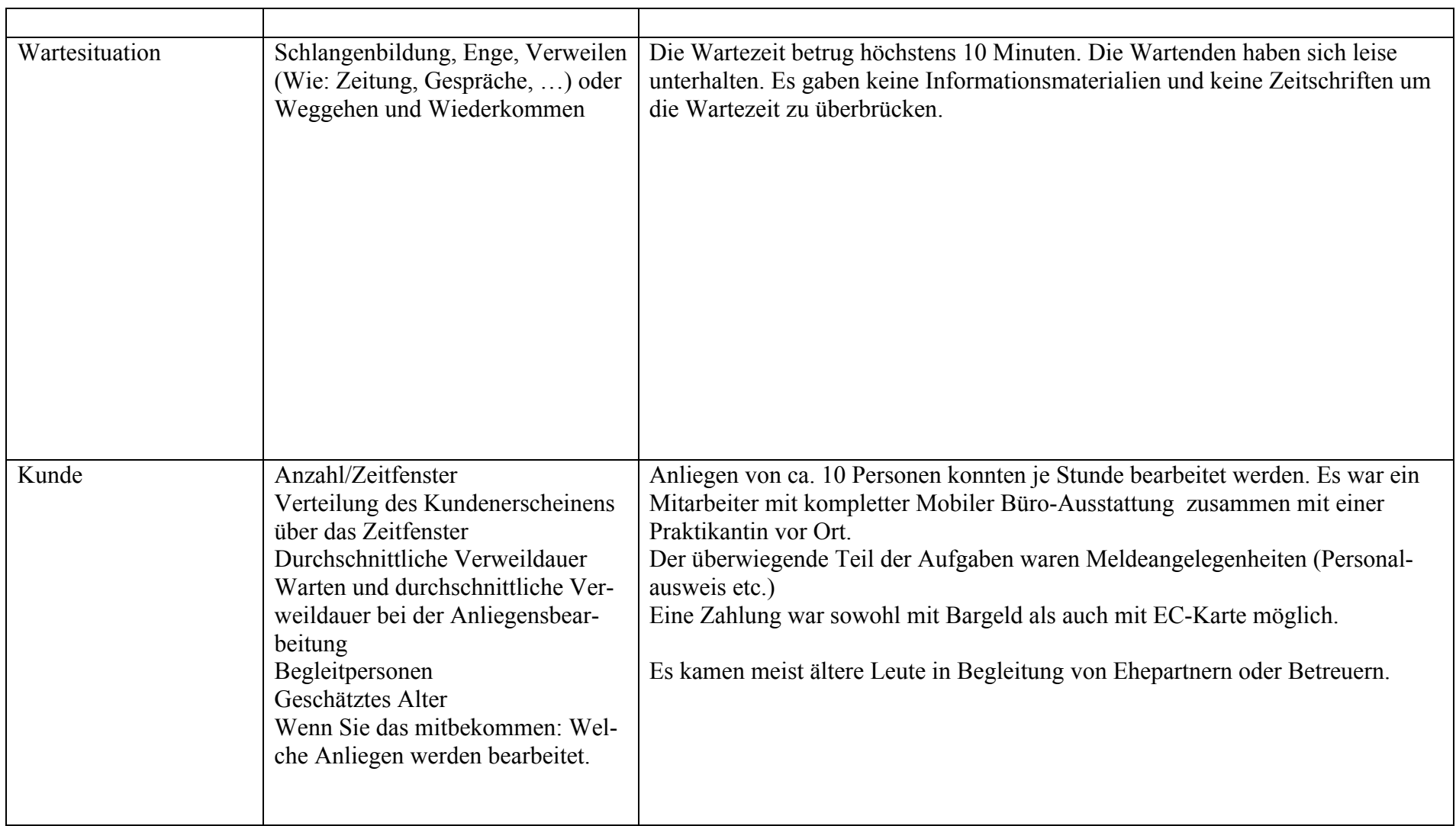

,我们就会在这里,我们就会在这里的时候,我们就会在这里,我们就会在这里,我们就会在这里,我们就会在这里,我们就会在这里,我们就会在这里,我们就会在这里,我们就会

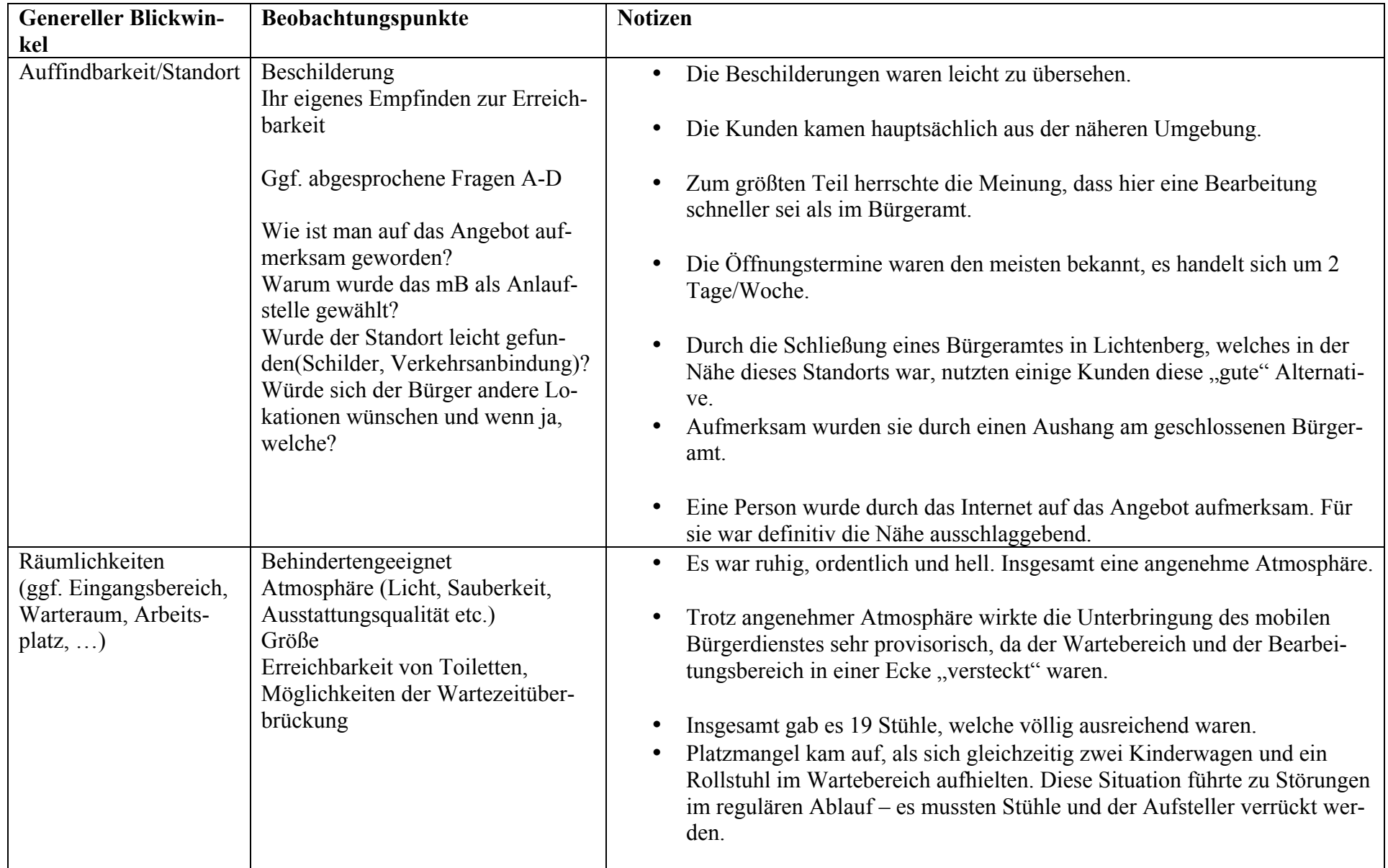

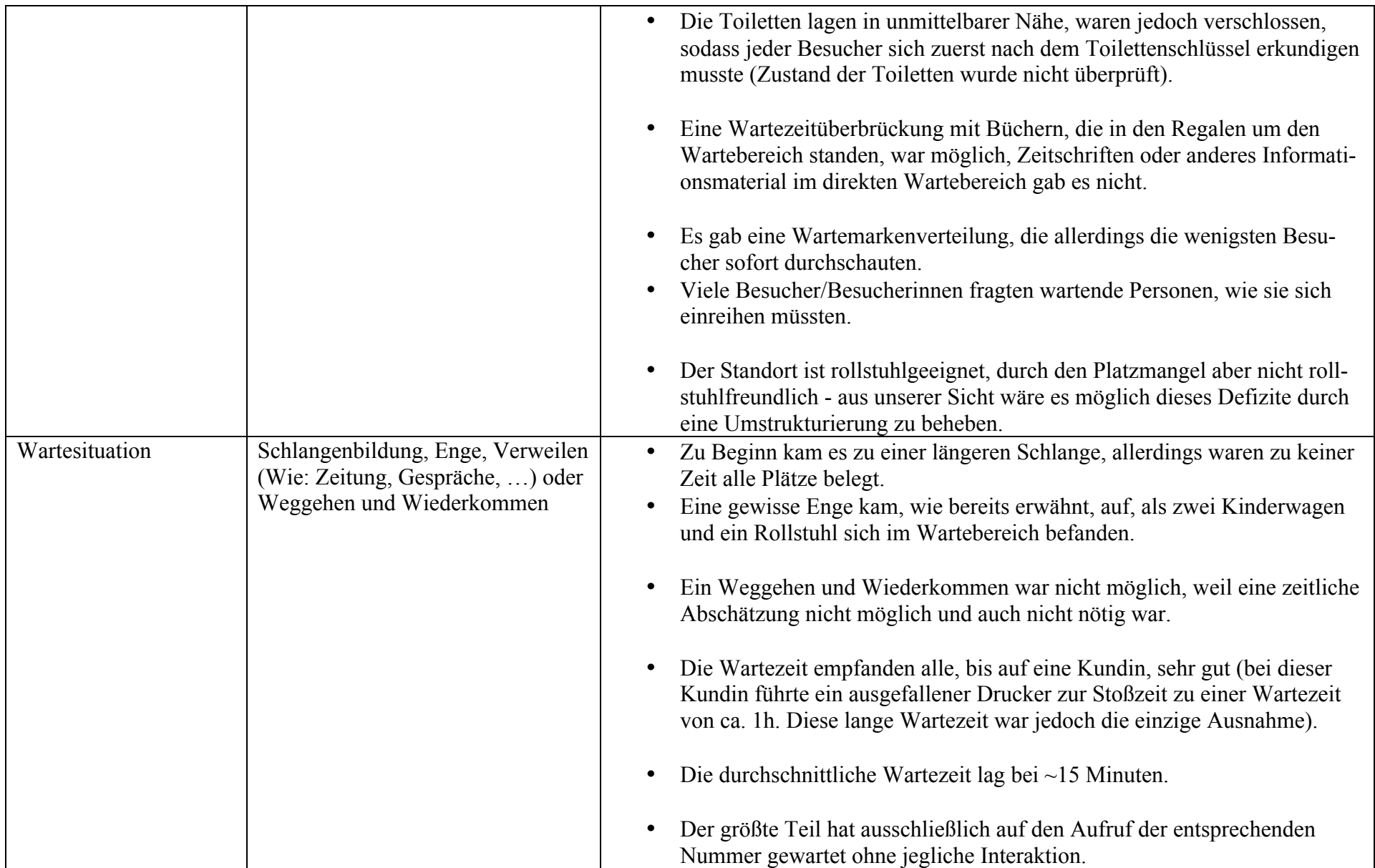

 $\mathbf{r}$ 

щ.

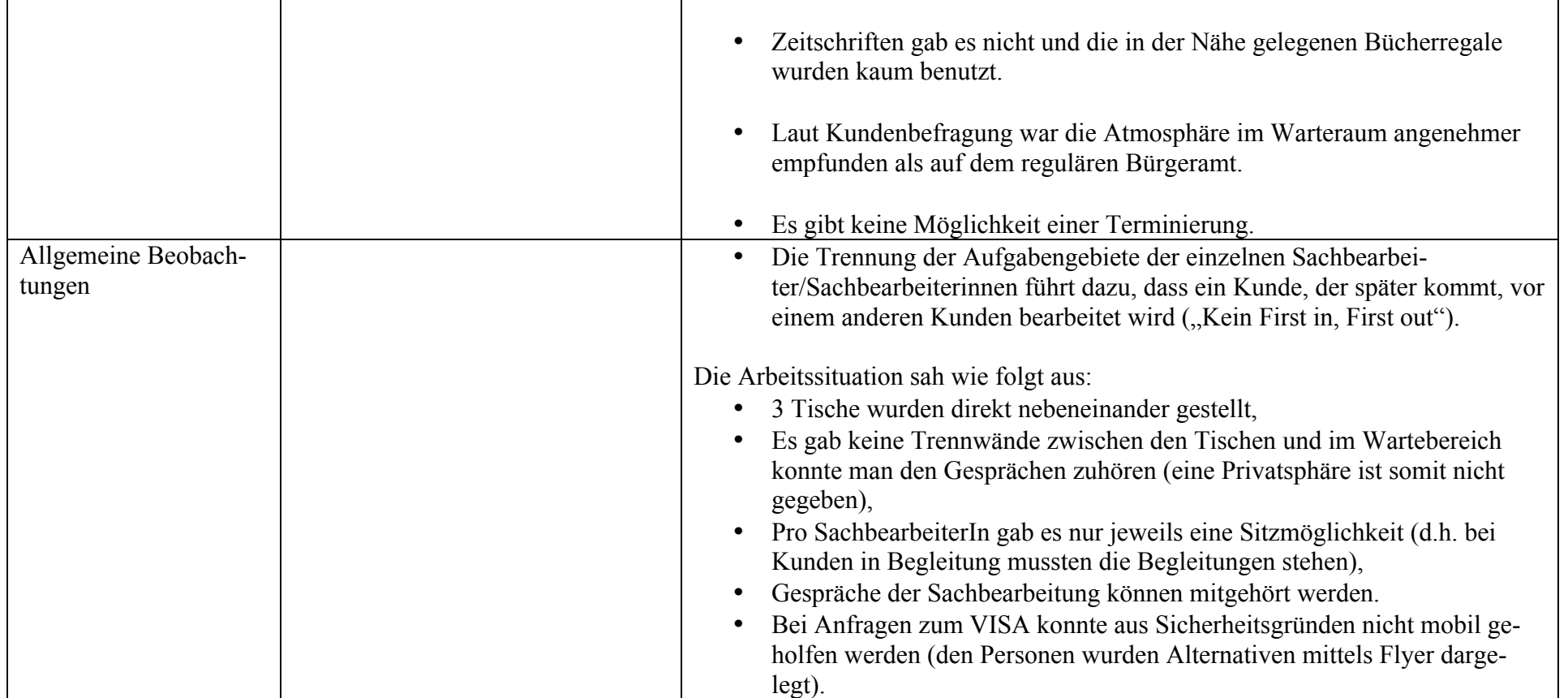

<u> 1989 - Jan Samuel Barbara, margaret eta idazlea (h. 1989).</u>

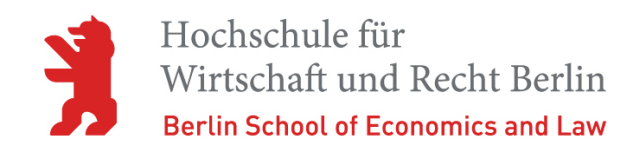

# Projektbericht Mobile Bürgerdienste außer**halb Berlins**

von 01.06.13 bis 30.11.13

Projektgruppe "Verwaltung Mobil" der HWR Berlin

### **EXPOSEE**

In diesem Bericht werden die Ergebnisse von Recherchen zu mobilen Bürgerdiensten außerhalb Berlins dargestellt. Die Recherchen wurden durchgeführt, um mögliche neue "Mobile Bürgerdienste" für das Land Berlin zu ermitteln.

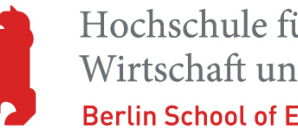

## Inhaltsverzeichnis

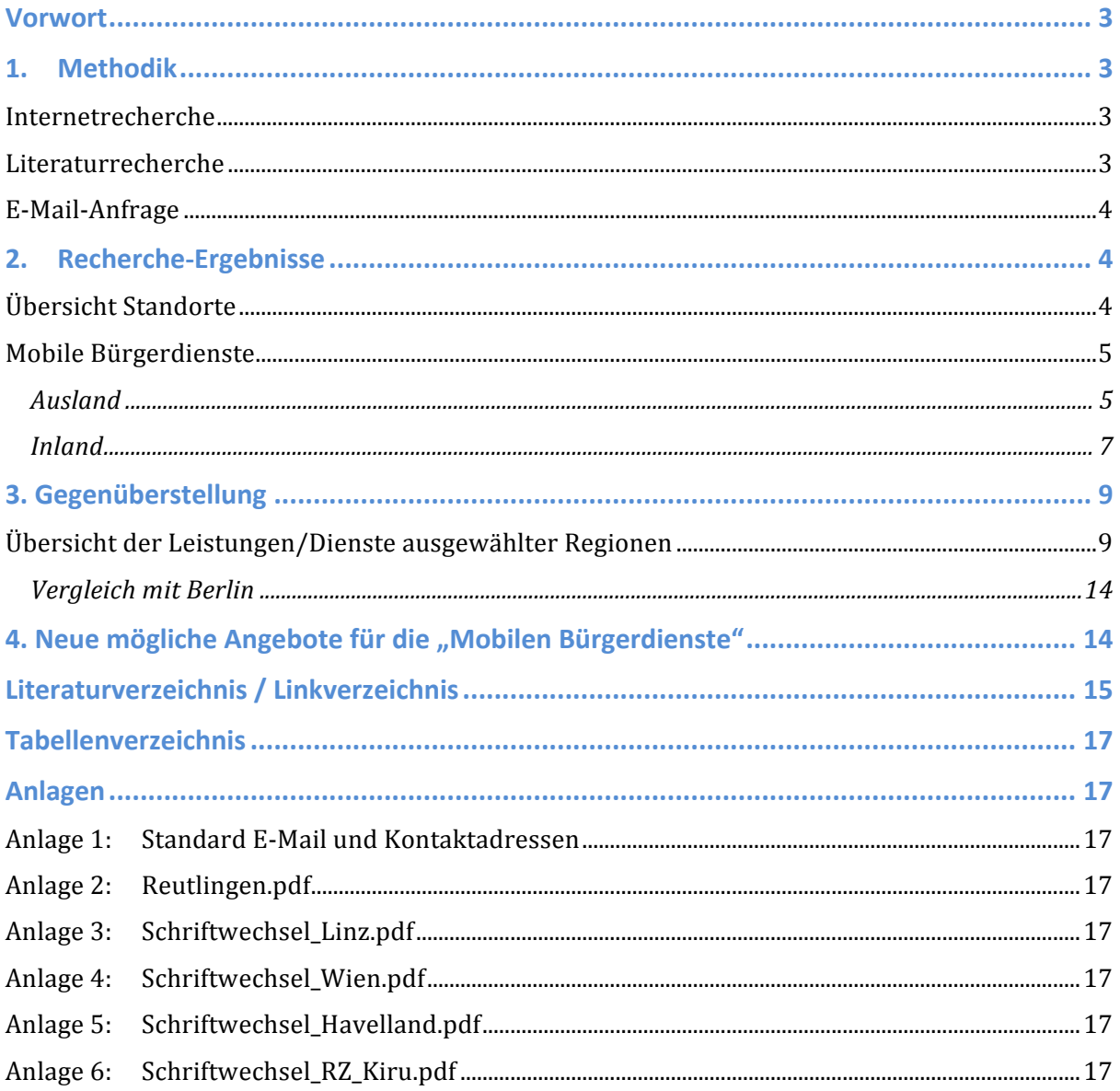

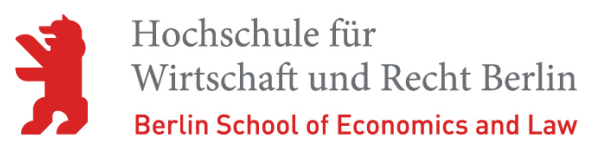

## **Vorwort**

Vorab lässt sich feststellen, dass der Begriff "Mobile Bürgerdienste" in der Literatur nicht verwendet wird. Im Internet findet man hingegen über das Berliner Pilotprojekt eine Reihe von Informationen. Wesentlich verbreiteter sind Einträge zu M-Government. Als schwierig stellte sich hier die Ausdifferenzierung des Begriffs in "Mobile Bürgerdienste" nach Berliner Verständnis und "mobile Apps" im internationalen Verständnis heraus. Einige Ergebnisse behandeln beide Themen, so dass eine Trennung noch schwerer fiel.

## **1. Methodik**

#### Evaluationsphase 1

Zunächst erfolgten rund um das Thema "Mobile Bürgerdienste" im Wesentlichen Internet-Recherchen und solche in Fachpublikationen. Dabei interessierten lediglich Angebote au-Berhalb Berlins - nationale sowie internationale. Vereinzelt erfolgten schon in dieser Phase telefonische Nachfragen.

#### Evaluationsphase 2

Ergab sich ein Erfolg, dann wurde systematisch per E-Mail und Telefon weitergehend ermittelt, wer das Angebot bereit stellt und wie breit der "Mobile Bürgerdienst" aufgestellt ist. Auch Recherchen ohne Erfolg wurden der Nachvollziehbarkeit halber dokumentiert.

### **Internetrecherche**

Es wurde lediglich über die Suchmaschine *google.de* gesucht.

Suchbegriffe für den deutschsprachigen Raum - teils ergänzt um eine Orts- oder Gebietsangabe - waren:

Mobile Dienste, E-Government, M-Government, Bürgerkoffer, Produktkatalog, Leistungen, Leistungskatalog, mobiler Koffer und Dienstleistung.

Die allgemeine Recherche nach den oben genannten Suchbegriffen führte zu einer Vielzahl von Ergebnissen und erforderte in einigen Fällen weitere Nachfragen.

Suchbegriffe im englischsprachigen Raum waren, ergänzt um eine Orts- oder Gebietsangabe:

Mobile government, M-Government, E-Government, Citizen Centre, government services, CIDRE - Citizen Friendly Trans European M-Government Services, House Visit, Passport application, e-ten<sup>1</sup>, e-service, eCitizen, Australia Government Passport, citizen services, government services, self-service und citizenConnect.

### **Literaturrecherche**

 

Für die Literaturrecherche wurde der Katalogbestand der Bibliothek der Hochschule für Wirtschaft und Recht Berlin (HWR Berlin) am Campus Lichtenberg (einschließlich einschlägi-

 $^1$  Das eTen Programm unterstützte die Entwicklung der europaweiten E-Services im öffentlichen Sektor. Das eTEN Programm umfasst die folgenden Themen: eGovernment, eHealth, eInclusion, eLearning und Services für SMEs.

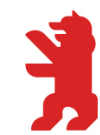

ger Zeitschriften) herangezogen. Alle interessanten Quellen wurden in das Literaturverzeichnis aufgenommen.

### **E-Mail-Anfrage**

Für die Standardsituation und ein einheitliches Ergebnis wurde eine Standardmailvorlage<sup>2</sup> erstellt, in der die Punkte Ansprechpartner, Dokumente, Statistik, Leitprojekte und Weiterentwicklungen berücksichtigt wurden. Diese Aktivitäten berücksichtigten die zuvor durchgeführten Recherchen.

Wenn möglich, wurden den vorab identifizierten Anbietern "mobiler Bürgerdienste" folgende Fragen gestellt: 

- Wer ist die Ansprechperson für die Abteilung oder das Projekt des mobilen Bürgerdienstes?
- Können Sie uns Dokumente über das Leistungsspektrum bereitstellen, die über die Informationen aus ihrer Internetpräsenz hinausgehen?
- Existiert eine Statistik über die genutzten Serviceleistungen, die Sie uns zu Verfügung stellen können?
- Gab es für die Umsetzung Ihres mobilen Bürgerdienstes ein externes Leitprojekt, an dem Sie sich orientiert haben?
- Welche konkreten Zielsetzungen gibt es für die Weiterentwicklung des mobilen Bürgerdienstes?

Insgesamt wurden alle ermittelten Angaben für die beabsichtigte Identifizierung neuer möglicher "mobiler Dienste" in Berlin in einer Liste zusammengestellt.

## **2. Recherche-Ergebnisse**

### **Übersicht Standorte**

 

\* Bergisch Gladbach wurde aus organisatorischen Gründen nicht berücksichtigt.

Tabelle 1 – Standorte – gibt zum einen Auskunft darüber, zu welchen Standorten (im In- und Ausland) im Internet "Mobile Bürgerdienste" im Sinne der von Berlin angebotenen gefunden werden konnten. Zum anderen zeigt die letzte Spalte bei welchen Anbietern zusätzliche Informationen per E-Mail erlangt werden konnten. Standorte, zu denen im Internet keine "Mobilen Bürgerdienste" gefunden werden konnten, weisen in den letzten beiden Spalten kein Kreuz aus.

Über die Webseite mobued.de<sup>3</sup> lassen sich weitere Gemeinden mit Pilotprojekten "Mobile Bürgerdienste" identifizieren.

 $^{2}$  Die Vorlage ist in der Anlage 1: Standard E-Mail und Kontaktadressen zu finden, ebenso alle E-Mail-Adressen, an die E-Mail-Anfragen verschickt wurden.

 $3$  Gemeinschaftsprojekt von der Senatsverwaltung für Inneres, Fraunhofer-Institut für Nachrichtentechnik und IVU Traffic Technologies AG mit dem Ziel "Mobile Bürgerdienste" der öffentlichen Verwaltung in Berlin dem Bürger näher zu bringen. Hierauf basiert die von INFORA in einem Ausschreibungsverfahren gewonnene Unterstützung bei der Ausweitung IT-gestützter mobiler Dienste in der Berliner Verwaltung, in die unsere Studierendengruppe einbezogen wurde.

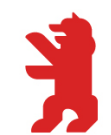

Hochschule für Wirtschaft und Recht Berlin **Berlin School of Economics and Law** 

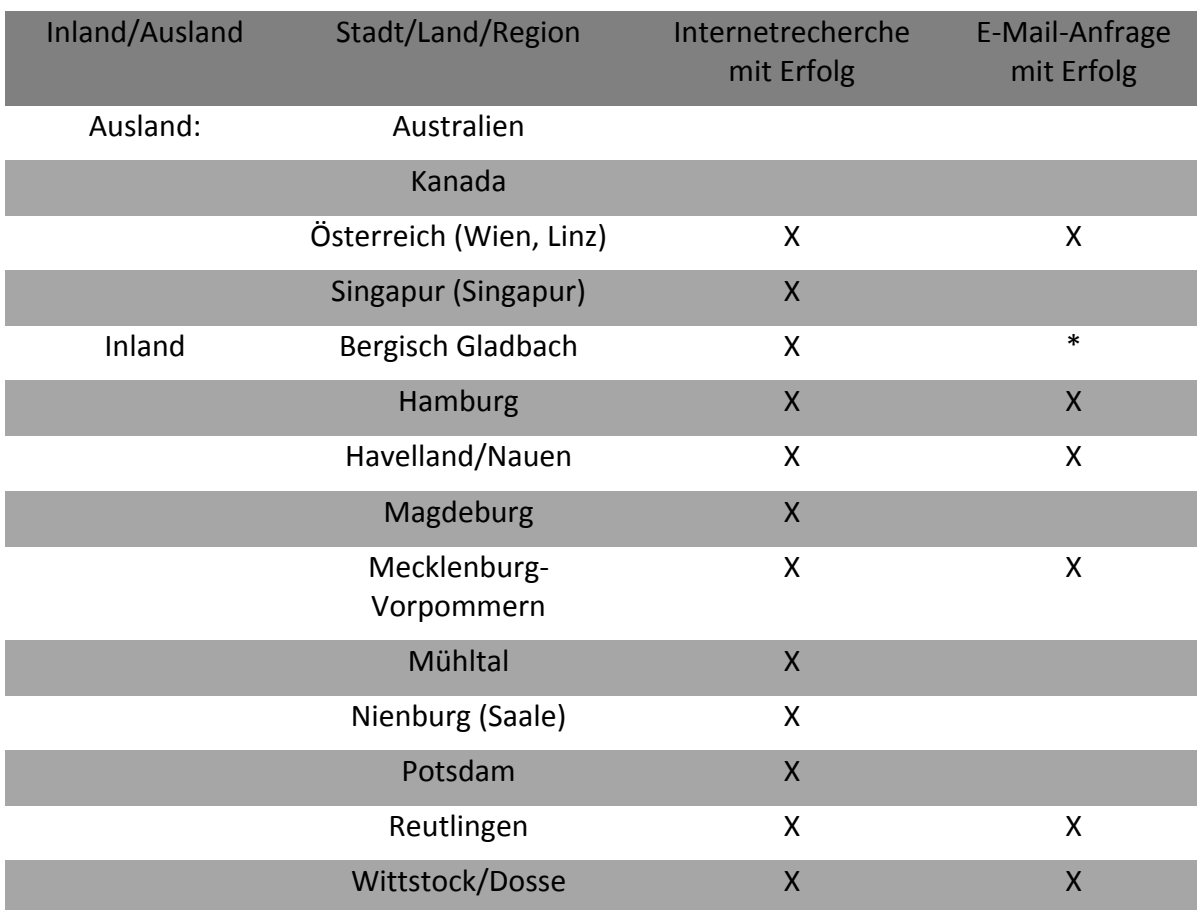

\* Bergisch Gladbach wurde aus organisatorischen Gründen nicht berücksichtigt.

**Tabelle 1 – Standorte**

### **Mobile Bürgerdienste**

In den folgenden Abschnitten werden die erhalten Auskünfte und bei erfolglosen Anfragen die durchgeführten Aktivitäten dargestellt.

#### **Ausland**

#### *Australien*

Eine E-Mail-Auskunft vom australischen E-Government-Center (passports.australia@ dfat.gov.au) erfolgte bis Redaktionsschluss nicht.

Aus der Recherche über den Bürgerdienst in Australien geht jedoch hervor, dass die australische Verwaltung sehr fortschrittlich in der Onlineabwicklung ist. Des Weiteren wird die Nutzung von Smartphones/Tablets, um die Verwaltung via Internet mobil nutzen zu können, weiter entwickelt und ausgebaut. Auf der offiziellen Homepage der Australischen Verwaltung befinden sich keine Informationen über Angebote, die mit dem Berliner Modell vergleichbar sind.

#### *Wien*

Ein als "mobiler Dienst" einzustufendes Angebot wird in Wien von der Magistratsabteilung 55 - Bürgerdienst Wien, in Bussen angeboten. Es entspricht weitgehend dem Mobilen Berli-

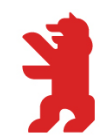

Hochschule für Wirtschaft und Recht Berlin **Berlin School of Economics and Law** 

ner Bürgerdienst. Als Ansprechpartnerin fungiert Frau Susanne Vesely (Sachbearbeiterin). Diese ist dem Dienststellenleiter  $SR<sup>4</sup>$  Ing. Peter Kozel unterstellt. Frau Vesely ließ uns das Dokument "Jahresbericht 2011" (siehe Anlage 4: Schriftwechsel Wien.pdf) des Bürgerdienstes Wien zukommen.

Der Mobile Bürgerdienst in Wien beschäftigt sich vornehmlich mit Anliegen in den Bereichen Baustellen & Verkehr, Umwelt sowie mit der Unterstützung bei Amtswegen.

#### *Linz*

Anders als in Wien, gibt es in Linz keinen mobilen Bürgerdienst in Bussen.

Allerdings gibt es einen Service des städtischen Einwohner - und Standesamtes, der sowohl im Neuen Rathaus als auch dezentral in den Büchereien der Stadt Linz angeboten wird. Letztere Angebote sind mit Angeboten Berlins in Stadtteil-Bibliotheken vergleichbar. Angeboten werden unter anderem: Aktivpässe<sup>5</sup>, BewohnerInnen-Parkkarten und Wohnsitzanmeldungen. Eine Statistik, die auch Auskunft zu den Büchereidiensten gibt, ist unter folgendem Link zu finden: http://www.linz.at/presse/2013/201304\_67995.asp.

Weiterhin gibt es zu Semesterbeginn unter dem Titel "mobiler Bürgerservice" seit 2008 ausgewählte Serviceleistungen in Kooperation mit der Österreichischen HochschülerInnenschaft an der Johannes Kepler Universität Linz.

Ferner gibt es seit 2010 einen mobilen Passservice in ausgewählten (bisher vier) größeren Linzer Firmen. Die MitarbeiterInnen dieser Unternehmen haben dabei an zwei bis vier Tagen (je nach Nachfrage) die Möglichkeit, nach vorheriger Terminvereinbarung ihren Reisepass-Antrag in ihrer Firma zu stellen. Die Anträge werden von Bürgerservice-MitarbeiterInnen an einem mobilen IT-Arbeitsplatz direkt vor Ort abschließend bearbeitet.

#### *Singapur*

Die Anfrage per E-Mail blieb unbeantwortet. Bereits die Suche nach einer E-Mailadresse bereitete Schwierigkeiten. Nachdem E-Mail-Adressen gefunden und Anfragen versendet wurden, konnte als Ergebnis festgehalten werden, dass teilweise nur computergenerierte Nachrichten als Antwort geschickt wurden und andere unbeantwortet blieben.

Aus den Recherchen wurde allerdings deutlich, dass Singapur sehr fortschrittlich in Onlineabwicklungen von Verwaltungsanliegen ist. Alles führt darauf hinaus, dass Bürger die Angebote der Verwaltung online abwickeln können oder möglichst schnell und nah sich von geschultem Personal helfen lassen können. Auf der Internetseite von SingPost<sup>6</sup>, auf der Bürgerservices angeboten werden, ließen sich allerdings keine Angebote im Sinne des Berliner Modells für "mobile Bürgerdienste" finden.

 

<sup>4</sup> Schulrat

<sup>5</sup> Mit dem Aktivpass der Stadt Linz können einkommensschwache LinzerInnen in zahlreichen Einrichtungen Ermäßigungen in Anspruch nehmen.

<sup>6</sup> http://www.singpost.com

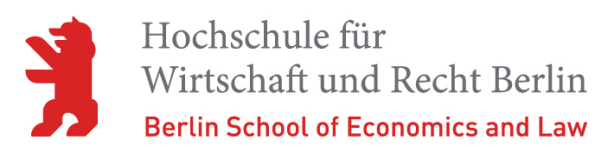

**Inland**

#### *Hamburg*

Laut Internet wurden die "mobilen Bürgerdienste" in den Haspa- Filialen in Lurup (Elbgaustraße) und am Langenhorner Markt zum 30.09.2011 wegen technischer Probleme im Zusammenhang mit dem neuen Personalausweis eingestellt.

Hierzu erfolgte eine gesonderte Nachfrage per E-Mail an das Bürgermeisterbüro nach einen möglichen Leitprojekt und Details zum Einstellungsgrund. Die Nachfrage blieb aber ohne Antwort.

#### *Havelland/Nauen*

Die E-Mail-Anfrage an Havelland und Nauen blieb von beiden Ansprechpartnern unbeantwortet und die Telefonrecherche in Nauen ohne Erfolg (Hochwassersituation).

Im Havelland wurde der "mobile Bürgerdienst" achtmal in 2012 und in 2013 bis zum Juli viermal in Anspruch genommen. Es wurde außerdem für Nachfragen auf eine weitere Ansprechperson verwiesen, welche aber auf Grund des Weiteren Projektverlaufs nicht kontaktiert werden konnte.

#### *Magdeburg*

Der Versand einer E-Mail an info@magdeburg.de vom 16.06.2013 war ohne Erfolg.

#### *Mecklenburg- Vorpommern*

Die erste Recherche in Mecklenburg-Vorpommern führte zu einer im Internet vorgefundenen Pressemitteilung des Ministeriums für Inneres und Sport. Bei dem dort genannten Projekt handelt es sich um ein vom Innenministerium gefördertes Projekt mit dem Ziel, Bürger in der Fläche unter Berücksichtigung des gleichzeitigen demographischen Wandels mit Verwaltungsdienstleistungen zu versorgen. Mit Beginn des Jahres 2013 startete das Projekt.

Auf den Seiten des Zweckverbandes "Elektronische Verwaltung in Mecklenburg-Vorpommern" (eGo-MV) gibt es neben einer kurzen allgemeinen Beschreibung des Mobilen Bürgerdienstes auch einen Flyer mit Informationen und einer Liste der Leistungen für BürgerInnen bzw. KundenInnen. Über diese Seite wurde mit Herrn Groesch (Projektverantwortlicher "Mobiles Bürgerbüro") Kontakt aufgenommen, der weitere Dokumente zur Verfügung stellte. Daraus ließen sich weitere Informationen über und zu den Leistungen finden, die sich im Wesentlichen auf die Kernleistungen einer Verwaltung konzentrieren. Zum Beispiel bietet der "Mobile Bürgerdienst" in der Feldberger Seenlandschaft Ausweis-, Pass- und melderechtliche Angelegenheiten an. Es gehören aber z. B. auch die Beglaubigung von Dokumenten und die Ausgabe von Anträgen und Formularen zum Leistungsumfang.

Die vorgefertigte E-Mail kam hier nicht zum Einsatz.

#### *Mühltal*

Die Anfrage per E-Mail blieb ohne Erfolg.

#### *Nienburg (Saale)*

Die Recherche in Nienburg (Saale) blieb ohne Erfolg. Dies war ebenfalls der Hochwassersituation geschuldet.

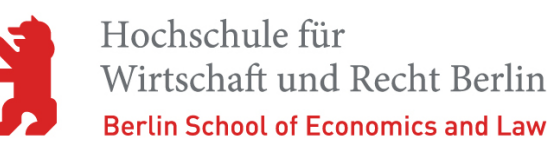

#### *Potsdam*

Die Anfrage per E-Mail an Buergerservice@Rathaus.Potsdam.de blieb ohne Erfolg.

### *Reutlingen/KIRU*

Die durchgeführten Recherchen führten zu umfassenden Informationen.

In Reutlingen/KIRU<sup>7</sup> wurde ein dem Berliner Angebot vergleichbarer "mobiler Bürgerdienst" (in Form eines Koffersystems) gefunden. Das "mobile Bürgerbüro" kann laut KIRU alles das, was das Rathaus auch erledigt. Dies galt zumindest bis zur Einführung des neuen Personalausweises. Die hierfür erforderliche Vollausstattung mit einem elektronischen Änderungsterminal ist stundenweise bei kleinen Gemeinden oder Außenstellen wirtschaftlich kaum machbar. Die Angebote im Meldewesen und Anträge auf Wohn- oder Kindergeld bestehen aber nach wie vor. In großen Gemeinden hat man ein Änderungsterminal angeschafft und kann dort auch Passangelegenheiten bewältigen. Das "mobile Bürgerbüro" wird für die ältere Generation oder Personen mit körperlichen Einschränkungen und für die jüngere Generation als besonders wenig zeitaufwändiger Service angeboten.

Ansprechpartner des Zweckverbandes Kommunale Informationsverarbeitung Reutlingen-Ulm (KIRU) ist laut Herrn Wagner (Kontaktperson der KIRU) der Fachbereichsleiter Bürgerdienste Andreas Simon (0731/9455-11410, andreas.simon@rz-kiru.de). Die zugesandten Dokumente befinden sich in der Anlage 6: Schriftwechsel RZ Kiru.pdf. Der KIRU betreut die Städte Balingen, Dornstadt, Durlangen, Mengen, Schemmerhofen, Wellendingen und Winterlingen mit dem mobilen Bürgerbüro.

Die Stadt Bad Dürrheim hat mit ihrem Koffersystem als Vorbild zur Orientierung des Projektes "mobilen Bürgerdienst" gedient. Jedoch ist Bad Dürrheim aus dem Projekt ausgestiegen, da die Handhabung mit 2 Koffern (wurde nicht als Komplettsystem Fahrzeug + Koffersystem genutzt) auf die Dauer nicht praktikabel war. Sofern die Komponenten kleiner und leichter würden, wäre Bad Dürrheim voraussichtlich wieder an einem "mobilen Bürgerdienst" interessiert.

In Durlangen ist die Kofferlösung täglich im Einsatz, jedoch nicht im Sinne eines mobilen Bürgerdienst-Angebotes. Hier fungiert das Koffersystem als eine zusätzliche Anlaufstelle z.B. für Passangelegenheiten innerhalb der Behörde an Tagen mit hohem Andrang, so etwa donnerstags, am Behördentag. Das mobile Bürgerbüro auch außerhalb der Behörde einzusetzen, ist geplant.

Statistiken über die genutzten Serviceleistungen existieren laut Herrn Wagner nicht.

Gegenwärtig gibt es keine Zielsetzung für die Weiterentwicklung des mobilen Bürgerdienstes, da die Nachfrage abgedeckt ist.

### *Wittstock/Dosse*

 

Als Antwort auf unsere E-Mail wurde auf die entsprechenden Links im Internet verwiesen. Zusätzlich wurde darauf hingewiesen, dass mit diesem Angebot nicht nur ältere Einwohner in den Ortsteilen erreicht werden sollen. Zielgruppe seien vielmehr alle Bürgerinnen und

 $<sup>7</sup>$  Reutlingen wird durch den Zweckverband "Kommunale Informationsverarbeitung Reutlingen-Ulm Zweckver-</sup> band (KIRU)" betreut, ebenso die weiteren in diesem Abschnitt genannten Städte.

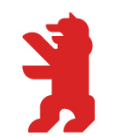

Hochschule für Wirtschaft und Recht Berlin **Berlin School of Economics and Law** 

Bürger und der Einsatzbereich umfasse das gesamte Gemeindegebiet. Die Verwaltung würde auf die Bürgerinnen und Bürger zugehen und die Leistungen offensiv vor Ort anbieten.

Ansprechpartnerin und Ansprechpartner für den Mobilen Bürgerservice der Stadt Wittstock/ Dosse sind Herr Schönberg (Amtsleiter Ordnungsamt) oder Frau Schulze (Sachbearbeiterin Bürgerbüro, zuständig für die Organisation).

## **3. Gegenüberstellung**

Die folgende Darstellung und Betrachtung ist aus der Sicht Berlins vorgenommen:

**Übersicht der Leistungen/Dienste ausgewählter Regionen**

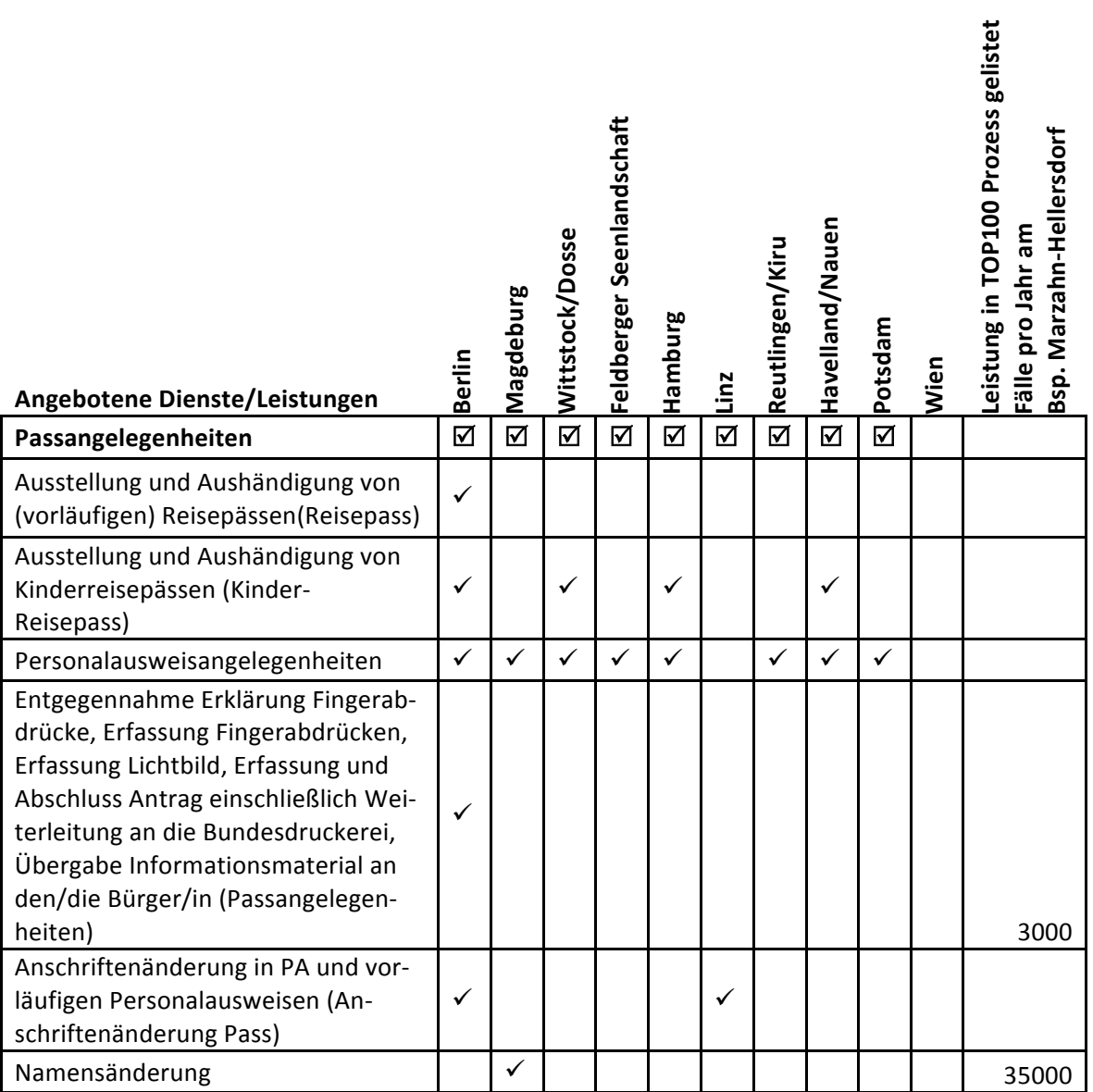

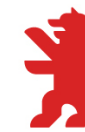

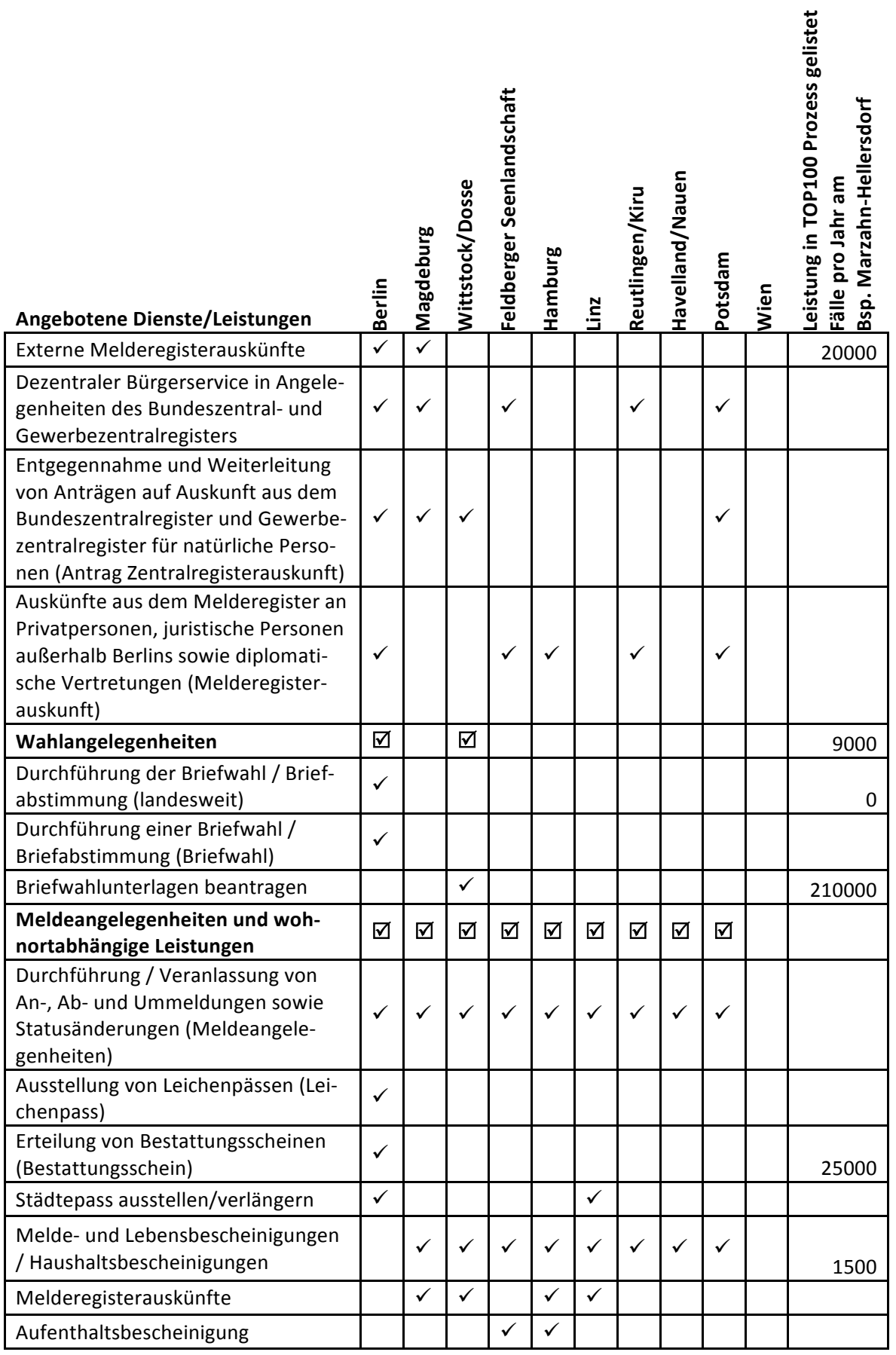

![](_page_57_Picture_1.jpeg)

![](_page_57_Picture_253.jpeg)

![](_page_58_Picture_1.jpeg)

![](_page_58_Picture_298.jpeg)

![](_page_59_Picture_1.jpeg)

![](_page_59_Picture_281.jpeg)

**Tabelle 2 - Gegenüberstellung Leistungen**

Die Eintragungen in Spalte 1 der Tabelle 2 - Gegenüberstellung Leistungen - wurden entlang der recherchierten mobilen Dienste gewählt. Dadurch ergibt sich eine Ungenauigkeit, da die Bezeichnungen zu Leistungen bzw. Angeboten nicht standardisiert sind.

Die Städte wurden in der Reihenfolge der insgesamt aufgefunden Services nach der Anzahl absteigend von links nach rechts angeordnet. Die Services wurden nach Themenfeldern (Fettdruck) angeordnet.

Auch sind die Informationen, die die Anbieter in Ihrem Material zur Verfügung gestellt haben in Tiefe und Breite unterschiedlich. So kann zum Beispiel ein Anbieter A einen anderen Umfang unter "Meldeangelegenheiten" verstehen als Anbieter B und dies auch unterschiedlich bewerben. Eine denkbare zusätzliche Recherche wurde auf Grund des Zeitansatzes nicht durchgeführt.

Auffällig ist, dass sich die Kernaufgaben einer Verwaltung (Meldeangelegenheiten, Passangelegenheiten ...) in fast allen untersuchten Gebieten wiederfinden lassen.

![](_page_60_Picture_1.jpeg)

Hochschule für Wirtschaft und Recht Berlin erlin School of Economics and Law

#### **Vergleich mit Berlin**

Zu Berlin lagen der Projektgruppe am meisten Informationen vor. Dies zeigt sich auch darin, dass die Summe der angegebenen Services in Tabelle 2 - Gegenüberstellung Leistungen - für Berlin am höchsten ausfällt.

Grundsätzlich lässt sich feststellen, dass Berlin ein sehr breites Angebot hat. Dies resultiert vermutlich aus der Vorreiterrolle solch eines Angebotes in Deutschland. Die Kernaufgaben der Verwaltung und die damit verbundenen üblichen Leistungen werden in der Fläche angeboten.

Deutliche Defizite hat Berlin in seinem Angebot mit unterstützenden Leistungen, darunter sind die Ausgabe von Dokumenten und Vorlagen anderer Verwaltungen oder auch die Annahme von Meldungen spezieller Vorkommnisse (zum Beispiel: Fahrbahnschäden) zu verstehen.

Nachholbedarf besteht auch bei den sonstigen Leistungen. Wie aus der Übersicht zu entnehmen ist, bietet Berlin mit seinem "Mobilen Bürgerdienst" zum Beispiel keine Leistungen rund um das Themenfeld Hunde an oder auch keine Ausgabe eines Organspende-Ausweises sowie Informationen dazu. Auch ist nicht ersichtlich, warum Berlin mit seinen vielen Gewässern keine Fischereischeine verkauft.

Des Weiteren fällt auf, dass es einen Unterschied im Angebot der Flächenländer im Vergleich zu den Stadtstaaten gibt. So ist das Angebot an Leistungen rund um die Müllentsorgung in den Flächenländern stark vertreten. Berlin organisiert hingegen seine Abfallentsorgung anders als der ländliche Raum. Ergänzende Säcke werden nur in Ausnahmefällen angeboten. Entsprechend gibt es vermutlich deshalb solch ein mobiles Angebot nicht.

Im Gegensatz dazu finden wir dort keine Angebote für die Parkraumbewirtschaftung, dies spielt in einem Portfolio in der Fläche keine Rolle.

## **4. Neue mögliche Angebote für die "Mobilen Bürgerdienste"**

Kernaufgaben lassen sich in fast allen untersuchten Gebieten, auch in Berlin, finden und sind deshalb für die Identifizierung neuer "Mobiler Bürgerdienste" zu vernachlässigen. Allerdings wollen wir nicht ausschließen, dass ein gleich bezeichnetes Angebot in einer anderen Region dennoch Impulse für Berlin setzen könnte. Dies ließ sich aber im Rahmen des Projektes nicht weiter verfolgen.

In anderen Feldern, insbesondere auch bei Beratungsangeboten, besteht hingegen eine mögliche Erweiterung des Leistungsumfangs.

Hierzu zählen zum Beispiel:

- Ausgabe von Dokumenten anderer Verwaltungen,
- Ausgabe eines Organspendeausweises,
- Weiterleiten von Anträgen für andere Behörden,
- Informationen über andere Verwaltungsleistungen und Angebote,
- Entgegennahme von Meldungen (z.B.: Verlustmeldung Dokumente, Vorkommnisse),
- Ausgabe eines Fischereischeines.
- Meldeangelegenheiten für Hunde.

![](_page_61_Picture_1.jpeg)

Hochschule für Wirtschaft und Recht Berlin **Berlin School of Economics and Law** 

Weitere explizit fehlende allgemeine oder beratende Leistungen im Berliner Angebot können aus der Tabelle 2 - Gegenüberstellung Leistungen entnommen werden.

Darüber hinaus ist die Projektgruppe "Verwaltung Mobil" in der Recherche zu Magdeburg auf eine aktive Werbung in der Tageszeitung (Volksstimme) für den mobilen Bürgerservice gestoßen. Diese Form der Bekanntmachung des Mobiles Bürgerdienstes würde sich für Berlin ebenfalls empfehlen, zum Beispiel in Stadtmagazinen oder im öffentlichen Nahverkehr.

Auch fanden wir in den Standorten mit Mobilen Bürgerdiensten keine Informationen in Form von Flyern etc. im Wartebereich, bereits aufmerksam gewordene Bürgerinnen und Bürger könnten hier weitergehende Informationen erhalten.

Während in Deutschland alle Zugangskanäle gleichermaßen bedient werden sollen (politische Vorgabe) erhalten E-Government-Angebote anderswo Priorität. In Ländern wie Australien und besonders in Österreich, hat sich das One-Stop-Shop Prinzip etabliert, dass es eine virtuelle Anlaufstelle für Bürgerinnen, Bürger und Unternehmen gibt. Die jeweiligen Behördenportale sind in diesem Shop hinterlegt. Somit soll ein optimales Bearbeiten der Anliegen erreicht und Zeit eingespart werden. Dies ist erst durch die in Österreich vorhandene Bürgerkarte möglich. Die Bürgerkarte beinhaltet sicheres Online-Banking, Online Amtswege, elektronisches Postamt, das Signieren von E-Mails und Dokumenten, ist Datentresor und zugleich Ausweis.

## **Literaturverzeichnis / Linkverzeichnis**

Bundes- Arbeitsgemeinschaft der Kommunalen IT- Dienstleister e.V. . (11/2012). Vitako Intern. [pdf Version]. E-Mailauskunft

KIRU (Hrsg.). (06/2011). Kiru-Forum 2011-2012. [pdf Version]. E-Mailauskunft.

Magistrat der Stadt Wien, MA 55 - Bürgerdienst (Hrsg.). (2012). Bürgerdienste Jahresbericht 2011. [pdf Version]. E-Mailauskunft.

Ministeriums für Inneres und Sport Mecklenburg Vorpommern. (2012). Pressemitteilung -Verwaltung auf Rädern. Zugriff am 21.05.2013 unter http://www.regierungmv.de/cms2/Regierungsportal\_prod/Regierungsportal/de/im/\_Service/Presse/Archiv\_Press emitteilungen/index.jsp?&pid=41380

Rathauskorrespondenz (Magistratsabteilung 53). (Hrsg.). Wiener Bürgerdienst - Topservice für Wien. Archivmeldung der Rathauskorrespondenz vom 27.12.2012. 27.12.2012. Zugriff am 27.06.2013 unter http://www.wien.gv.at/rk/msg/2012/12/27003.html

Simon, A. (Fachbereichsleiter Bürgerdienste KIRU, Reutlingen). (18.06.2013). Einwohnermeldeamt kommt in die Teilorte. [Zeitungsausschnitt o.w.A.]. E-Mailauskunft.

Vesely, S. (Sachbearbeiterin Magistratsabteilung 55, Wien). (20.06.2013). Anfrage mobiler Bürgerdienst. E-Mailauskunft.

Wagner, T. (Marketing und Vertrieb Geschäftsbereichsleiter KIRU, Reutlingen). (18.06.2013). Anfrage mobiler Bürgerdienste. E-Mailauskunft.

Zweckverband "Elektronische Verwaltung in M-V". (2013). Projekte – Mobile Bürgerdienste. Zugriff am 21.05.2013 unter http://www.ego-mv.de/index.php?id=173

Zweckverband "Elektronische Verwaltung in M-V". (2013). Flyer - Mobile Bürgerdienste Gemeinde Feldberger in der Gemeinde Seenlandschaft Feldberger Seenlandschaft. Zugriff am

![](_page_62_Picture_1.jpeg)

Hochschule für Wirtschaft und Recht Berlin **Berlin School of Economics and Law** 

21.05.2013 unter unter http://www.egomv.de/fileadmin/Daten\_Projekte/egoMV\_flyer\_feldberg\_3.pdf

Senatsverwaltung für Inneres und Sport Berlin. (Hrsg.). Pro NVM Nachhaltige Verfahrensmodernisierung Teilprojekt: TOP 100 Zugriff am 03.07.14 unter http://www.berlin.de/sen/inneres/moderne-verwaltung/prozesse-undorganisation/projekte/pronvm/20120525\_abschlussbericht\_v1.0.pdf

![](_page_63_Picture_1.jpeg)

## **Tabellenverzeichnis**

Tabelle 1: Standorte

Tabelle 2: Gegenüberstellung Leistungen

## **Anlagen**

Das bei den Antworten mitgeschickte Material wurde hier aus urheberrechtlichen Gründen nicht angehängt. Zur Nachvollziehbarkeit wurde dieses digital archiviert und ist bei der Modulverantwortlichen (Frau Prof. Dr. Lück-Schneider) einsehbar.

- **Anlage 1: Standard E-Mail und Kontaktadressen**
- **Anlage 2: Reutlingen.pdf**
- **Anlage 3: Schriftwechsel\_Linz.pdf**
- **Anlage 4: Schriftwechsel\_Wien.pdf**
- **Anlage 5: Schriftwechsel\_Havelland.pdf**
- **Anlage 6: Schriftwechsel\_RZ\_Kiru.pdf**

![](_page_64_Picture_1.jpeg)

Anlage 1 – Mailvorlage

Sehr geehrte Damen und Herren,

wir sind eine studentische Projektgruppe der Hochschule für Wirtschaft und Recht Berlin, die sich in Zusammenarbeit mit der INFORA GmbH auf Grund einer Ausschreibung der Senatsverwaltung für Inneres und Sport Berlin mit mobilen Bürgerdiensten und deren Leistungen beschäftigt. Derzeit untersuchen wir mobile Bürgerdienste in Deutschland und über dessen Grenzen hinweg. Durch eine Recherche im Internet sind wir auf Sie aufmerksam geworden. Wir, die hochschulinterne Projektgruppe "Verwaltung Mobil", möchten Ihnen gern folgende Fragen dazu stellen:

Wer ist die Ansprechperson für die Abteilung oder das Projekt des mobilen Bürgerdienstes?

Können Sie uns Dokumente über das Leistungsspektrum bereitstellen, die über die Informationen aus ihrer Internetpräsenz hinausgehen?

Existiert eine Statistik über die genutzten Serviceleistungen, die Sie uns zu Verfügung stellen können?

Gab es für die Umsetzung Ihres mobilen Bürgerdienstes ein externes Leitprojekt, an dem Sie sich orientiert haben?

Welche konkreten Zielsetzungen gibt es für die Weiterentwicklung des mobilen Bürgerdienstes?

Über eine Antwort, ggf. auch nur von einigen unserer Fragen, würden wir uns sehr freuen. Bei Wunsch lassen wir Sie bei Unterstützung selbstverständlich auch an unseren Projektergebnissen teilhaben.

Für Rückfragen können Sie mich gern telefonisch oder per Mail kontaktieren.

*Folgende Adressaten wurden angeschrieben:* 

Ambach, G. (Leiterin des Bürgerservice, Magistrat der Landeshauptstadt Linz Einwohnerund Standesamt).(01.07.2013). Anfrage mobiler Bürgerdienste. E-Mailauskunft.

Mühlbachler, I. (Assistentin, Dienstleitung ASJF, Magistrat der Landeshauptstadt Linz).(01.07.2013). Anfrage mobiler Bürgerdienste. E-Mailauskunft.

Schönberg (Amtsleiter Stadt Wittstock/Dosse).(08.07.2013). Anfrage mobiler Bürgerdienste. E-Mailauskunft

Schulze, C. (Sachbearbeiterin Bürgerbüro, zuständig für die Organisation, Stadt Wittstock/Dosse).(08.07.2013). Anfrage mobiler Bürgerdienste. E-Mailauskunft

Dienstelle Havelland. (Mitarbeiterin, Dienststelle Havelland). (20.06.2013). Telefonauskunft

Zimmermann, B. (Mitarbeiterin, Dienststelle Nauen). (01.07.2013). E-Mailauskunft

Bürgerservicebüro (Dienststelle Nauen). 07.04.2013. Zugriff am 18.06.2013 unter http://www.havelland.de/Ansprechpartner.1422.0.html

Bürgerbüro/ Stadtinformation (Nauen). 07.04.2013. Zugriff am 18.06.2013 unter http://www.nauen.de/verwaltung/einheit.php?id=2618

![](_page_65_Picture_1.jpeg)

Hochschule für Wirtschaft und Recht Berlin **Berlin School of Economics and Law** 

Stadt Nienburg(Saale)(2013). Kontaktdaten. Zugriff am 11.07.2013 um 10:25 Uhr unter http://www.stadt-nienburg-saale.de/impressum/index.php 

Förderverein für regionale Entwicklung e.V. (Mitarbeiterin Unbekannt), Telefonauskunft am 10.06.2013 um 10:35 Uhr unter (0331) 550 474 - 00

Government of Singapore. E-Mailkontakt am 03.06.2013 um 09:12 Uhr unter singov\_webmaster@mci.gov.sg.

Sehr geehrte Frau Borkenhagen, gerne beantworten wir Ihre Fragestellungen:

Ansprechpartner: Andreas Simon 0731/9455-11410, andreas.simon@rz-kiru.de<mailto:andreas.simon@rzkiru.de>, Fachbereichsleiter Bürgerdienste

Dokumente: Siehe Anhang

Statistik: Existiert leider nicht

Leitprojekt:

Die Stadt Bad Dürrheim hat uns als Vorbild gedient. Leider ist die Stadt Bad Dürrheim aus dem Projekt ausgestiegen, da die Handhabung mit 2 Koffern (wurde nicht als Komplettsystem Fahrzeug+Koffersystem genutzt) auf die Dauer nicht praktikabel war. Sofern die Komponenten kleiner und leichter würden, wäre Bad Dürrheim voraussichtlich wieder dabei.

Weiterentwicklung: Derzeit abwartende Haltung, hängt von der Weiterentwicklung der Komponenten ab. Derzeitige Nachfrage ist abgedeckt.

Bitte leiten Sie Ihre Projektergebnisse an unseren Herrn Simon (s.oben) weiter.

Wir hoffen, Ihnen damit weiter helfen zu können und wünschen für Ihre Aufgabenstellung viel Erfolg aus dem sonnigen Süden Baden-Württembergs

Freundliche Grüße

Thomas Wagner Marketing und Vertrieb Geschäftsbereichsleiter

Herrn Oliver Mantke

Hochschule für Wirtschaft und Recht Berlin **Magistratsabteilung 55**<br>und Recht Berlin **Magistratsabteilung 55** 

![](_page_67_Picture_2.jpeg)

Friedrich-Schmidt-Platz 3 A-1082 Wien Tel.: (+43 1) 4000-55111 Fax: (+43 1) 4000-99-55110 post@ma55.wien.gv.at www.buergerdienst.wien.at

**M55/473242/2013** Wien, 20. Juni 2013

Sehr geehrter Herr Mantke!

Die Magistratsabteilung 55 - Bürgerdienst Wien war bereits 2010/2011 bzw. 2012 Gegenstand der Projektgruppe "Verwaltung mobil" in Berlin und in Potsdam.

Abgesehen davon, dass wir die versprochenen Studienergebnisse leider nicht erhalten haben, machen wir gerne nochmals darauf aufmerksam, dass das Leistungsangebot des Arbeitsbereiches Mobiler Bürgerdienst Wien nicht Ihrem Projektausgangspunkt (Mobile Verwaltung - Mobile Behördenwege) entspricht.

Wir übermitteln gerne nochmals aktualisiert unsere Unterlagen: Jahresbericht 2011 und die Jahresbilanz 2012

<http://www.wien.gv.at/rk/msg/2012/12/27003.html>

Die Magistratsabteilung 55 - Bürgerdienst Wien hofft, mit ihren Beiträgen die mehrjährigen Studien positiv unterstützt zu haben.

Sachbearbeiterin: Susanne Vesely

Mit freundlichen Grüßen Der Dienststellenleiter

e.h. SR Ing. Peter Kozel

![](_page_67_Picture_15.jpeg)

Dieses Dokument wurde amtssigniert.

Informationen zur Prüfung der elektronischen Signatur und des Ausdrucks finden Sie unter: https://www.wien.gv.at/amtssignatur/

Herrn Oliver Mantke

Hochschule für Wirtschaft und Recht Berlin **Magistratsabteilung 55**<br>und Recht Berlin **Magistratsabteilung 55** 

![](_page_68_Picture_2.jpeg)

Friedrich-Schmidt-Platz 3 A-1082 Wien Tel.: (+43 1) 4000-55111 Fax: (+43 1) 4000-99-55110 post@ma55.wien.gv.at www.buergerdienst.wien.at

**M55/473242/2013** Wien, 20. Juni 2013

Sehr geehrter Herr Mantke!

Die Magistratsabteilung 55 - Bürgerdienst Wien war bereits 2010/2011 bzw. 2012 Gegenstand der Projektgruppe "Verwaltung mobil" in Berlin und in Potsdam.

Abgesehen davon, dass wir die versprochenen Studienergebnisse leider nicht erhalten haben, machen wir gerne nochmals darauf aufmerksam, dass das Leistungsangebot des Arbeitsbereiches Mobiler Bürgerdienst Wien nicht Ihrem Projektausgangspunkt (Mobile Verwaltung - Mobile Behördenwege) entspricht.

Wir übermitteln gerne nochmals aktualisiert unsere Unterlagen: Jahresbericht 2011 und die Jahresbilanz 2012

<http://www.wien.gv.at/rk/msg/2012/12/27003.html>

Die Magistratsabteilung 55 - Bürgerdienst Wien hofft, mit ihren Beiträgen die mehrjährigen Studien positiv unterstützt zu haben.

Sachbearbeiterin: Susanne Vesely

Mit freundlichen Grüßen Der Dienststellenleiter

e.h. SR Ing. Peter Kozel

![](_page_68_Picture_15.jpeg)

Dieses Dokument wurde amtssigniert.

Informationen zur Prüfung der elektronischen Signatur und des Ausdrucks finden Sie unter: https://www.wien.gv.at/amtssignatur/

Sehr geehrte Damen und Herren,

vor einiger Zeit haben Sie eine Anfrage zum mobilen Bürgerservice im Landkreis Havelland gestellt.

Ansprechpartner ist Frau Gittig (manuela.gittig@havelland.de - Tel.: 03321-4035125).

Im Landkreis Havelland wurde in der Vergangenheit der mobile Bürgerservice nur geringfügig in Anspruch genommen. Im Jahr 2012 gab es insgesamt 8 und im Jahr 2013 bisher 4 Anfragen/ Hausbesuche.

Bitte teilen Sie Frau Gittig mit, ob Interesse an weiteren Ausführungen zur Thematik "Mobiler Bürgerservice" auch bei unseren nur wenig in Anspruch genommenen Serviceleistungen besteht.

Frau Gittig ist ab 05.07.2013 wieder im Hause.

Mit freundlichen Grüßen

I.A. Zimmermann

- Birgit Zimmermann - SB Bürgerservicebüro Landkreis Havelland Tel.: (03321) 403-5161; Fax: -35161 eMail: birgit.zimmermann@havelland.de

------

Hinweis: Diese eMail ist nicht digital signiert und kann unverschlüsselt vertrauliche oder rechtlich geschützte Informationen enthalten!

Wenn Sie nicht der richtige Adressat sind oder diese Mail irrtümlich erhalten haben, informieren Sie bitte unverzüglich den Absender und vernichten Sie diese Mail. Das unerlaubte Kopieren sowie die unbefugte Weitergabe dieser Mail sind nicht gestattet!

Wir verwenden aktuelle Virenschutzprogramme. Für Schäden, die dem Empfänger gleichwohl durch von uns zugesandte mit unerkannten Viren befallene eMails entstehen und die nicht auf vorsätzlicher oder grob fahrlässiger Pflichtverletzung unsererseits beruhen, schließen wir die Haftung aus.

------

Von: Wagner, Thomas (KIRU) Gesendet: Dienstag, 18. Juni 2013 12:10 An: 'Borkenhagen, Antonia' Cc: Simon, Andreas (KIRU) Betreff: AW: mobiler Bürgerdienst-Projekt

Sehr geehrte Frau Borkenhagen, gerne beantworten wir Ihre Fragestellungen:

Ansprechpartner: Andreas Simon 0731/9455-11410, andreas.simon@rz-kiru.de[<mailto:andreas.simon@rz-kiru.de>](mailto:andreas.simon@rz-kiru.de), Fachbereichsleiter Bürgerdienste

Dokumente: Siehe Anhang

Statistik: Existiert leider nicht

Leitprojekt:

Die Stadt Bad Dürrheim hat uns als Vorbild gedient. Leider ist die Stadt Bad Dürrheim aus dem Projekt ausgestiegen, da die Handhabung mit 2 Koffern (wurde nicht als Komplettsystem Fahrzeug+Koffersystem genutzt) auf die Dauer nicht praktikabel war. Sofern die Komponenten kleiner und leichter würden, wäre Bad Dürrheim voraussichtlich wieder dabei.

Weiterentwicklung:

Derzeit abwartende Haltung, hängt von der Weiterentwicklung der Komponenten ab. Derzeitige Nachfrage ist abgedeckt.

Bitte leiten Sie Ihre Projektergebnisse an unseren Herrn Simon (s.oben) weiter.

Wir hoffen, Ihnen damit weiter helfen zu können und wünschen für Ihre Aufgabenstellung viel Erfolg aus dem sonnigen Süden Baden-Württembergs

Freundliche Grüße

Thomas Wagner Marketing und Vertrieb Geschäftsbereichsleiter

#### [\[http://cert.rz-kiru.de/kiru.png\]](http://cert.rz-kiru.de/kiru.png)

Zweckverband Kommunale Informationsverarbeitung Reutlingen-Ulm (KIRU) Carl-Zeiss-Str. 15, 72770 Reutlingen Telefon: +49 7121 956-13300 \* Telefax: +49 7121 956-33300 \* Internet: [http://www.rz](http://www.rz-kiru.de/)[kiru.de<http://www.rz-kiru.de/>](http://www.rz-kiru.de/) Geschäftsführer: Manfred Allgaier Verbandsvorsitzender: Oberbürgermeister Dr. Ulrich Fiedler

Von: Borkenhagen, Antonia [\[mailto:s\\_borkenhagen@stud.hwr-berlin.de\]](mailto:s_borkenhagen@stud.hwr-berlin.de) Gesendet: Dienstag, 18. Juni 2013 11:45 An: Wagner, Thomas (KIRU) Betreff: mobiler Bürgerdienst-Projekt

Sehr geehrte Damen und Herren,

wir sind eine studentische Projektgruppe der Hochschule für Wirtschaft und Recht Berlin, die sich in Zusammenarbeit mit der INFORA GmbH auf Grund einer Ausschreibung der Senatsverwaltung für Inneres und Sport Berlin mit mobilen Bürgerdiensten und deren Leistungen beschäftigt. Derzeit untersuchen wir mobile Bürgerdienste in Deutschland und über dessen Grenzen hinweg. Durch eine Recherche im Internet sind wir auf Sie aufmerksam geworden. Wir, die hochschulinterne Projektgruppe "Verwaltung mobil", möchten Ihnen gern folgende Fragen dazu stellen:

Wer ist die Ansprechperson für die Abteilung oder das Projekt des mobilen Bürgerdienstes?

Können Sie uns Dokumente über das Leistungsspektrum bereitstellen, die über die Informationen aus ihrer Internetpräsenz hinausgehen?

Existiert eine Statistik über die genutzten Serviceleistungen, die Sie uns zu Verfügung stellen können?

Gab es für die Umsetzung Ihres mobilen Bürgerdienstes ein externes Leitprojekt, an dem Sie sich orientiert haben?

Welche konkreten Zielsetzungen gibt es für die Weiterentwicklung des mobilen Bürgerdienstes?

Über eine Antwort, ggf. auch nur von einigen unserer Fragen, würden wir uns sehr freuen. Bei Wunsch lassen wir Sie bei Unterstützung selbstverständlich auch an unseren Projektergebnissen teilhaben.

Für Rückfragen können Sie mich gern telefonisch oder per Mail kontaktieren.

Mit freundlichen Grüßen

Antonia Borkenhagen

s\_borkenhagen@stud.hwr-berlin.de[<mailto:s\\_borkenhagen@stud.hwr-berlin.de>](mailto:s_borkenhagen@stud.hwr-berlin.de) 0162 7841435
# Benutzerhandbuch

von Darius Belohlavek

(Hochschule für Wirtschaft und Recht Berlin,

Studiengang Verwaltungsinformatik)

Stand: 19.06.2014

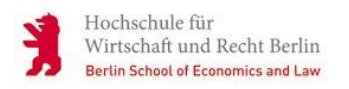

## **Inhaltsverzeichnis**

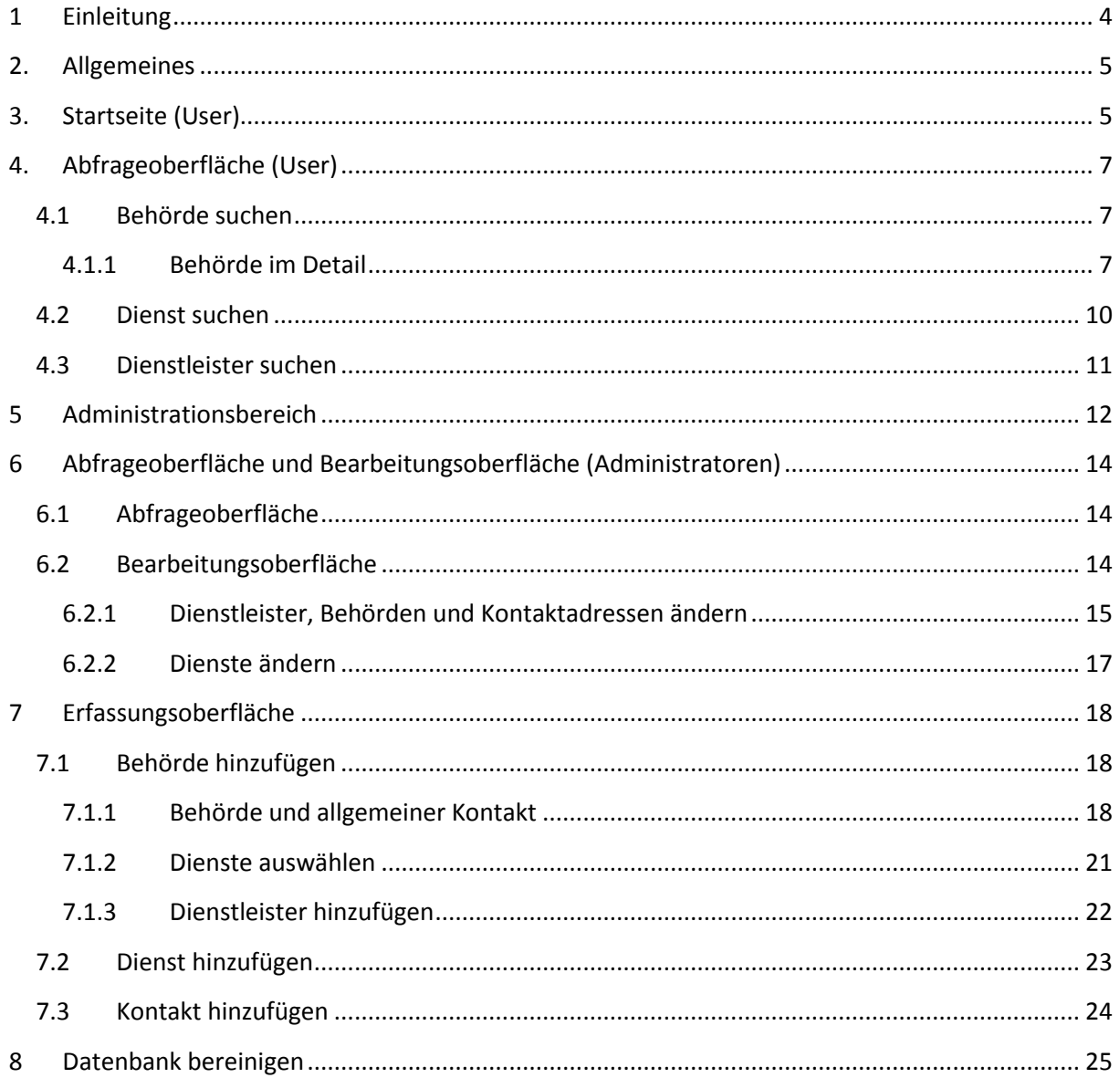

# Tabellenverzeichnis

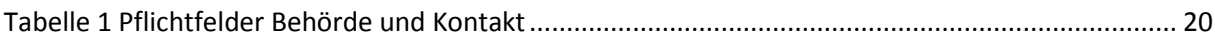

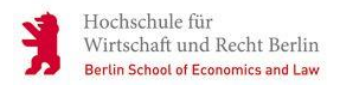

# Abbildungsverzeichnis

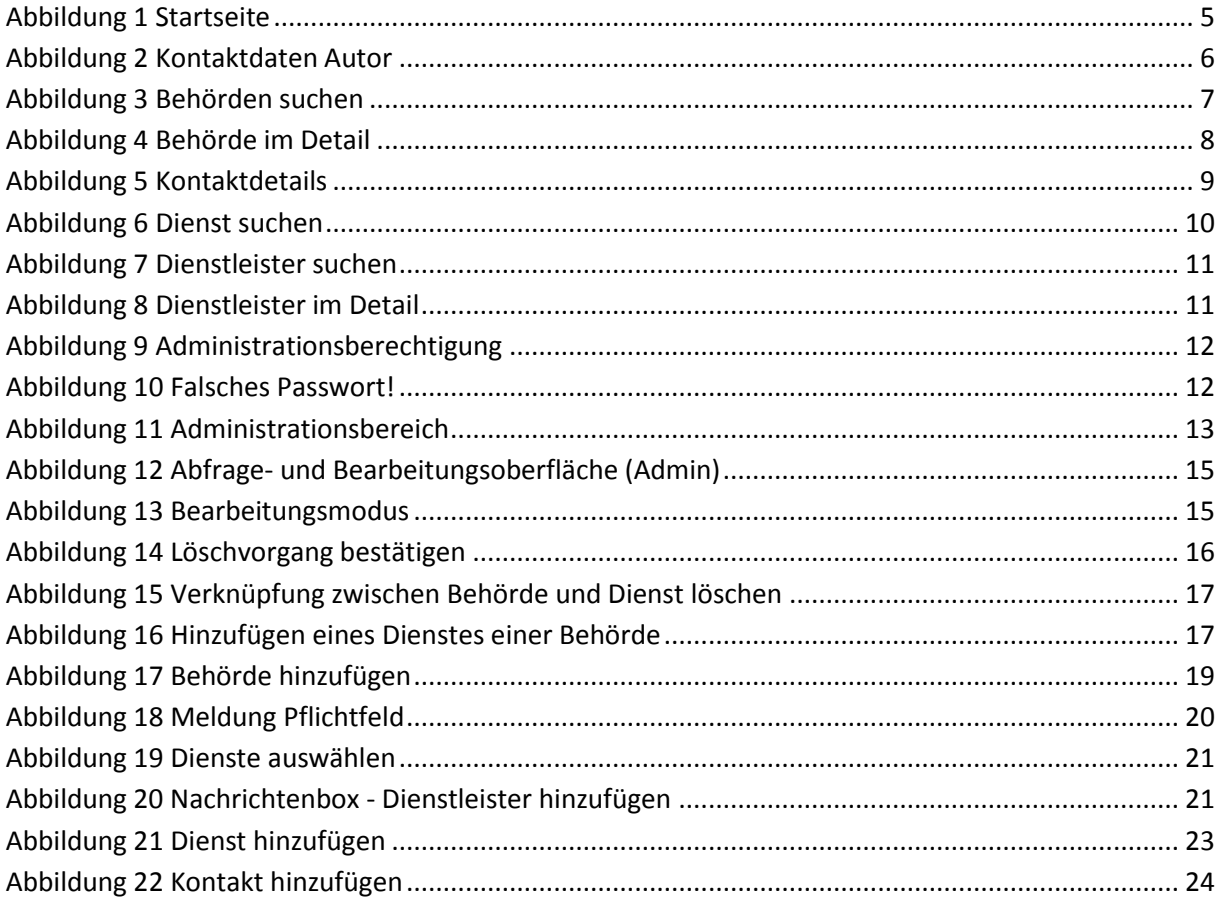

## <span id="page-75-0"></span>**1 Einleitung**

Dieses Benutzerhandbuch dient dem Benutzer/der Benutzerin für die korrekte Bedienung und zur Erklärung der Access Datenbank mit Microsoft Visual Basic for Application (VBA-)Oberflächen.

Die Datenbank gliedert sich in drei Anwendungsbereiche – die Erfassung von neuen Datensätzen, die Abfrage von bestehenden Datensätzen und die Bearbeitung von bestehenden Datensätzen.

Obwohl ein Hauptaugenmerk die intuitive Bedienbarkeit der Datenbank war, besteht dieses Handbuch zusätzlich aus mehreren Schritten, Erklärungen und Bildschirmfotos, die der Veranschaulichung und zur Unterstützung der Nutzung der Datenbank dienen.

Die einzelnen Bilder können von Ihrer Access Oberfläche abweichen. Das kann folgende Gründe haben:

- Sie benutzen nicht Access 2013
- Sie haben Ihre Oberfläche personalisiert
- Sie haben in der jeweiligen Datenbank nicht die nötigen Rechte

Sollten Sie Fehler, Anmerkungen oder Vorschläge für dieses Handbuch haben, bin ich für jede konstruktive Kritik dankbar und freue mich auf Ihre eMail. Meine Kontaktdaten entnehmen Sie bitte der Datenbank.

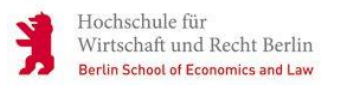

### <span id="page-76-0"></span>**2. Allgemeines**

Die Datenbank gliedert sich in die Erfassungsoberfläche, Abfrageoberfläche und Bearbeitungsoberfläche. Die Abfrageoberfläche ist für jeden Benutzer / jede Benutzerin (im folgenden User genannt) verfügbar. Die Erfassungsoberfläche und Bearbeitungsoberfläche ist nur für Administratoren verfügbar.

# <span id="page-76-1"></span>**3. Startseite (User)**

Öffnen Sie die Datenbank wird eine Startseite(Formularname = Start) geladen.

Für den normalen User stehen nur folgende Auswahlmöglichkeiten bereit:

- 1. Abfrageoberflächen öffnen
	- a. Behörde suchen
	- b. Dienst suchen
	- c. Dienstleister suchen
- 2. Zum Administrationsbereich wechseln
	- a. Administration
- 3. Kontakt zum Autor herstellen
	- a. Darius Belohlavek

Betätigen Sie die jeweilige Schaltfläche um ihre gewünschte Aktion auszuführen.

Hochschule für Wirtschaft und Recht Berlin Berlin School of Economics and Law

# Mobiler Bürgerdienst

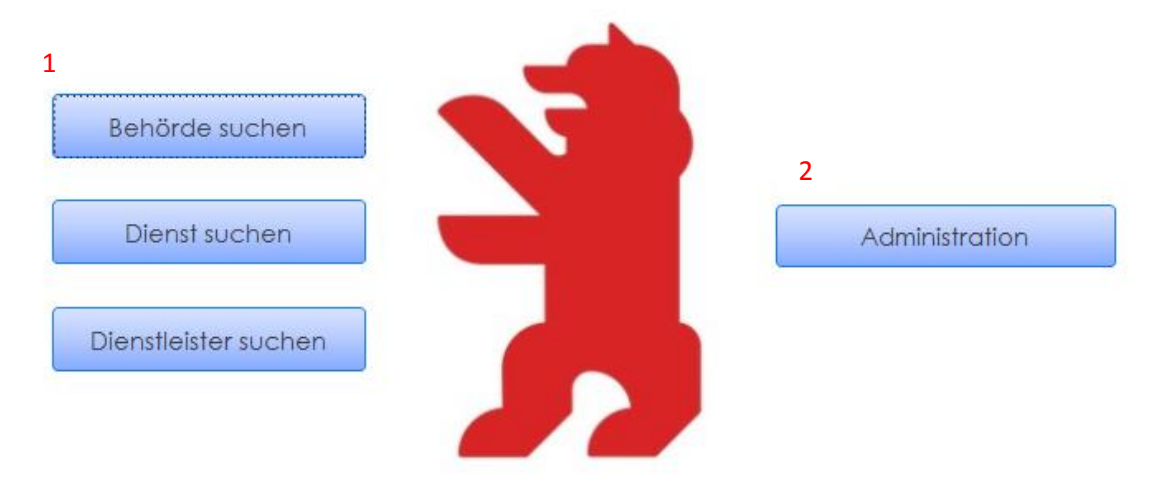

<span id="page-76-2"></span>3Erstellt von Darius Belohlavek **Abbildung 1 Startseite**

Stand 15.02.2014

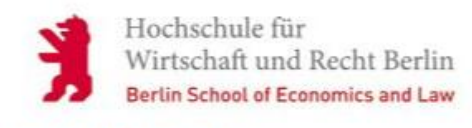

# Kontaktdaten

Darius Belohlavek Wilhelmshöher Straße 26a 12161 Berlin darius.belohlavek@gmail.com Hochschule für Wirtschaft und Recht Studiengang Verwaltungsinformatik 5. Semester

<span id="page-77-0"></span>Erstellt von Darius Belohlavek **Abbildung 2 Kontaktdaten Autor**

Stand 15.02.2014

# <span id="page-78-0"></span>**4. Abfrageoberfläche (User)**

Die Abfrageoberfläche dient Ihnen dazu, sich die Informationen in der Datenbank anzeigen zu lassen. Sie können über die Startseite zwischen "Behörde suchen", "Dienstleister suchen" oder "Dienst suchen" wählen.

### <span id="page-78-1"></span>**4.1 Behörde suchen**

Hochschule für

Wirtschaft und Recht Berlin **Berlin School of Economics and Law** 

Um nach einer Behörde zu suchen, betätigen Sie die Schaltfläche "Behörde suchen". Es werden Ihnen in einer Übersicht alle gespeicherten Behörden angezeigt. Die Ausgabe der Behörden erfolgt alphabetisch. Die angezeigten Informationen der entsprechenden Behörde sind reduziert und belaufen sich auf den Namen, die Art und den Ort der Behörde. Um detaillierte Informationen einer Behörde aufzurufen, drücken Sie auf die Schaltfläche "Details" der jeweiligen Behörde.

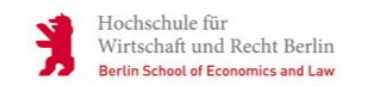

Administrationsbereich

Behörde suchen

#### Behörden

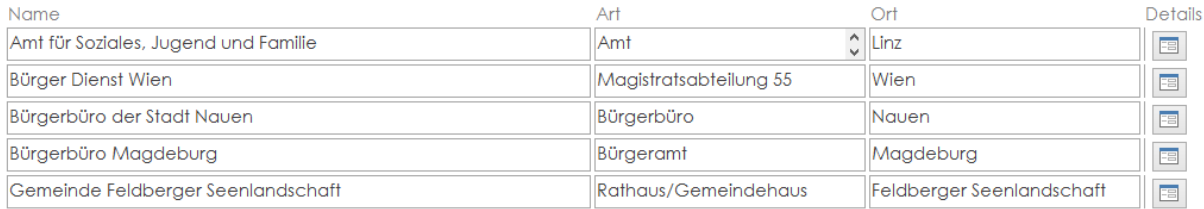

<span id="page-78-3"></span>**Abbildung 3 Behörden suchen**

### <span id="page-78-2"></span>**4.1.1 Behörde im Detail**

Durch das Anklicken der Schaltfläche "Details" öffnet sich das Formular "Behörde im Detail".

Dieses Formular teilt sich in vier verschiedene Bereiche – Behörde, Dienstleister, Dienste und Kontaktadressen. In diesen Bereichen finden Sie die entsprechenden Informationen der Behörde, ob und welcher Dienstleister für die Behörde arbeitet, welche Dienste die Behörde anbietet und welche Kontaktadressen hinterlegt sind. Sollte die Behörde keinen Dienstleister haben, werden auch keine Informationen über einen Dienstleister angezeigt.

#### Hinweis:

Leere Felder und Felder mit dem Wert 0 sind keine Pflichtfelder und müssen daher keinen Wert enthalten.

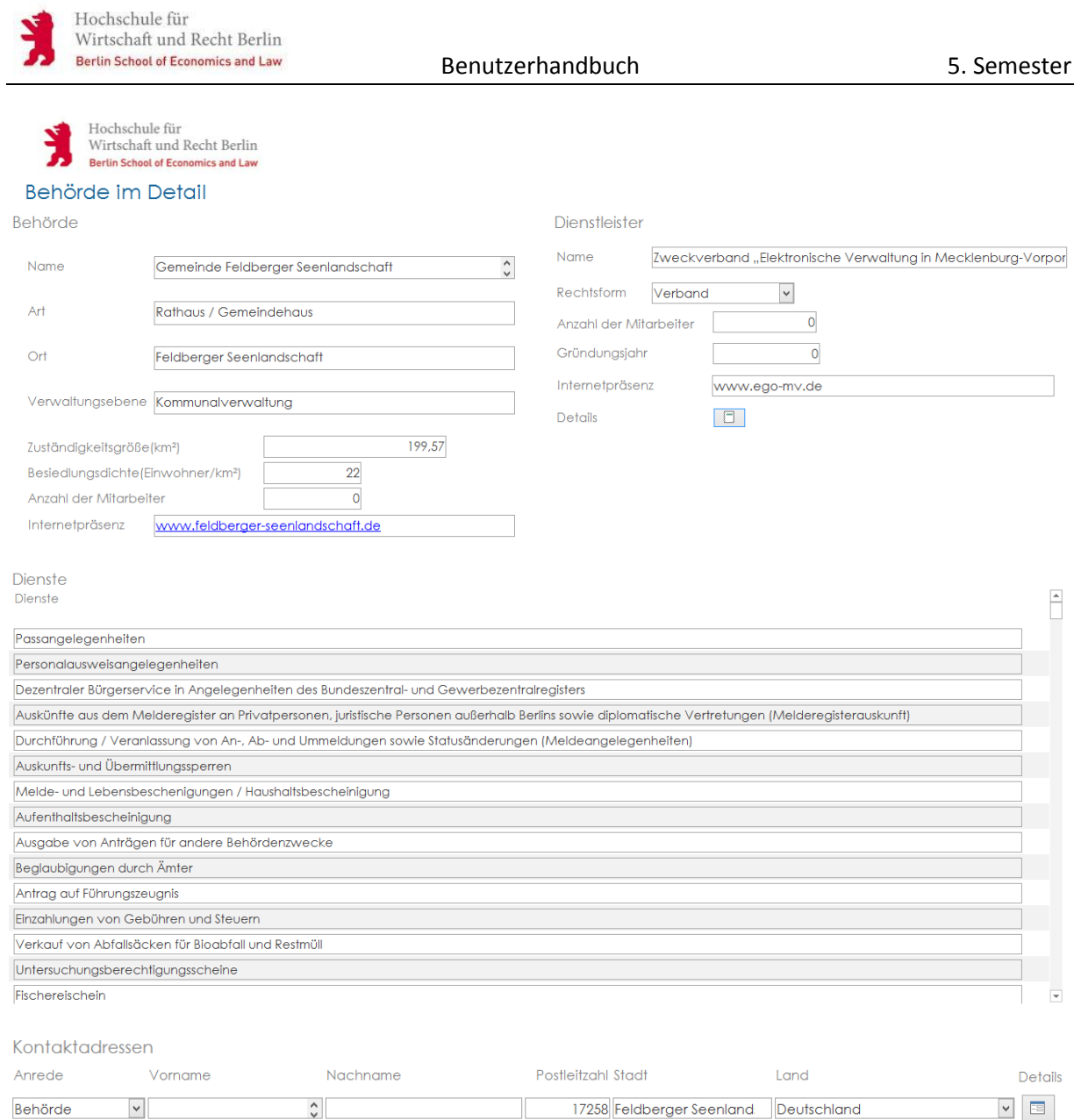

#### <span id="page-79-0"></span>**Abbildung 4 Behörde im Detail**

Durch das Betätigen der Schaltfläche "Details" im Bereich "Dienstleister" werden Sie zu dem Formular "Dienstleister im Detail" weitergeleitet (siehe 4.3).

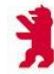

Im Bereich "Kontaktadressen" können Sie unter der Schaltfläche "Details" die vollständigen Datensatz des entsprechenden Kontakts betrachten.

#### Hinweis:

Es gibt insgesamt drei verschiedene Kontaktarten – Kontaktperson(Frau/Herr), Behörde und Dienstleister. Um diese Kontaktarten voneinander abzugrenzen dient das Feld Anrede. Als Anrede kann daher Behörde, Dienstleister, Herr und Frau angezeigt werden. Sollte als Anrede Behörde oder Dienstleister ausgewählt sein, bleiben die Felder Vorname und Nachname frei.

### Kontaktdetails

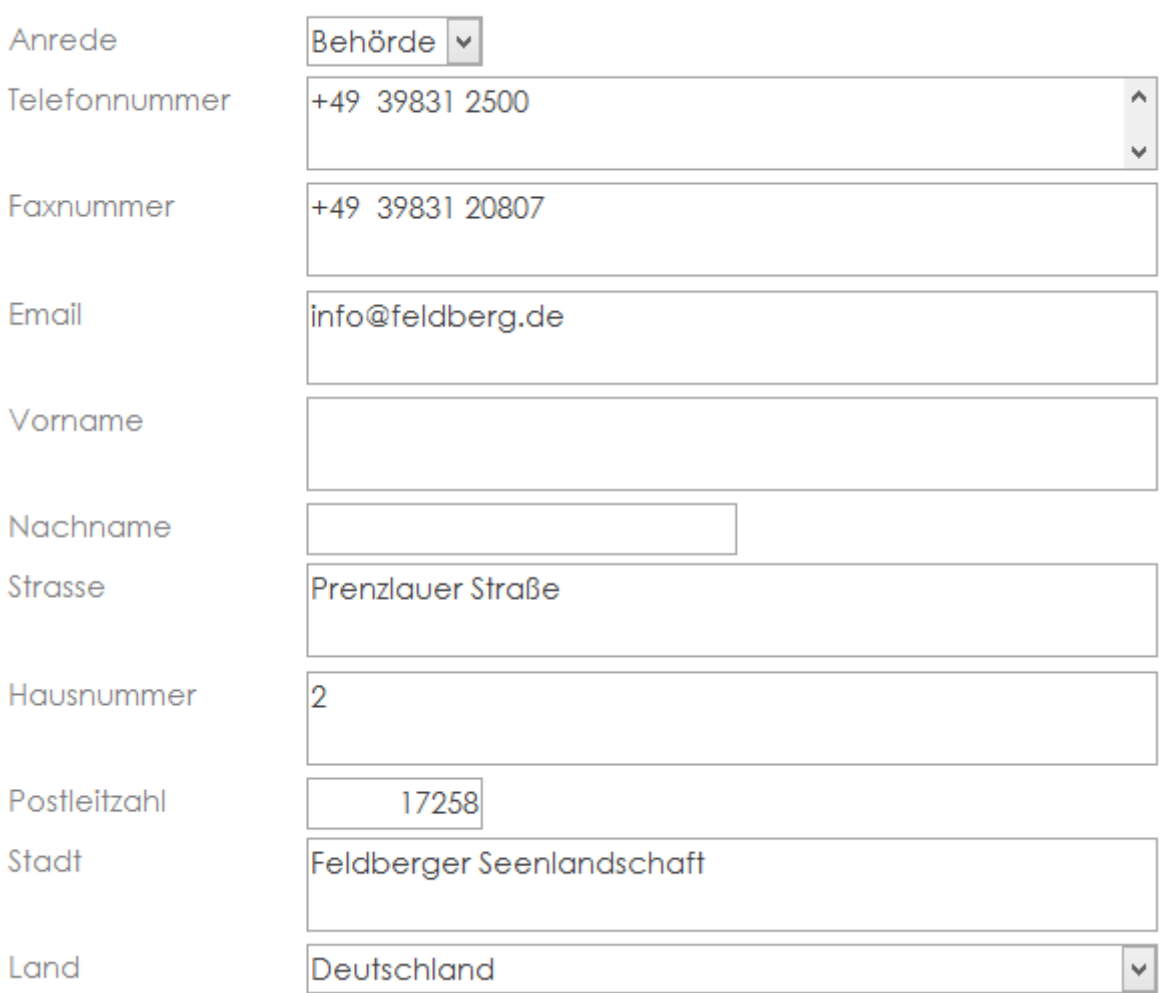

<span id="page-80-0"></span>**Abbildung 5 Kontaktdetails**

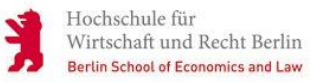

### <span id="page-81-0"></span>**4.2 Dienst suchen**

Über die Startseite können Sie unter der Schaltfläche "Dienste suchen" nach Diensten suchen. Das sich öffnende Formular zeigt Ihnen alle aufgenommenen Dienste in alphabetischer Ordnung an. Über den Filter "Name" können Sie einen bestimmten Dienst suchen und über das Auswahlfeld "Top10" werden Ihnen die Dienste gezeigt, die am meisten von Behörden verwendet werden. Wählen Sie einen Dienst aus, erscheinen auf der linken Seite die entsprechenden Behörden, die diesen Dienst anbieten. Über die Behörde können Sie unter "Details" mehr erfahren und gelangen zu dem Formular "Behörde im Detail" (Punkt 4.1.1).

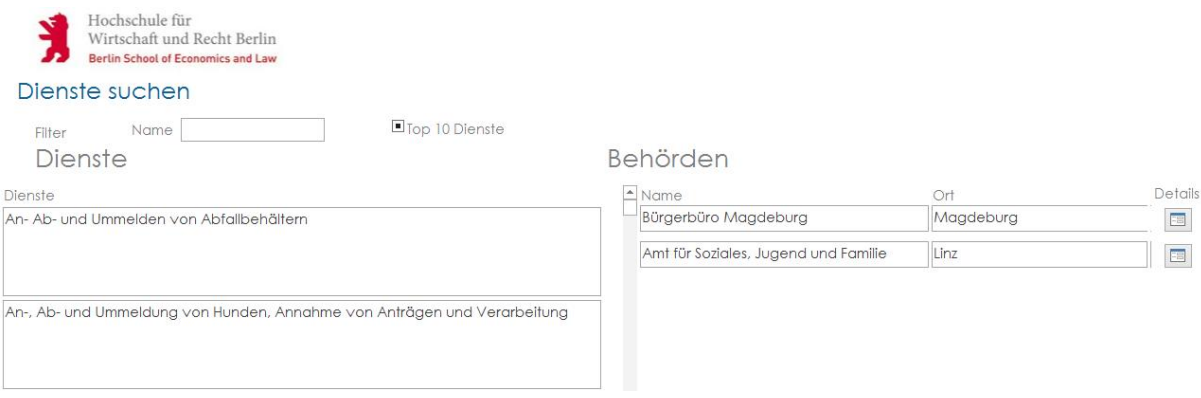

#### <span id="page-81-1"></span>**Abbildung 6 Dienst suchen**

#### Hinweis:

Es können unter Umständen auch mehr als zehn Behörden angezeigt werden! Dies kommt zustande, wenn mehrere Dienste die gleiche Anzahl von Behörden aufweisen.

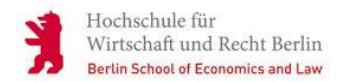

### <span id="page-82-0"></span>**4.3 Dienstleister suchen**

Von der Startseite aus gelangen Sie über die Schaltfläche "Dienstleister suchen" zu der Dienstleistersuche. Es werden Ihnen alle Dienstleister angezeigt.

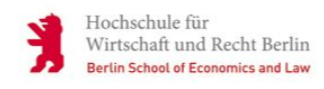

Dienstleister suchen

**Dienstleister** 

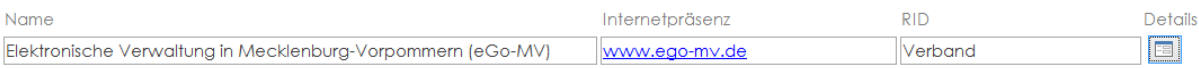

#### <span id="page-82-1"></span>**Abbildung 7 Dienstleister suchen**

Dieses Formular teilt sich in drei verschiedene Bereiche – Dienstleister, Behörde und Kontaktadressen. In diesen Bereichen finden Sie die entsprechenden Informationen des Dienstleisters, für welche Behörde der Dienstleister arbeitet und welche Kontaktadressen von dem Dienstleister hinterlegt sind.

#### Hinweis:

Leere Felder und Felder mit dem Wert "0" sind keine Pflichtfelder und müssen daher keinen Wert enthalten.

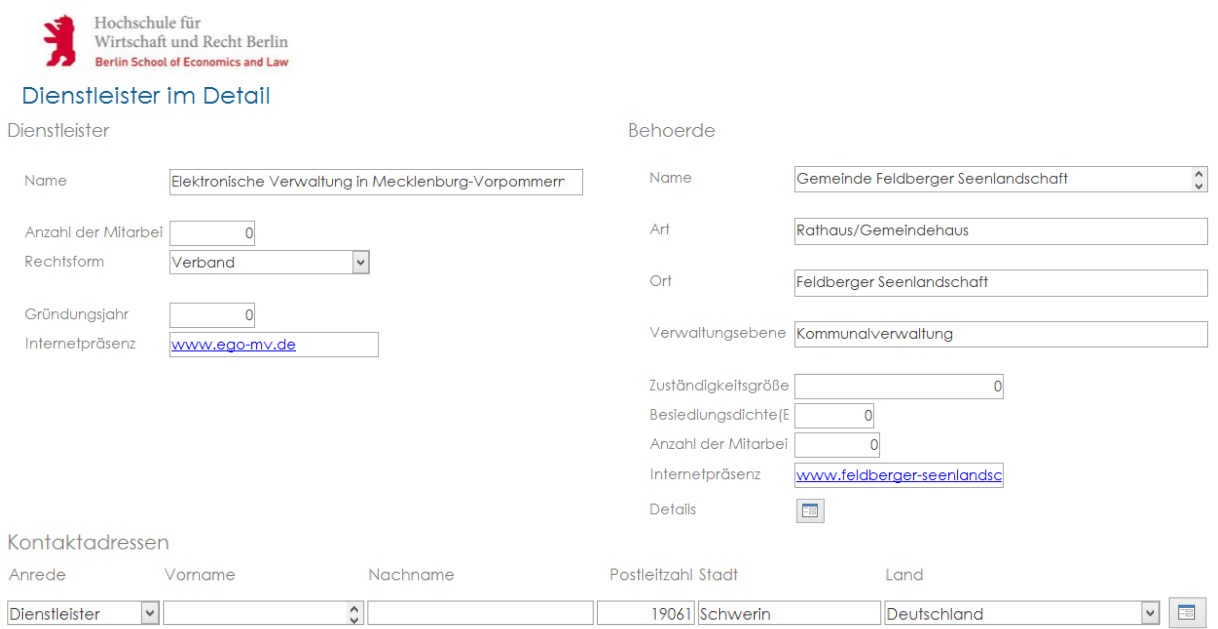

#### <span id="page-82-2"></span>**Abbildung 8 Dienstleister im Detail**

# <span id="page-83-0"></span>**5 Administrationsbereich**

Wirtschaft und Recht Berlin **Berlin School of Economics and Law** 

Hochschule für

In den Administrationsbereich gelangen Sie über die entsprechende Schaltfläche auf dem Startformular. Nach der Auswahl der Schaltfläche "Administration" werden Sie zur Passworteingabe aufgefordert.

Geben Sie das Passwort ein und bestätigen Sie mit "OK".

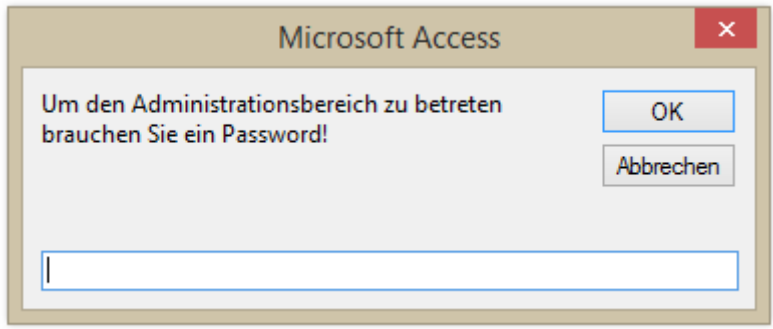

#### <span id="page-83-1"></span>**Abbildung 9 Administrationsberechtigung**

Sollte das Passwort falsch sein, wird ihnen der Zugang verweigert. Bestätigen Sie mit "OK".

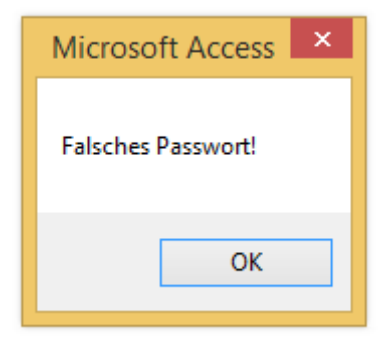

<span id="page-83-2"></span>**Abbildung 10 Falsches Passwort!**

Durch die Eingabe des korrekten Passworts gelangen Sie in den Administrationsbereich.

Sie haben nun folgende Auswahlmöglichkeiten:

1. Erfassungsoberfläche öffnen

Hochschule für

Wirtschaft und Recht Berlin **Berlin School of Economics and Law** 

- a. Behörde hinzufügen
- b. Dienst hinzufügen
- c. Kontakt hinzufügen
- 2. Abfrage- und Bearbeitungsoberfläche öffnen
	- a. Behörde suchen
	- b. Dienst suchen (Keine Bearbeitung von Diensten möglich!)
	- c. Dienstleister suchen
- 3. Administration verlassen
- 4. Datenbankbereinigen (siehe Punkt 8)

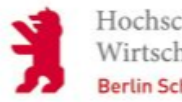

Hochschule für Wirtschaft und Recht Berlin **Berlin School of Economics and Law** 

Administrationsbereich

# Mobiler Bürgerdienst

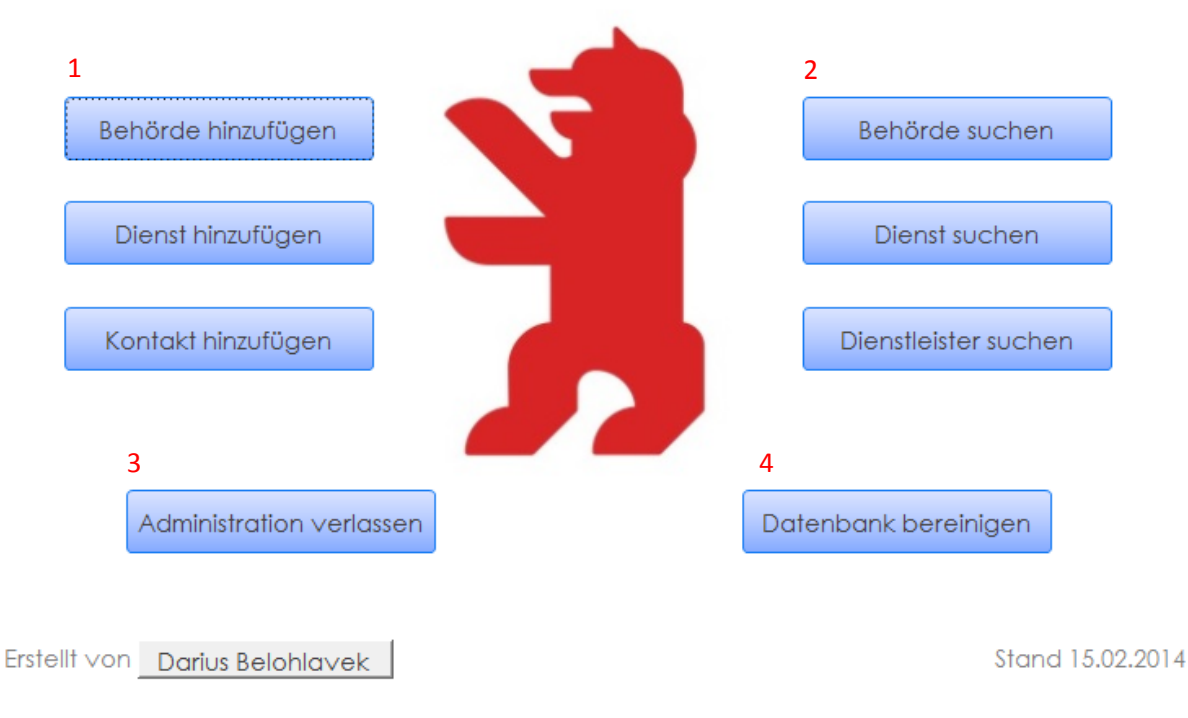

<span id="page-84-0"></span>**Abbildung 11 Administrationsbereich**

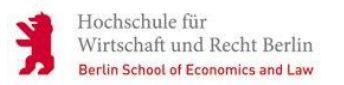

## <span id="page-85-0"></span>**6 Abfrageoberfläche und Bearbeitungsoberfläche (Administratoren)**

Im Administrationsbereich beinhaltet die Abfrageoberfläche gleichzeitig die Bearbeitungsoberfläche. Sie suchen Ihre entsprechende Behörde oder Dienstleister(wie in Punkt 4 beschrieben) und nehmen dann ihre Änderungswünsche vor.

### <span id="page-85-1"></span>**6.1 Abfrageoberfläche**

Siehe Punkt 4 - Keine Änderungen in der Bedienbarkeit!

### <span id="page-85-2"></span>**6.2 Bearbeitungsoberfläche**

Über die Abfrageoberfläche im Administrationsbereich gelangen Sie gleichzeitig auf die Bearbeitungsoberfläche.

Sie können folgende Änderungen vornehmen:

- 1. Behörde
	- a) Name
	- b) Art
	- c) Ort
	- d) Verwaltungsebene
	- e) Zuständigkeitsgröße
	- f) Besiedlungsdichte
	- g) Anzahl der Mitarbeiter
	- h) Internetpräsenz
- 2. Dienstleister
	- a) Name
	- b) Anzahl der Mitarbeiter
	- c) Rechtsform (Auswahlmenü)
	- d) Gründungsjahr
	- e) Internetpräsenz
- 3. Dienste
	- a) Dienst (Auswahlmenü)
- 4. Kontaktadresse
	- a) Anrede (Auswahlmenü)
	- b) Vorname
	- c) Nachname
	- d) Telefonnummer
	- e) Faxnummer
	- f) Email-Adresse
	- g) Straße
	- h) Hausnummer
	- i) Postleitzahl
	- j) Stadt
	- k) Land (Auswahlmenü)

#### <span id="page-86-0"></span>**6.2.1 Dienstleister, Behörden und Kontaktadressen ändern**

Starten Sie ihre gewünschte Abfrage und gehen Sie in die Detailansicht.

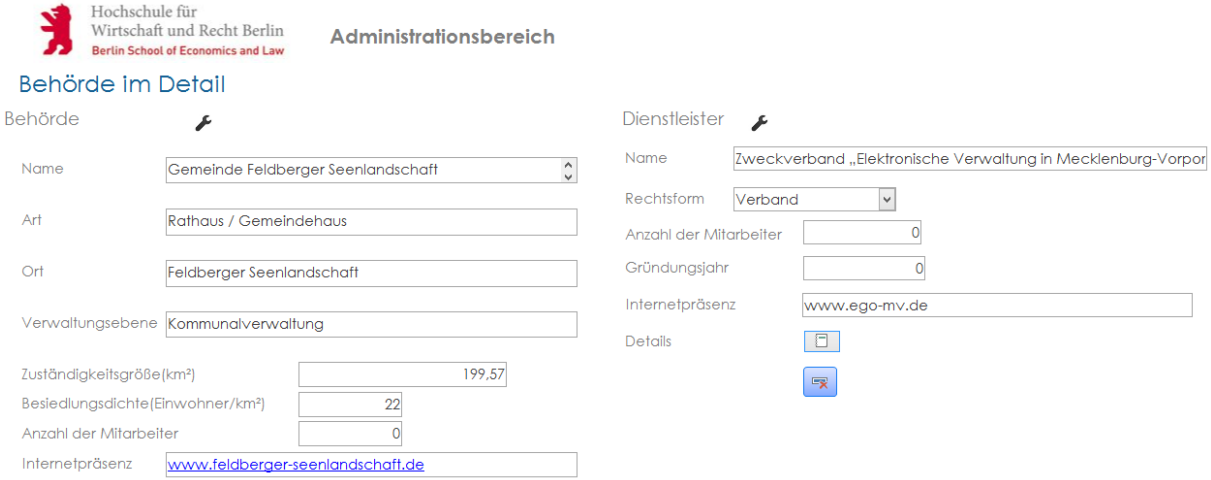

<span id="page-86-1"></span>**Abbildung 12 Abfrage- und Bearbeitungsoberfläche (Admin)**

Um eine Änderung vorzunehmen drücken Sie auf den "Schraubenschlüssel" des zu verändernden Bereichs. Die Bearbeitung wird aktiviert und es erscheint der Text "Bearbeitungsmodus", dieser erscheint in der Farbe "Rot". Sie können nun Ihre Änderungen vornehmen.

Um den Bearbeitungsmodus wieder zu verlassen, betätigen Sie ein zweites Mal den "Schraubenschlüssel". Der rote Schriftzug "Bearbeitungsmodus" wir wieder unsichtbar.

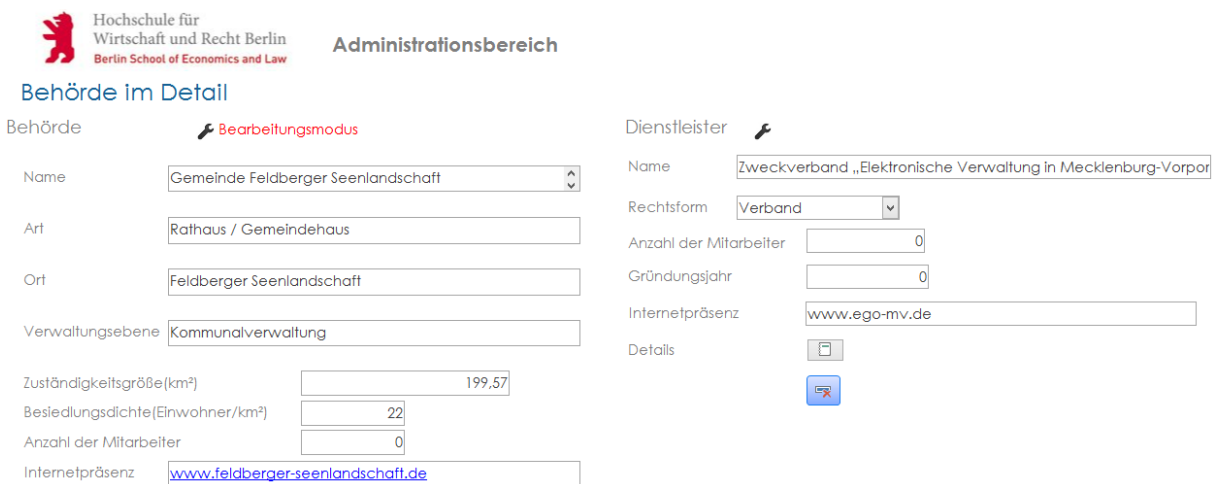

<span id="page-86-2"></span>**Abbildung 13 Bearbeitungsmodus**

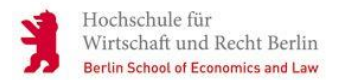

Sie können die Verbindung zu einem Dienstleister löschen, in dem Sie den Bearbeitungsmodus aktivieren und die Schaltfläche "Datensatz löschen" betätigen. Anschließend müssen Sie den Löschvorgang bestätigen.

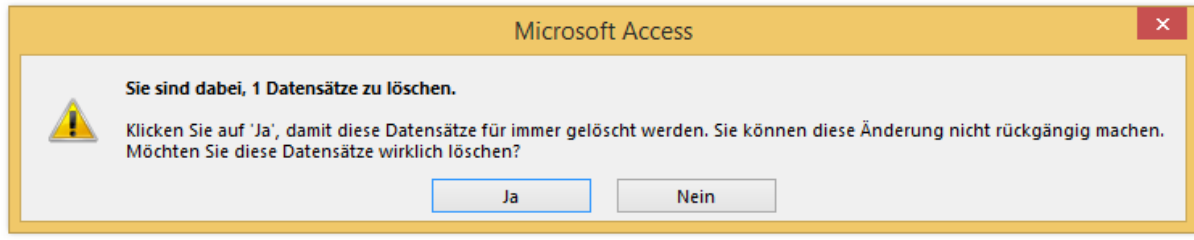

#### <span id="page-87-0"></span>**Abbildung 14 Löschvorgang bestätigen**

#### Hinweis:

Sie können den Inhalt der Auswahlfelder nicht editieren, die Auswahl allerdings schon. Die Änderung des Inhalts ist nur über die entsprechende Tabellen möglich(dem Autor vorbehalten).

Beispiel: Sie können die Rechtsform des Dienstleisters von GbR zu GmbH ändern, nicht aber eine neue Rechtsform hinzufügen oder den Text ändern.

Hinweis:

Eine Behörde kann nur einen Dienstleister für den mobilen Bürgerservice haben. Daher wird nur ein einzelner Datensatz angezeigt.

Ein Dienstleister kann aber für mehrere Behörden arbeiten. Über den Bearbeitungsmodus können Sie aus diesem Grund nur diese Verbindung zwischen Dienstleister und Behörde löschen(Gilt für Dienstleister im Detail)!

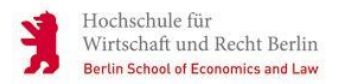

#### <span id="page-88-0"></span>**6.2.2 Dienste ändern**

Ähnlich wie bei den Auswahlfeldern können Sie nicht den Text der Dienste ändern, sondern lediglich die Verknüpfung eines Dienstes zu einer Behörde. So ist es möglich einen Dienst bei einer Behörde zu löschen oder hinzuzufügen.

Öffnen Sie (wie in Punkt 6.2.1) die entsprechende Behörde und aktivieren Sie den Bearbeitungsmodus im Bereich "Dienste".

Um eine Verknüpfung zwischen einem Dienst und einer Behörde zu löschen, betätigen Sie den Button "Datensatz löschen" und bestätigen Sie den Löschvorgang mit "JA"(Siehe Abb. 15).

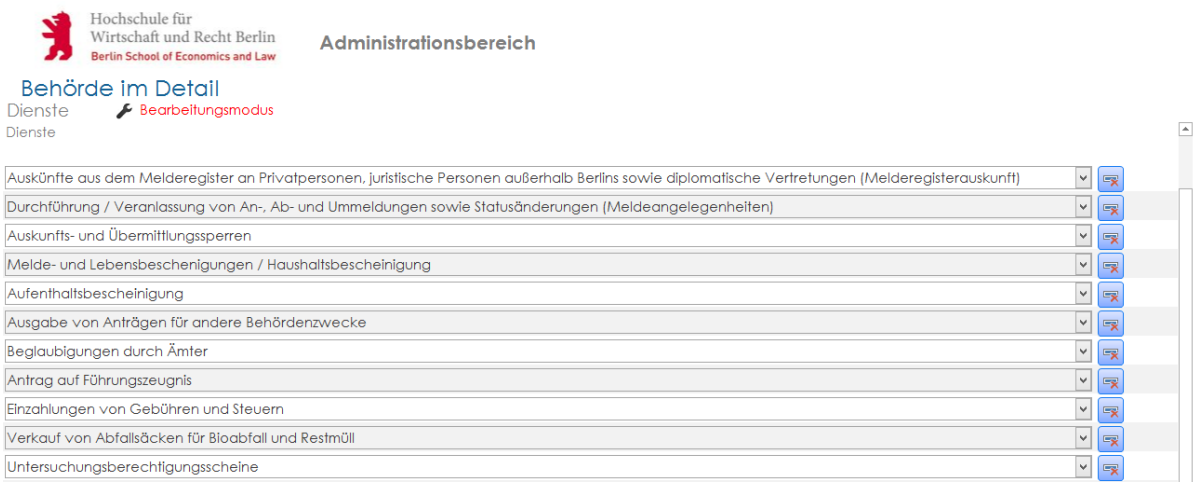

#### <span id="page-88-1"></span>**Abbildung 15 Verknüpfung zwischen Behörde und Dienst löschen**

Um der Behörde einen neuen Dienst hinzuzufügen, scrollen Sie bis zum Ende des Bereichs "Dienste" und wählen Sie im leeren Auswahlfeld den entsprechenden Dienst aus.

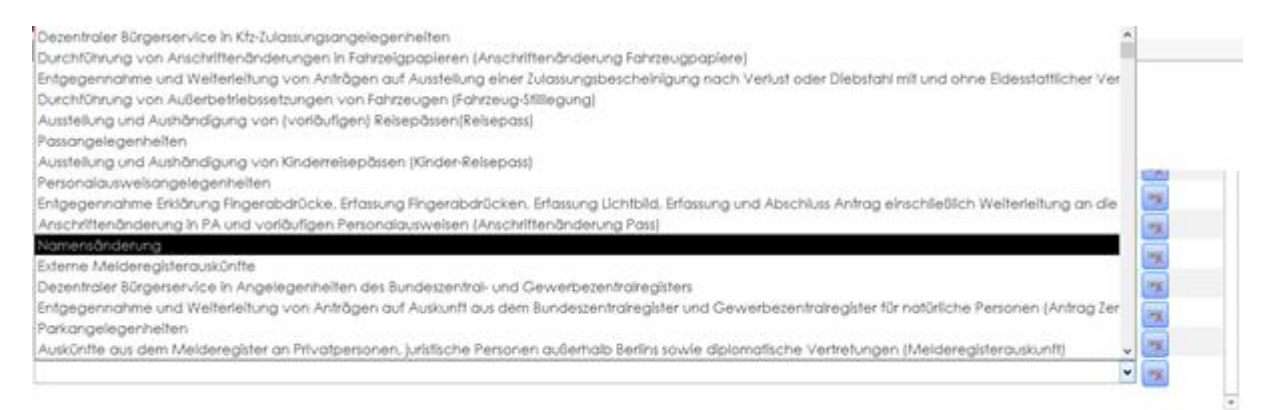

#### <span id="page-88-2"></span>**Abbildung 16 Hinzufügen eines Dienstes einer Behörde**

<span id="page-89-0"></span>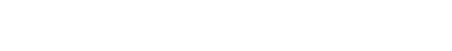

Wirtschaft und Recht Berlin **Berlin School of Economics and Law** 

Hochschule für

**7 Erfassungsoberfläche**

Die Erfassungsoberfläche dient Ihnen dazu neue Datensätze in die Datenbank zu speichern.

Über den Administrationsbereich haben sie folgende Auswahl Datensätze hinzuzufügen (siehe Abb. 11):

- 1. Behörde hinzufügen
- 2. Dienst hinzufügen
- 3. Kontakt hinzufügen

### <span id="page-89-1"></span>**7.1 Behörde hinzufügen**

<span id="page-89-2"></span>Öffnen Sie den Administrationsbereich und betätigen Sie die Schaltfläche "Behörde hinzufügen". Das Formular "Neu\_Behoerde" öffnet sich. Sie durchlaufen mehrere Formulare um eine Behörde hinzufügen zu können. Dies ist zwingend erforderlich, damit eine Behörde alle notwendigen Informationen zugewiesen bekommt.

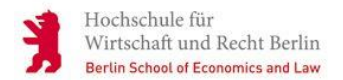

#### **7.1.1 Behörde und allgemeiner Kontakt**

Sie müssen mindestens alle Pflichtfelder befüllen, damit die Behörde mit ihren Kontaktdaten gespeichert wird. Pflichtfelder sind mit einem "\*" gekennzeichnet.

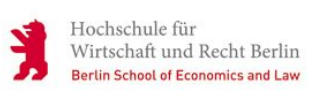

#### Behörde - Allgemeine Daten

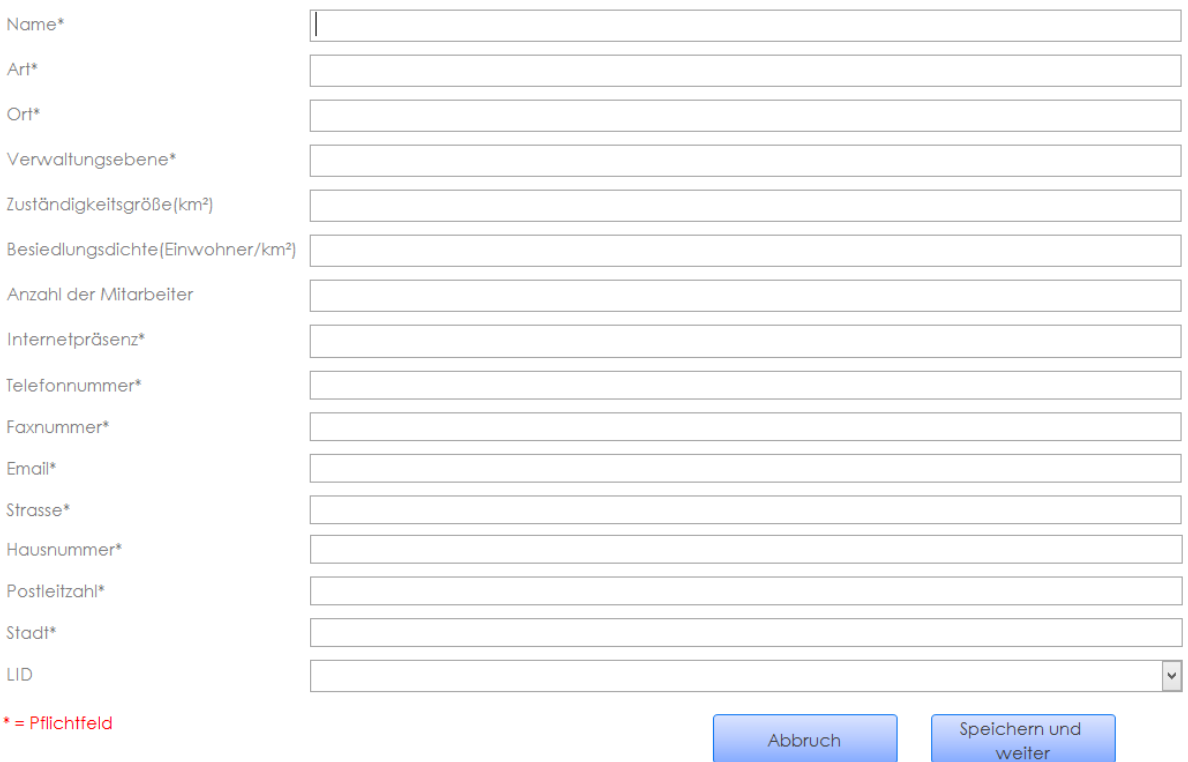

<span id="page-90-0"></span>**Abbildung 17 Behörde hinzufügen**

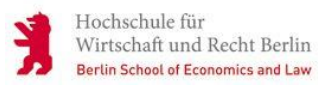

Im Folgenden werden die Felder erklärt und die erwarteten Eingabeformate angegeben.

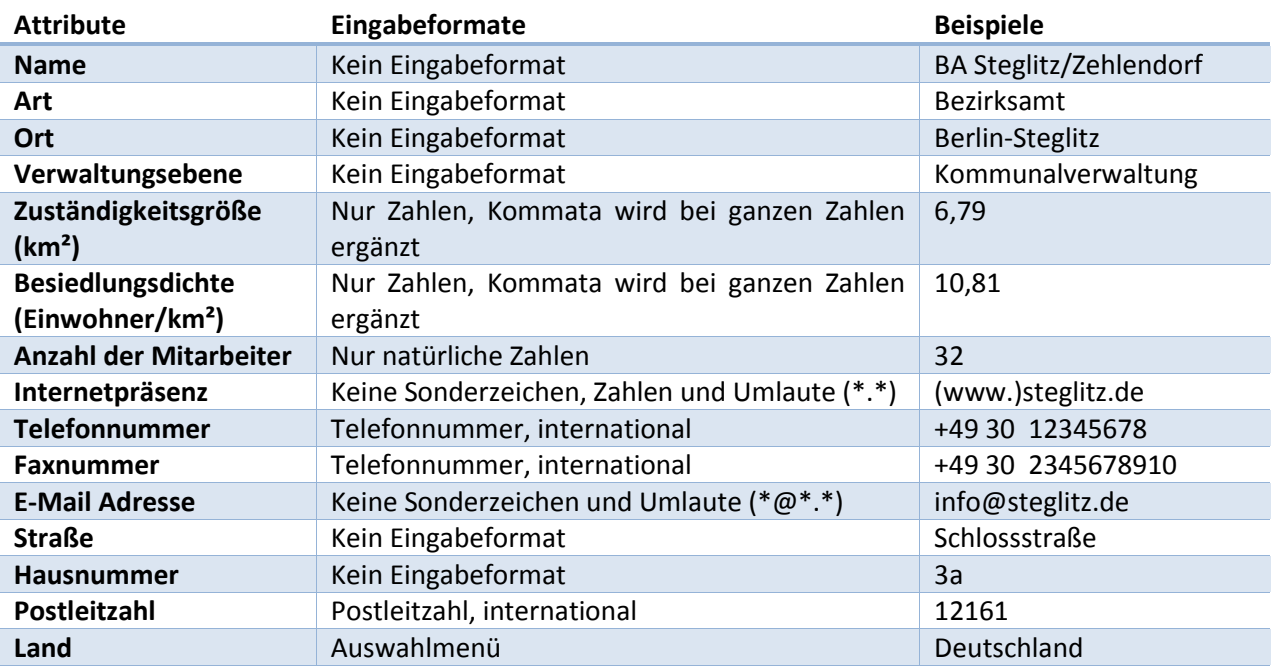

#### <span id="page-91-0"></span>**Tabelle 1 Pflichtfelder Behörde und Kontakt**

Mit dem Betätigen der Schaltfläche "Abbruch" können Sie ihre Erfassung abbrechen ohne zu speichern und werden zum Administrationsbereich weitergeleitet.

Mit dem Betätigen der Schaltfläche "Speichern und weiter" wird ihre Eingabe gespeichert. Ferner gelangen Sie zu dem nächsten Formular (siehe Punkt 7.1.1)

Sollten Pflichtfelder nicht befüllt sein, kommt es zu einer Meldung und der Datensatz wird nicht gespeichert.

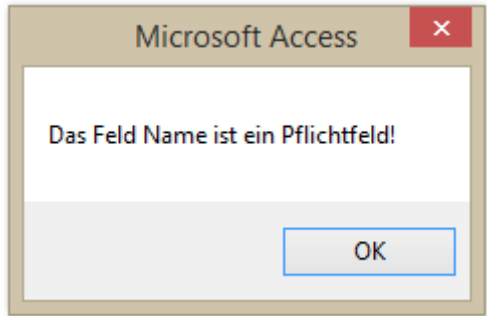

<span id="page-91-1"></span>**Abbildung 18 Meldung Pflichtfeld**

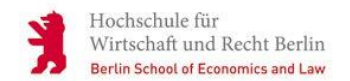

#### <span id="page-92-0"></span>**7.1.2 Dienste auswählen**

In dem folgenden Formular wählen Sie nun alle Dienste der Behörde aus dem Auswahlmenü "Dienste" aus und betätigen nach der Auswahl aller Dienste die Schaltfläche "Speichern und weiter".

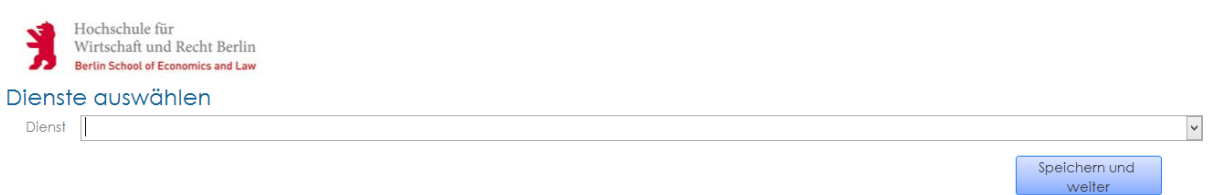

#### <span id="page-92-1"></span>**Abbildung 19 Dienste auswählen**

Hinweis: Nutzen Sie die Taste "ESC" um eine Auswahl zu löschen.

Nach dem Betätigen der Schaltfläche "Speichern und weiter" öffnet sich eine Nachrichtenbox. Wählen Sie zwischen "Ja", um einen Dienstleister der Behörde zu zuweisen oder "Nein" um zum Administrationsbereich zurück zu kehren und Ihre Eingabe zu beenden.

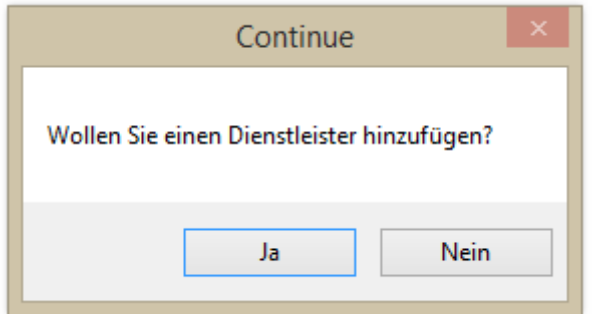

<span id="page-92-2"></span>**Abbildung 20 Nachrichtenbox - Dienstleister hinzufügen**

v

#### <span id="page-93-0"></span>**7.1.3 Dienstleister hinzufügen**

Sie haben nun die Möglichkeit, der Behörde einen bestehenden Dienstleister zuzuweisen oder einen neuen Dienstleister für die Behörde zu erstellen.

Um einen bestehenden Dienstleister auszuwählen, benutzen Sie das Auswahlmenü.

Um einen neuen Dienstleister zu erstellen, betätigen Sie das Auswahlfeld "Neuen Dienstleister erstellen". Wurde dieses Auswahlfeld betätigt, wird die Eingabe in die Textfelder ermöglicht.

Speichern und beenden Sie ihre Eingabe über die Schaltfläche "Speichern und beenden".

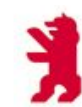

Hochschule für<br>Wirtschaft und Recht Berlin<br>Berlin School of Economics and Law

# Dienstleister - Allgemeine Daten

Bestehenden Dienstleister auswählen

 $\Box$  Neuen Dienstleister erstellen

### Neuen Dienstleister erstellen

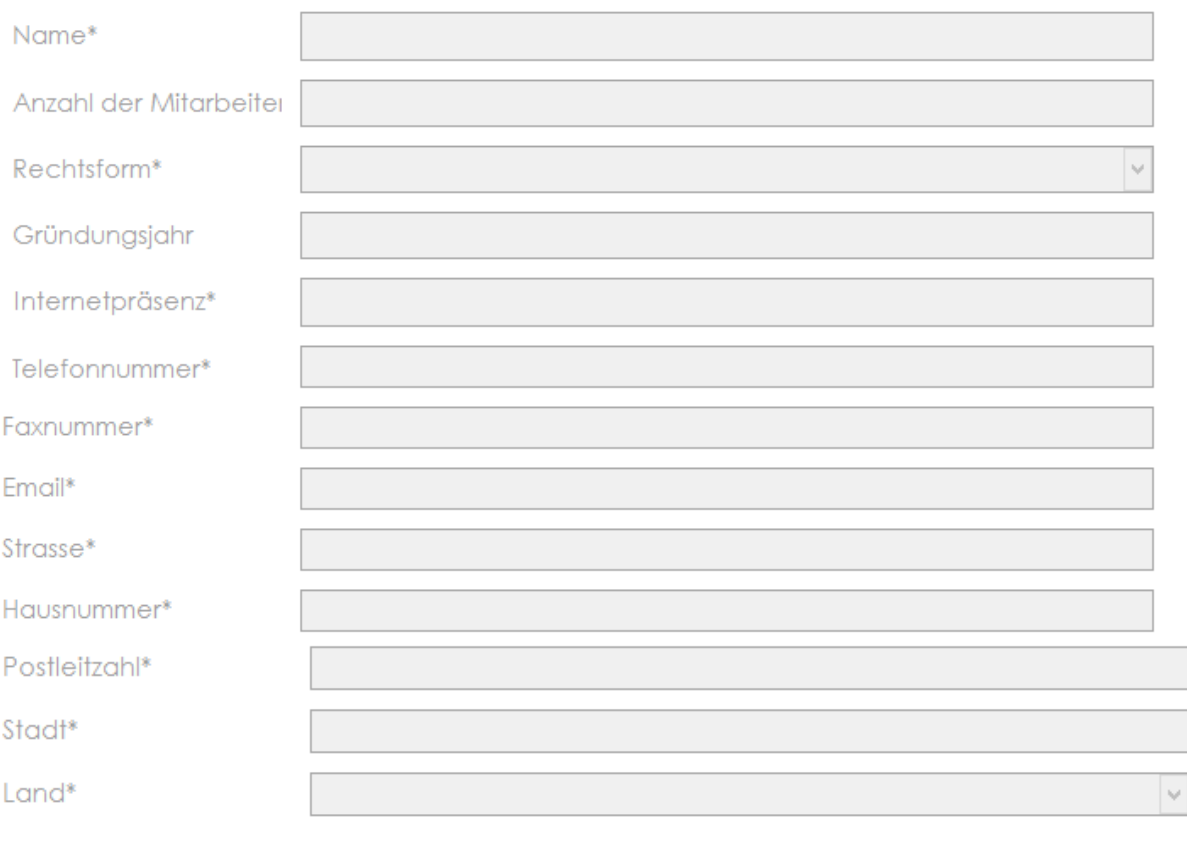

 $*$  = Pflichtfeld

Speichern und beenden.

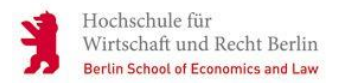

### <span id="page-94-0"></span>**7.2 Dienst hinzufügen**

Öffnen Sie den Administrationsbereich und betätigen Sie die Schaltfläche "Dienst hinzufügen".

Es öffnet sich das Formular "Neu Dienst". Tragen Sie in das Feld "Dienst" einen Dienst ein und wählen Sie zwischen der Schaltfläche "Speichern und neu", um ihren Dienst zu speichern und einen weiteren Dienst hinzuzufügen", oder "Speichern und beenden", um den Dienst zu speichern und das Formular zu schließen.

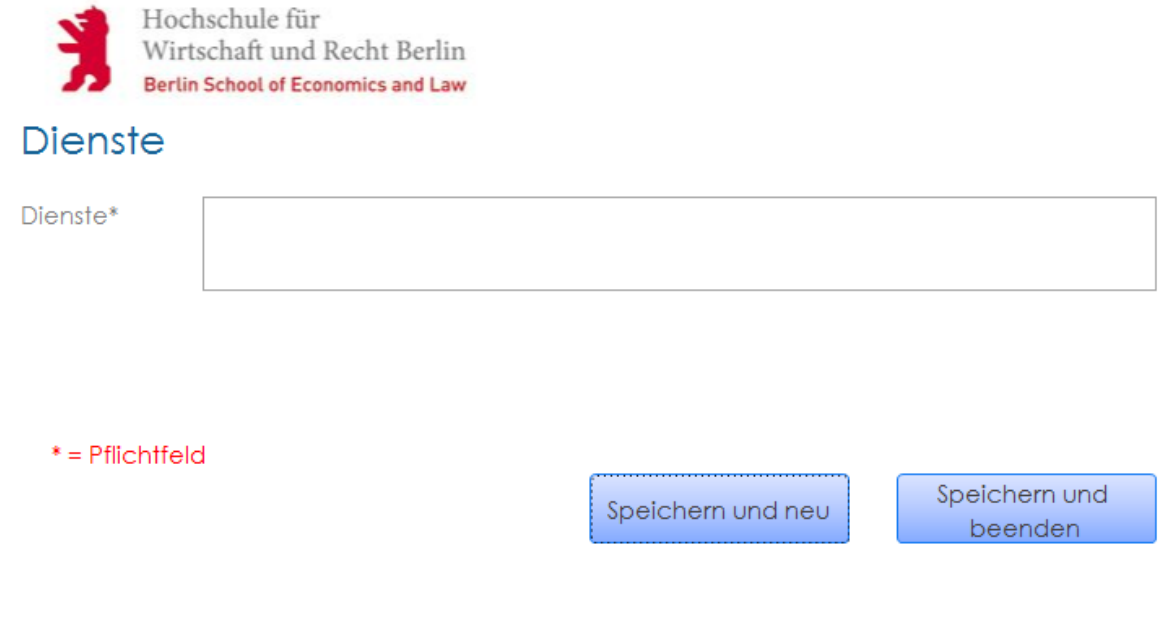

<span id="page-94-1"></span>**Abbildung 21 Dienst hinzufügen**

### <span id="page-95-0"></span>**7.3 Kontakt hinzufügen**

Wirtschaft und Recht Berlin **Berlin School of Economics and Law** 

Hochschule für

Öffnen Sie den Administrationsbereich und betätigen Sie die Schaltfläche "Kontakt hinzufügen".

Es öffnet sich das Formular "Neu Kontakt". In diesem Formular können Sie einer Behörde oder einem Dienstleister Kontaktdaten oder Kontaktpersonen hinterlegen.

Wählen Sie zunächst eine Behörde oder einen Dienstleister aus dem Auswahlfeld aus und bestimmen Sie dann die Anrede. Füllen Sie nun mind. alle Pflichtfelder aus und wählen Sie zwischen der Schaltfläche "Speichern und neu", um einen weiteren Kontakt hinzuzufügen", oder "Speichern und beenden", um das Formular zu schließen. In beiden Fällen wird ihr Kontakt auch gespeichert.

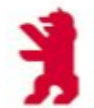

Hochschule für<br>Wirtschaft und Recht Berlin<br>Berlin School of Economics and Law

# Kontakt hinzufügen

<span id="page-95-1"></span>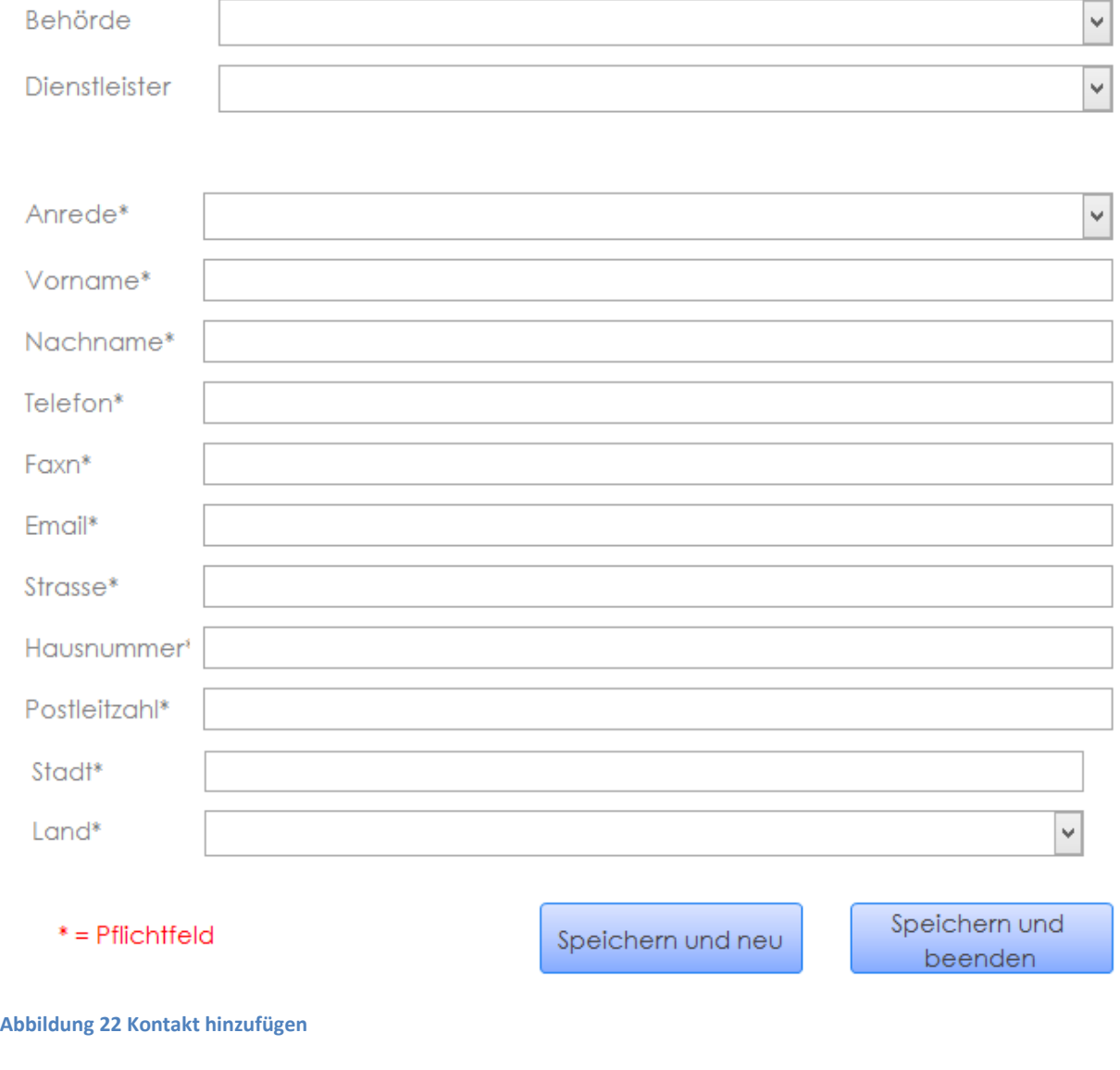

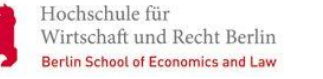

## <span id="page-96-0"></span>**8 Datenbank bereinigen**

Öffnen Sie den Administrationsbereich und betätigen Sie die Schaltfläche "Datenbank bereinigen", um verwaiste Relationen zwischen Entitäten zu löschen.

Hinweis:

Es werden keine Daten gelöscht!

Wenn Sie über die Bearbeitungsoberfläche Verknüpfungen löschen, wie z.B. einen Dienst einer Behörde oder einen Dienstleister einer Behörde besteht weiterhin der Eintrag in der Verknüpfungstabelle. Durch das Ausführen von "Datenbank bereinigen" werden genau diese Verknüpfungstabellen auf verwaiste Einträge geprüft und ggf. gelöscht.

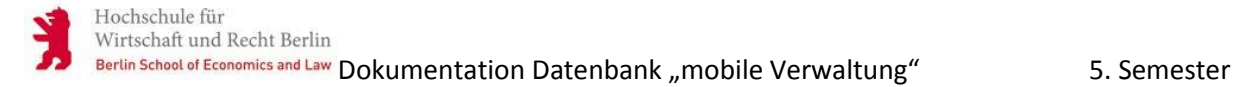

# Dokumentation

# Datenbank "mobile Verwaltung"

von Darius Belohlavek

(Hochschule für Wirtschaft und Recht Berlin,

Studiengang Verwaltungsinformatik)

Stand: 19.06.2014

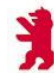

# **Inhaltsverzeichnis**

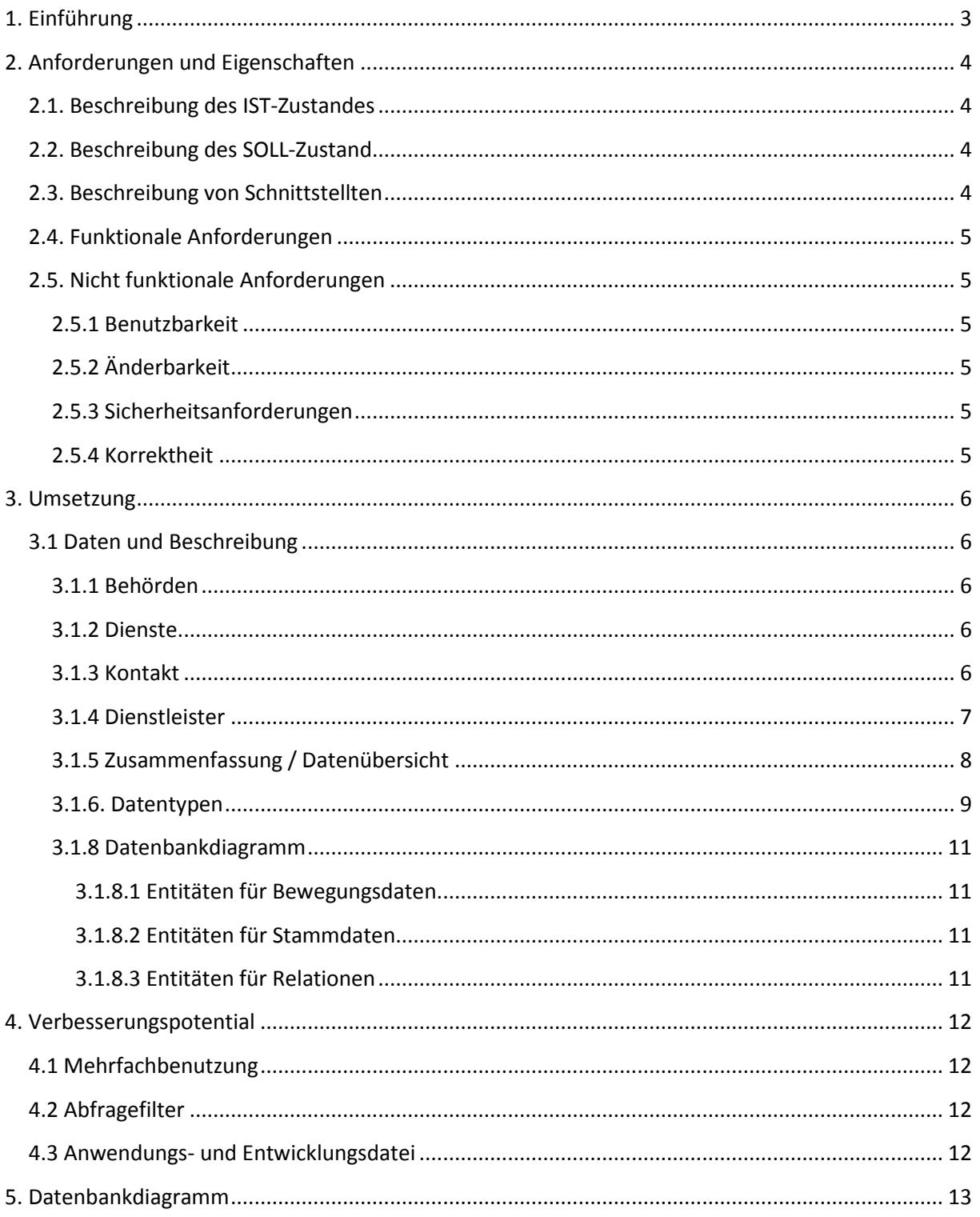

# Abbildungsverzeichnis

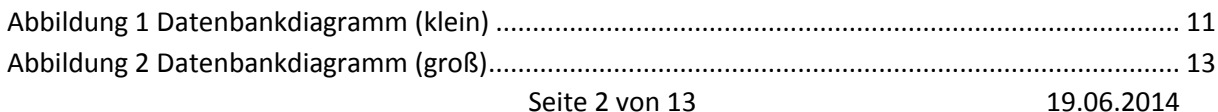

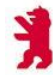

### <span id="page-99-0"></span>**1. Einführung**

Aufgabe dieser Dokumentation ist es, den Entwurf einer relationale Datenbank zu beschreiben. In dieser Datenbank sollen alle Behörden mit den jeweiligen Diensten, die im Rahmen des Projektes "Verwaltung Mobil" recherchiert wurden, ein gepflegt werden und über eine grafische Oberfläche zur Verfügung gestellt werden. Wie in relationalen Datenbanken üblich, sind hierzu Objekttabellen mit Datenattributen anzulegen und je nach Beziehungstypen zwischen den Objekten auch weitere Tabellen zur Darstellung dieser Beziehungen.

In dem ersten Teil der Dokumentation wird beschrieben welche Eigenschaften und Anforderungen an die Datenbank gestellt werden. Darunter fallen u.a. Beschreibungen zu dem IST-Zustand und dem Soll-Zustand.

In dem zweiten Teil erfolgt die Beschreibung der Umsetzung. Es wird erläutert, wie die Anforderungen und Eigenschaften umgesetzt wurden.

Der dritte Teil dieser Dokumentation beinhaltet Verbesserungspotential und weiter mögliche Umsetzungen.

## <span id="page-100-0"></span>**2. Anforderungen und Eigenschaften**

Damit genaue Anforderungen an die Datenbank gestellt werden können, erfolgt zunächst eine Beschreibung des IST-Zustandes und des SOLL-Zustandes. Dieser Teil der Dokumentation ist für eine konkrete Umsetzung zwingend erforderlich, da das Ziel der Datenbank erklärt wird und die Ansprüche an die Datenbank klar definiert werden.

### <span id="page-100-1"></span>**2.1. Beschreibung des IST-Zustandes**

Im 4. Semester des Projektes "Verwaltung Mobil" wurden Recherchearbeiten in Auftrag gegeben. Diese Recherchearbeiten befassten sich mit dem identifizieren "mobiler Bürgerdiensten" in Deutschland und der Welt. Nachdem die Ziele der Recherche klar definiert wurden, hat jedes Projektmitglied seine eigenen Recherchen im Sinne des Rechercheauftrages erledigt.

So wurden weitreichende Informationen über eine Behörde, deren angebotenen Dienste, den Kontaktinformationen und evtl. zu einem externen Dienstleister gesammelt. Diese Informationen liegen derzeit auf einer zentralen Datenablage und verschiedenen Dokumenten. Es ist im Moment nur mit großen Aufwand zu bewerkstelligen, diese Informationen miteinander zu vergleichen und einer externen Person vorzustellen. Darüber hinaus ist es schwer möglich, die Quellen der Informationen preiszugeben, um die Recherchen zu untermauern oder um einen erneuten Kontaktversuch zu realisieren.

Die derzeitige Situation soll aus den oben genannten Gründen einer effizienteren und transparenteren Lösung weichen.

### <span id="page-100-2"></span>**2.2. Beschreibung des SOLL-Zustand**

Für die bessere Übersichtlichkeit, Vergleichbarkeit und um die gewonnen Erkenntnisse nicht zu verlieren, sollen diese Informationen in einer Datenbank gebündelt werden.

Dies bringt den Vorteil, dass z.B. eine erneute Kontaktaufnahme weniger umständlich ist als bisher. Die Quellen unserer gewonnenen Erkenntnisse wären für Dritte wesentlich transparenter, da sie gebündelt und leicht nachvollziehbar sind. Außerdem lassen sich leicht unterschiedliche Blickwinkel realisieren.

Sind die Informationen separat in einer Datenbank gespeichert, kann dieses Wissen weitergegeben werden und geht nicht verloren. Eine erneute Recherche über die Kontaktinformationen und angebotenen Dienste ist so nicht mehr von Nöten.

Ein weiterer Vorteil ist natürlich, dass die angebotenen Dienste einer Behörde oder eines Dienstleister mit einer anderen Behörde oder einem anderen Dienstleister verglichen werden können. Dieser Vergleich ist für die weitere Projektarbeit sehr wichtig, da so eine schnellere und somit auch effizientere Bearbeitung gewährleistet wird. Um einen Vergleich durchzuführen, ist es nötig, die Datenbank mit zusätzlichen Informationen über eine Behörde oder einen Dienstleister zu bestücken. Diese zusätzlichen Informationen wurden noch nicht recherchiert.

### <span id="page-100-3"></span>**2.3. Beschreibung von Schnittstellten**

Access soll als Schnittstelle für die Bearbeitung und das Anzeigen der Datenbank dienen. Ferner soll die Oberfläche mit VBA(Visual Basic for Applications) gestaltet werden.

### <span id="page-101-0"></span>**2.4. Funktionale Anforderungen**

Die Datenbank soll die Möglichkeiten geben, Informationen zu speichern, zu bearbeiten und darzustellen. Daher soll eine Erfassungsoberfläche und eine separate Abfrageoberfläche und Bearbeitungsoberfläche programmiert werden.

### <span id="page-101-1"></span>**2.5. Nicht funktionale Anforderungen**

Neben den funktionalen Anforderungen gibt es auch nicht funktionale Anforderungen, die diese Datenbank leisten muss. Nicht funktionale Anforderungen sind Eigenschaften.

#### <span id="page-101-2"></span>**2.5.1 Benutzbarkeit**

Die Datenbank soll ohne Programmierkenntnisse benutzbar sein. Vorgefertigte Abfragen sollen dem Benutzer zu Verfügung gestellt werden. Diese vorgefertigten Abfragen sollen in einer geeigneten Ansicht erfolgen und alle gespeicherten Daten sollen einsehbar sein.

#### <span id="page-101-3"></span>**2.5.2 Änderbarkeit**

Es soll die Möglichkeit bestehen, vorhandene Datensätze zu editieren und die Datenbank mit neuen Einträgen zu erweitern. Es muss sichergestellt werden, dass bei der alleinigen Betrachtung der Informationen in der Datenbank keine Änderungen vorgenommen werden können. Ferner muss sichergestellt werden, dass nur vollständige Datensätze abgespeichert werden können.

Eine Bearbeitung von Stammdaten soll und darf nicht erfolgen.

### <span id="page-101-4"></span>**2.5.3 Sicherheitsanforderungen**

Es muss sichergestellt werden, dass nur berechtige Personen Daten speichern und verändern dürfen. Die Abfrageoberfläche soll für alle Personen verfügbar sein. Damit soll gewährleistet werden, dass die Möglichkeit die Datenbank auch Externen zu Verfügung zu stellen besteht.

#### <span id="page-101-5"></span>**2.5.4 Korrektheit**

In der Datenbank gibt es optionale Felder und Pflichtfelder. Bei der Erstellung eines neuen Datensatzes muss es zu einer Prüfung der Daten kommen. Diese Prüfung soll sicherstellen, dass es nur zu einer Speicherung des Datensatzes kommt, wenn mindestens alle Pflichtfelder befüllt wurden. Ferner soll der Inhalt, soweit das möglich ist, geprüft werden.

## <span id="page-102-0"></span>**3. Umsetzung**

Dieser Teil der Dokumentation bezieht sich auf den vorigen Punkt und befasst sich mit der Umsetzung der Anforderungen und Eigenschaften an die Datenbank. Zunächst wird erklärt, welche Entitäten und Attribute für die Datenbank benötigt werden. Ferner werden die Entitäten in Beziehung zu einander gesetzt, dazu wurde ein Datenbankdiagramm erstellt. Diese Basis wird benötigt um die Anforderung an die Abfrage-, Erfassungs- und Bearbeitungsoberfläche korrekt umsetzen zu können und einen Überblick für die Verknüpfungen der Tabellen untereinander zu gewährleisten.

### <span id="page-102-1"></span>**3.1 Daten und Beschreibung**

Die hier beschriebenen benötigten Daten wurden u.a. aus dem *"Projektbericht Mobile Bürgerdienste außerhalb Berlins"* entnommen. Ferner beruhen die Informationen aus den Rechercheergebnissen des Sommersemesters 2013.

### <span id="page-102-2"></span>**3.1.1 Behörden**

Da sich die Projektgruppe als Zielsetzung die Identifikation von "Mobilen Bürgerdiensten" in Deutschland und der Welt gesetzt hat, soll für die Übersichtlichkeit eine Tabelle mit allen Behörden erstellt werden.

Die Tabelle *"Behörde"* benötigt zur vollständigen Identifikation weitere Informationen. Dafür dienen die Spalten *"Name", "Art"*, *"Ort"*, *"Verwaltungsebene"* und *"Internetpräsenz"*. Um einen Überblick über den Umfang der Behörde zu erhalten, sollen die Spalten *"Zuständigkeitsgröße"*, *"Besiedlungsdichte"* und *"Anzahl der Mitarbeiter"* helfen.

Es ist ein Entität *"Behörde"* mit den Attributen *"Name"*, *"Internetpräsenz"*, *"Art"*, *"Zuständigkeitsgröße"*, *"Ort"*, *"Verwaltungsebene"*, *"Besiedlungsdichte"*, und *"Anzahl der Mitarbeiter"* zu erstellen.

### <span id="page-102-3"></span>**3.1.2 Dienste**

In der Tabelle "Dienste" werden alle Dienste aufgeführt, welche mobil von einer Behörde angeboten werden.

Es wird die Spalte *"Dienst" benötigt*, um die angebotenen Dienste zu benennen.

Es wird die Entität *"Dienste"* mit dem Attributen *"Name"* erstellt. Eine Relation zwischen der Entität *"Dienste"* und der Entität *"Behörde"* wird hergestellt.

### <span id="page-102-4"></span>**3.1.3 Kontakt**

Um einen erneuten Kontakt zu einer Behörde oder einem Dienstleister herstellen zu können, sollen die Kontaktdaten in die Datenbank gespeichert werden. Dies ist für eine spätere Nachrecherche und für die Untermauerung der Rechercheergebnisse sinnvoll.

Um einen Kontakt zu identifizieren und zu erreichen werden die Spalten *"Anrede"*, *"Vorname"*, *"Nachname"*, *"Telefon"*, *"Fax"*, *"eMail", "Straße"*, *"Hausnummer", "Postleitzahl", "Stadt"* und *"Land"*  benötigt. Dabei ist zu beachten, dass die Spalten *"Anrede"*, *"Vorname"*, *"Nachname"* optional sind, da es sich bei dem Kontakt nicht nur um eine Kontaktperson handeln kann, sondern auch um die allgemeinen Kontaktdaten der jeweiligen Behörde oder des Dienstleisters.

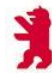

Dazu wird die Entität *"Kontakt"* der Datenbank hinzugefügt. Diese Entität erhält die Attribute *"Anrede"*, *"Vorname"*, *"Nachname"*, *"Telefon"*, *"Fax"*, *"eMail" "Straße"*, *"Hausnummer", "Postleitzahl", "Stadt"* und *"Land".* Des Weiteren wird es mit der Entität *"Behörde"* verbunden.

#### <span id="page-103-0"></span>**3.1.4 Dienstleister**

Ein externer Dienstleister kann auch mit der Umsetzung eines "mobilen Bürgerdienstes" beauftragt werden. Als Ansprechperson kann dann u.U. ein Mitarbeiter des Dienstleisters zuständig sein. Mögliche Rollen für einen externen Dienstleister sind z.B. die technische Wartung und Beschaffung der benötigten Geräten, die Bereitstellung einer geeigneten IT-Infrastruktur für den "mobilen Bürgerdienst" oder die komplette Projektumsetzung.

Zur vollständigen Identifikation der Dienstleister werden die Spalten *"Name"*, *"Rechtsform"*, *"Gründungsjahr"* und *"Internetpräsenz"* benötigt. Um einen Überblick über die Größe des Dienstleisters zu bekommen, hilft die Spalte *"Anzahl der Mitarbeiter".*

Für diese Eventualität soll eine weitere Entität mit dem Namen *"Dienstleister"* erstellt werden, die folgende Attribute aufweist: *"Name"*, *"Rechtsform"*, *"Gründungsjahr"*, *"Internetpräsenz"* und *"Anzahl der MA"*. Eine Beziehung zu der Entität *"Behörde"* und *"Kontakt"* ist erforderlich.

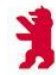

 $\overline{\phantom{a}}$ 

### <span id="page-104-0"></span>**3.1.5 Zusammenfassung / Datenübersicht**

Resultierend aus dem in Punkt 2 benannten Inhalten lassen sich folgende zusammenfassende Übersichtstabellen erstellen.

**Tabelle 1 Entität und Attribute**

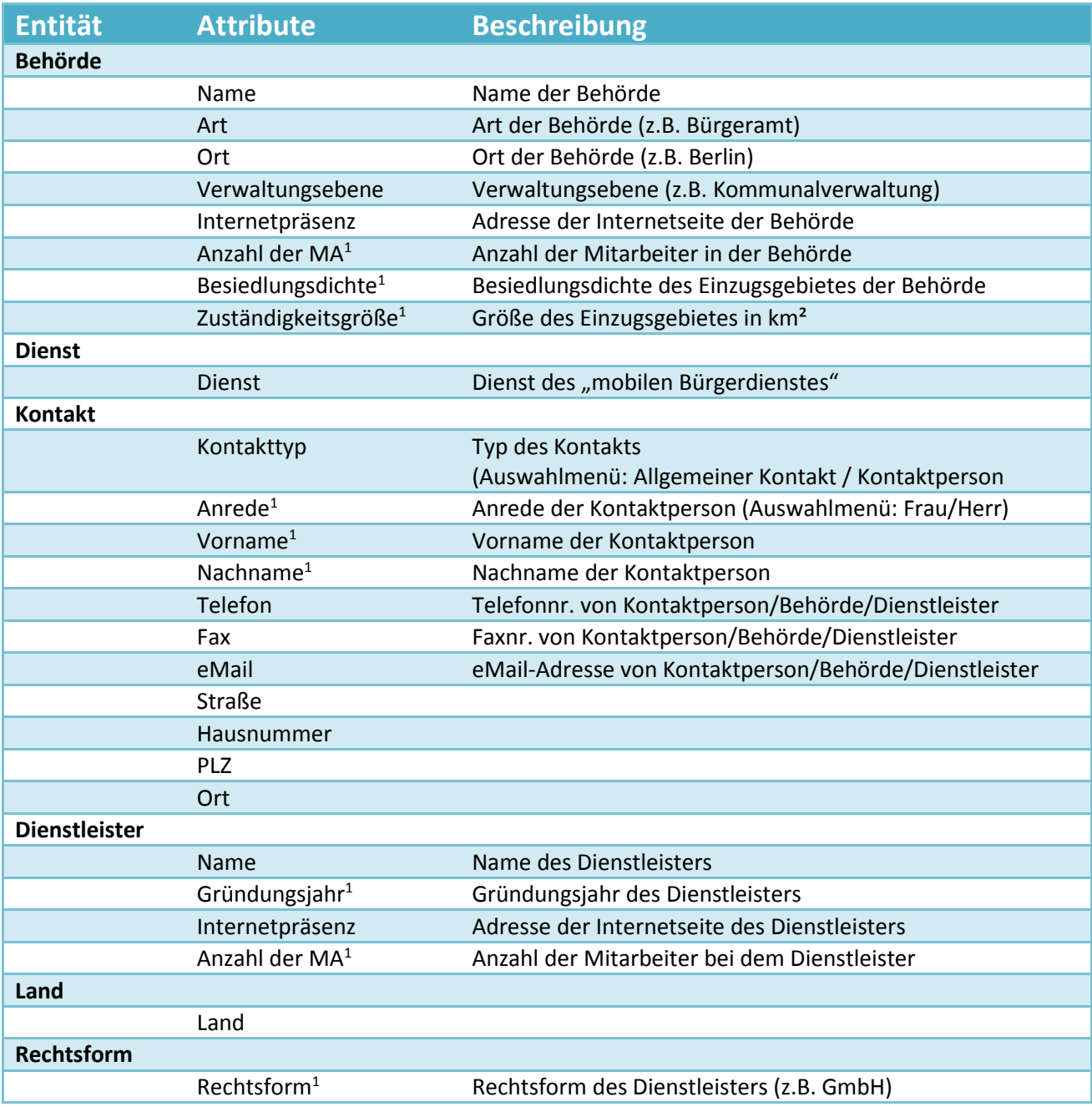

<sup>1</sup> Optional - es muss die Möglichkeit bestehen, dass nicht notwendige Daten nicht zwingend erforderlich sind, da es z.B. vorkommen kann, dass eine Recherche keine Informationen liefert.

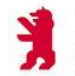

### <span id="page-105-0"></span>**3.1.6. Datentypen**

Alle Attribute benötigen für die Datenbank noch einen Datentyp (Wertebereich).

**Tabelle 2 Datentypen**

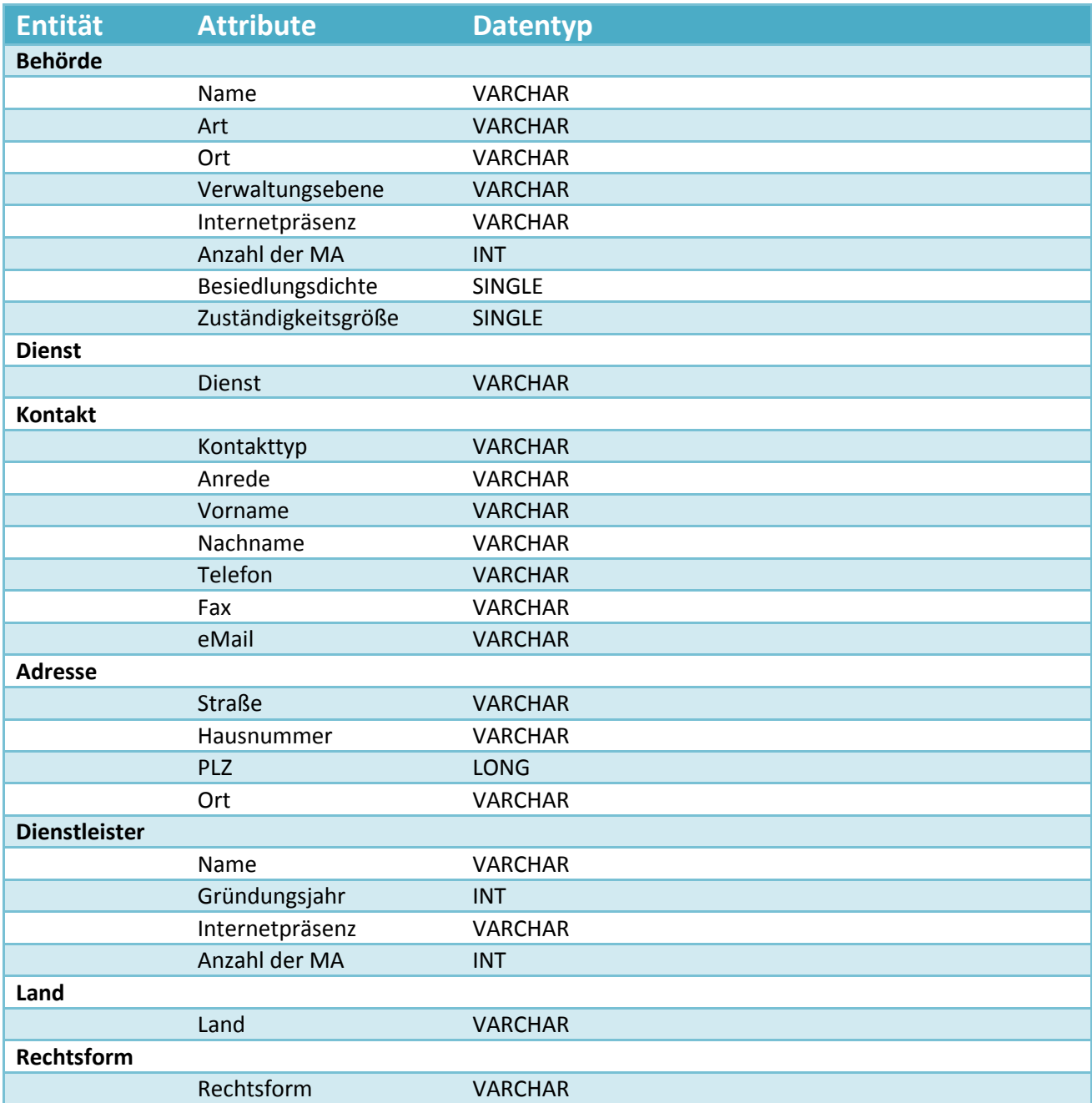

#### Hinweis:

Bei den Datentypen kann es unter Umständen zu Abweichungen zwischen "Theorie" und "Praxis" kommen! Das verwendete Access2013 setzt den Datentyp automatisch und verwendet andere Begrifflichkeiten!

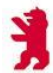

#### <span id="page-107-0"></span>**3.1.8 Datenbankdiagramm**

Das Datenbankdiagramm zeigt Ihnen drei verschiedene Arten von Entitäten:

- 1. Entitäten für Bewegungsdaten
	- a. Behoerde
	- b. Kontakt
	- c. Dienstleister
	- d. Dienstbezeichnung
- 2. Entitäten für Stammdaten
	- a. Land
	- b. Rechtsform
	- c. Anrede
- 3. Entitäten für Relationen
	- a. Behoerde\_Dienste
	- b. Behoerde\_Dienstleister

#### <span id="page-107-1"></span>*3.1.8.1 Entitäten für Bewegungsdaten*

Diese Entitäten dienen für die Erfassungs-, Bearbeitungs,- und Abfrageoberflächen. Dem User / Administrator wird es ermöglicht Daten aufzunehmen, zu editieren und einzusehen.

#### <span id="page-107-2"></span>*3.1.8.2 Entitäten für Stammdaten*

Diese Entitäten sind nur für die Abfrageoberflächen. Es sind absolute Informationen, die keinen Änderungen für den User / Administrator bedürfen. Eine mögliche Änderung ist dem Entwickler vorbehalten.

#### <span id="page-107-3"></span>*3.1.8.3 Entitäten für Relationen*

Diese Entitäten beinhalten ausschließlich einen Hauptschlüssel und Fremdschlüssel. Diese Entitäten dienen alleinig für die Relationen zwischen Entitäten.

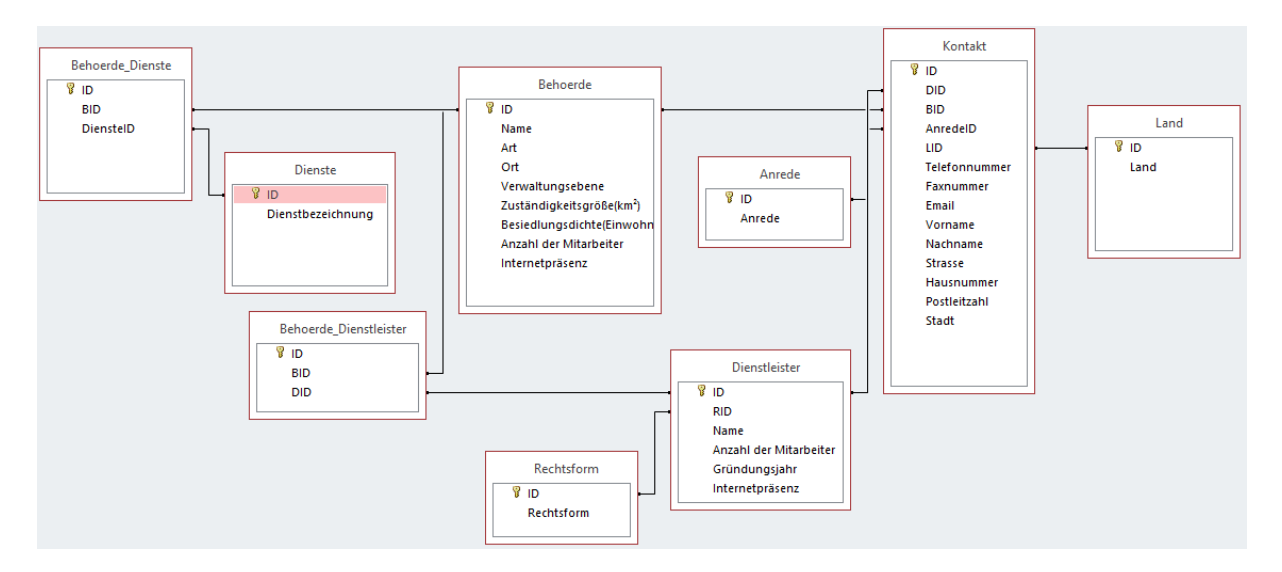

<span id="page-107-4"></span>**Abbildung 1 Datenbankdiagramm (klein)**
## **4. Verbesserungspotential**

Dieser Teil der Dokumentation soll kurz erläutern, welches Verbesserungspotential noch in der Datenbank liegt. Die Umsetzung dieser Potentiale ist an einen Mehraufwand geknüpft.

### **4.1 Mehrfachbenutzung**

Die jetzige Datenbank ist eine lokale Datenbank und kann nur von einem Benutzer verwendet werden. Ein Aufruf der Datenbank von mehreren Benutzern gleichzeitig ist nicht möglich. Eine Mehrfachbenutzung wäre sinnvoll, wenn demnach mehrere Anwender gleichzeitig auf die Datenbank zugreifen wollen, um Daten einzusehen, zu bearbeiten oder zu erfassen. Diese Mehrfachbenutzung ist umsetzbar, wenn die Tabellen von den Formularen und Abfragen getrennt werden. Dafür müssen die Tabellen der jetzigen Datenbank ausgegliedert werden und auf einen Netzwerkpfad oder Webserver gespeichert werden. Bei Änderungen an den Formularen und an den Abfragen müsste man dann jedoch jedem Nutzer wieder die geänderten Formulare neu zukommen lassen.

Eine Mehrfachbenutzung kann bei Access Performanceprobleme auslösen. Das liegt daran, dass Access eine Destop-Datenbank ist. Von einer Destop-Datenbank wird geredet, wenn die Daten direkt von den Benutzern in der Datei geändert werden. Je mehr Benutzer gleichzeitig an der Datenbank arbeiten, desto niedriger wird die Performance.

Ein SQL-Server (Client-Server-Betrieb) ist für eine Mehrfachbenutzung einer Datenbank effizienter. Hier schickt der Client an den Server die Anforderungen an die Daten und der Server setzt diese Anforderungen selbst um. Der große Unterschied ist also, dass der Server den Zugriff auf die Daten hat und nicht der einzelne Benutzer.

### **4.2 Abfragefilter**

Ein Abfragefilter dient zur Filterung von Daten. Da die bisherige Datenbank keine großen Datenmengen beinhaltet war eine bisherige Filterung der Abfragen (außer bei der Entität Dienste) nicht notwendig. Diese Filter können jederzeit vom Entwickler hinzugefügt werden.

### **4.3 Anwendungs- und Entwicklungsdatei**

Die Datenbank beinhaltet mehrere Formulare und Abfragen. Bei der Entwicklung der Datenbank wurde versucht verschiedene Restriktionen einzuführen, damit der Benutzer oder die Benutzerin keine Abfragen oder Formulare bearbeiten kann. Diese Restriktionen lassen sich aber mit dem nötigen Wissen umgehen. Access ermöglicht aber die Erstellung einer Anwendungsdatei für den Benutzer / die Benutzerin und eine Entwicklungsdatei für den Entwickler / der Entwicklerin. So kann sichergestellt werden, dass der Anwender / die Anwenderin keine Systemänderungen vornehmen kann.

## 5. **Datenbankdiagramm**

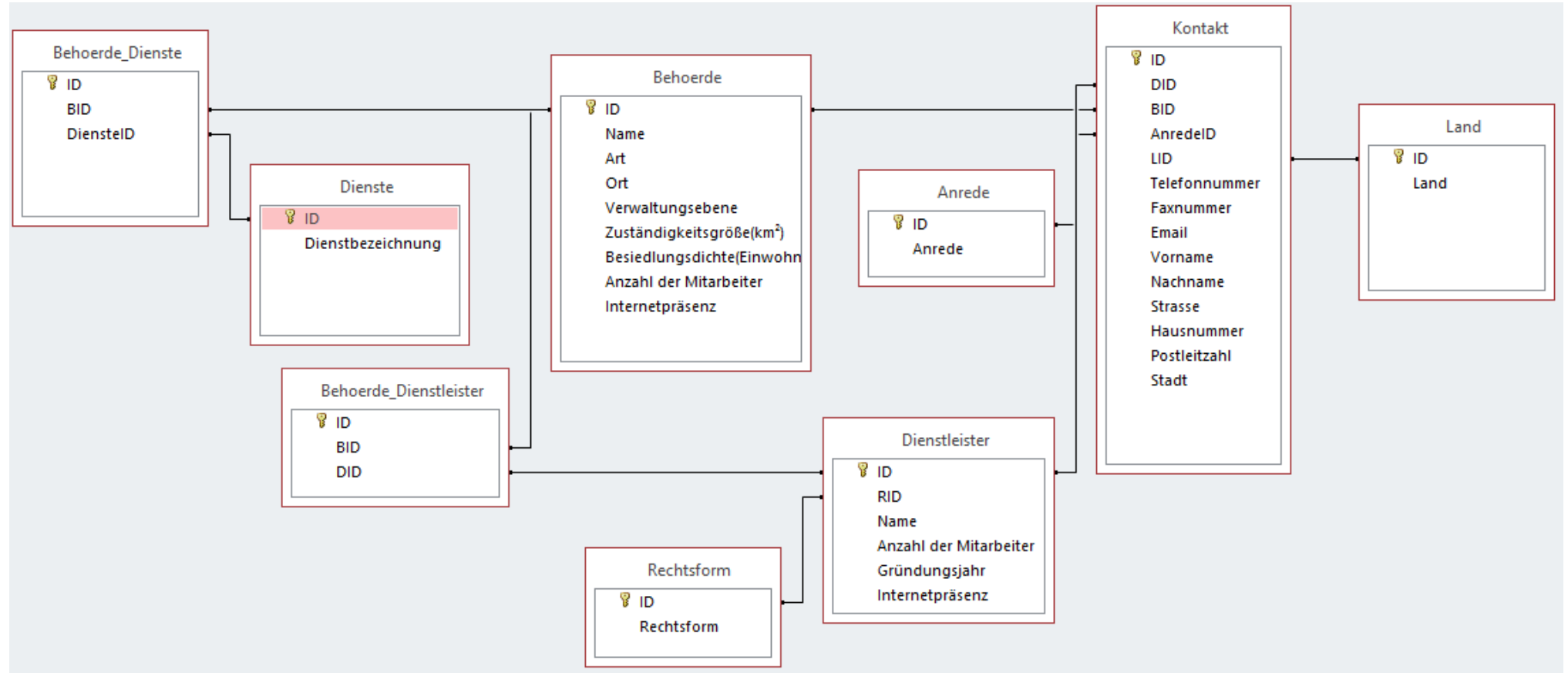

**Abbildung 2 Datenbankdiagramm (groß)**

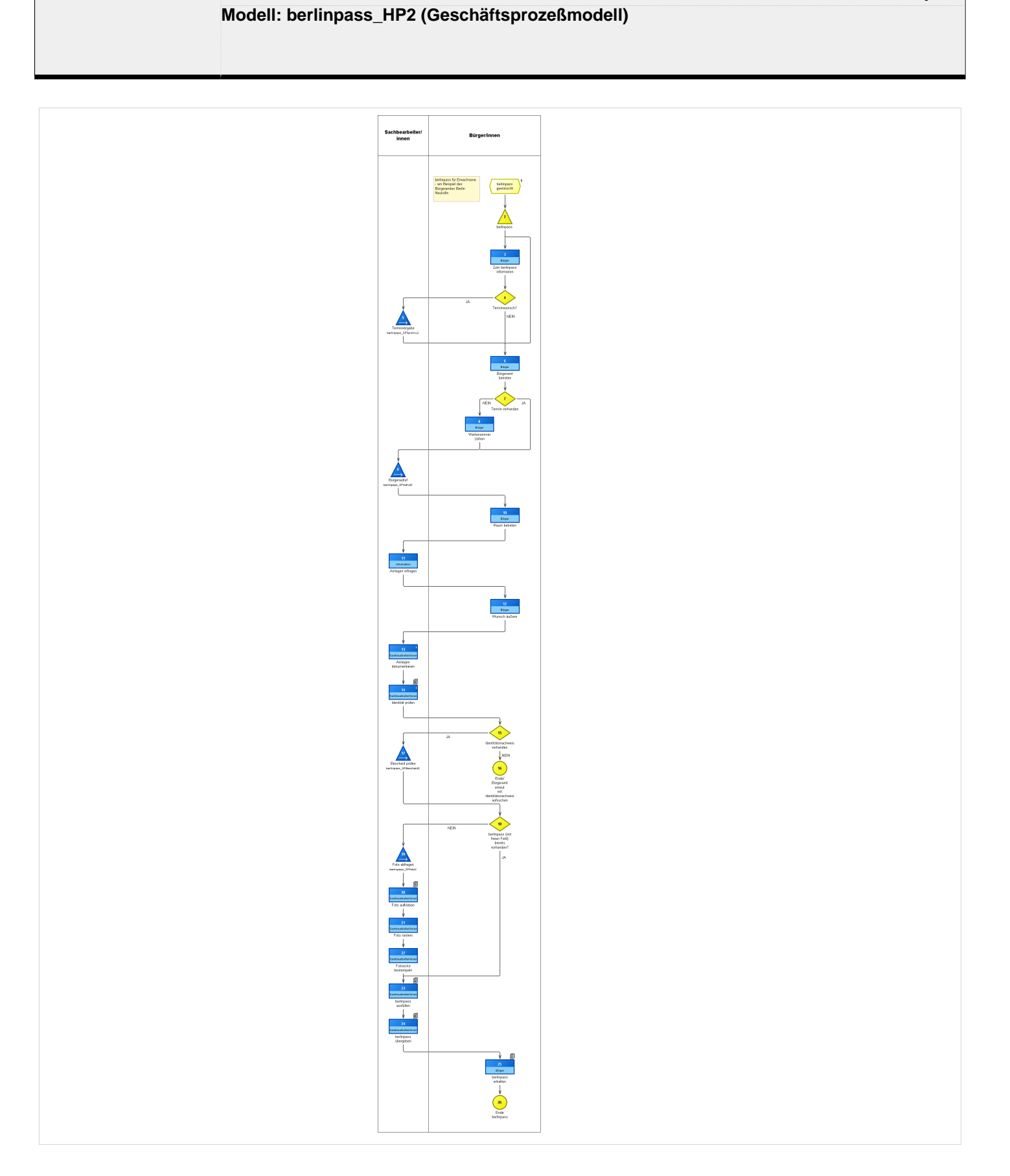

## **ADONIS Standardreport**

#### **Modell: berlinpass\_SPAufruf2 (Geschäftsprozeßmodell)**

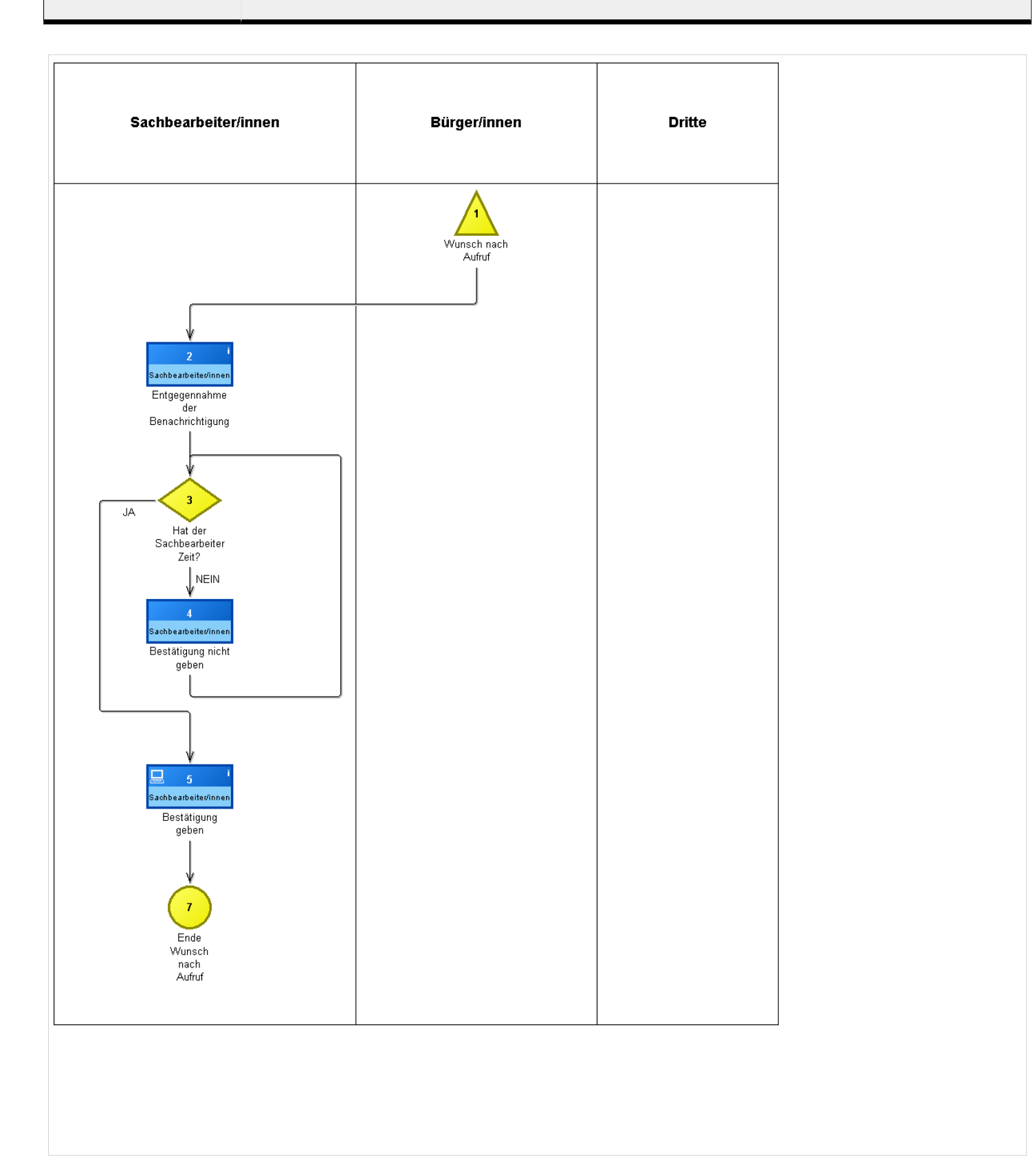

**Modell: berlinpass\_SPBescheid2 (Geschäftsprozeßmodell)**

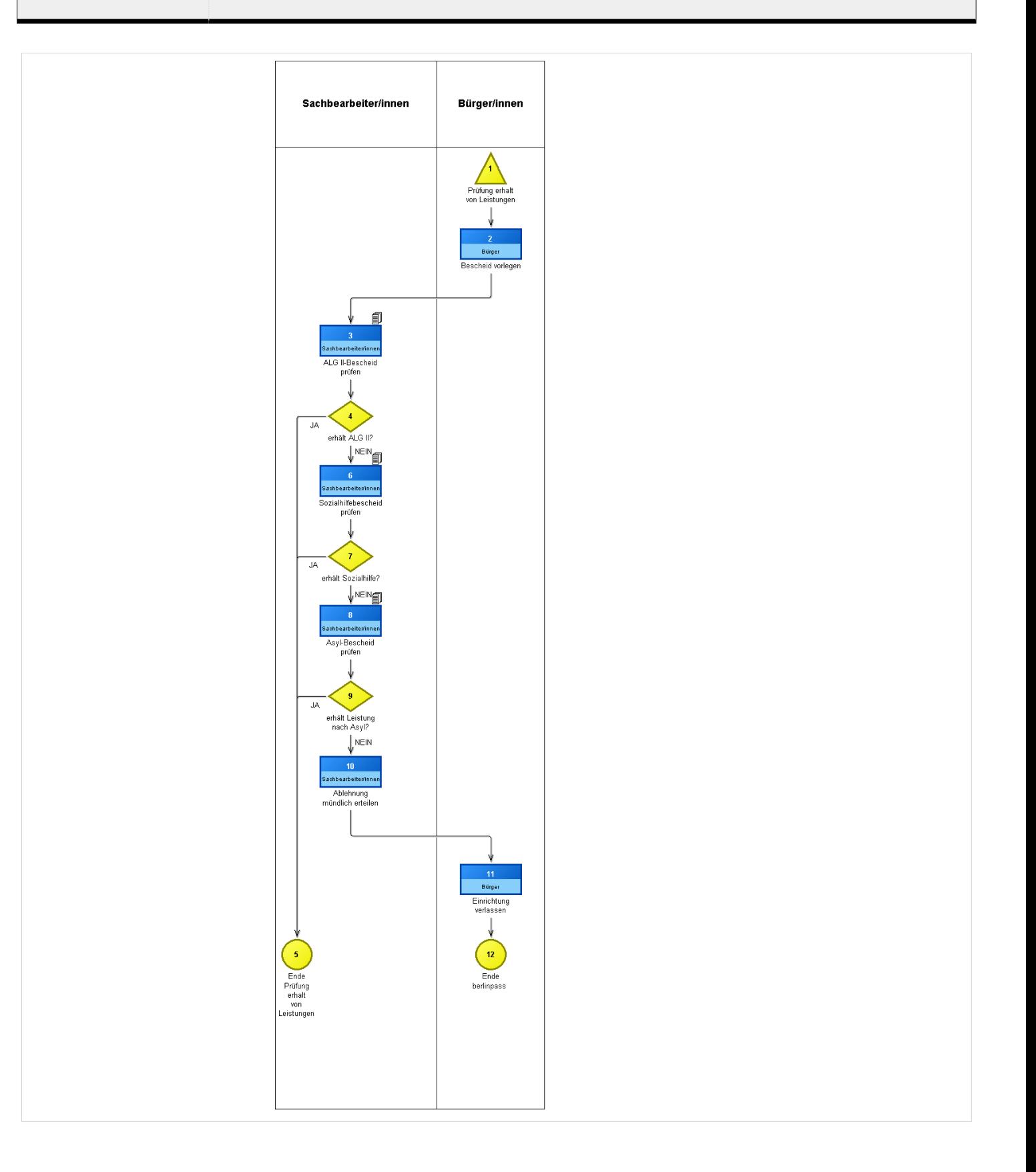

**Modell: berlinpass\_SPFoto2 (Geschäftsprozeßmodell)**

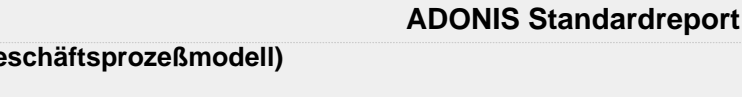

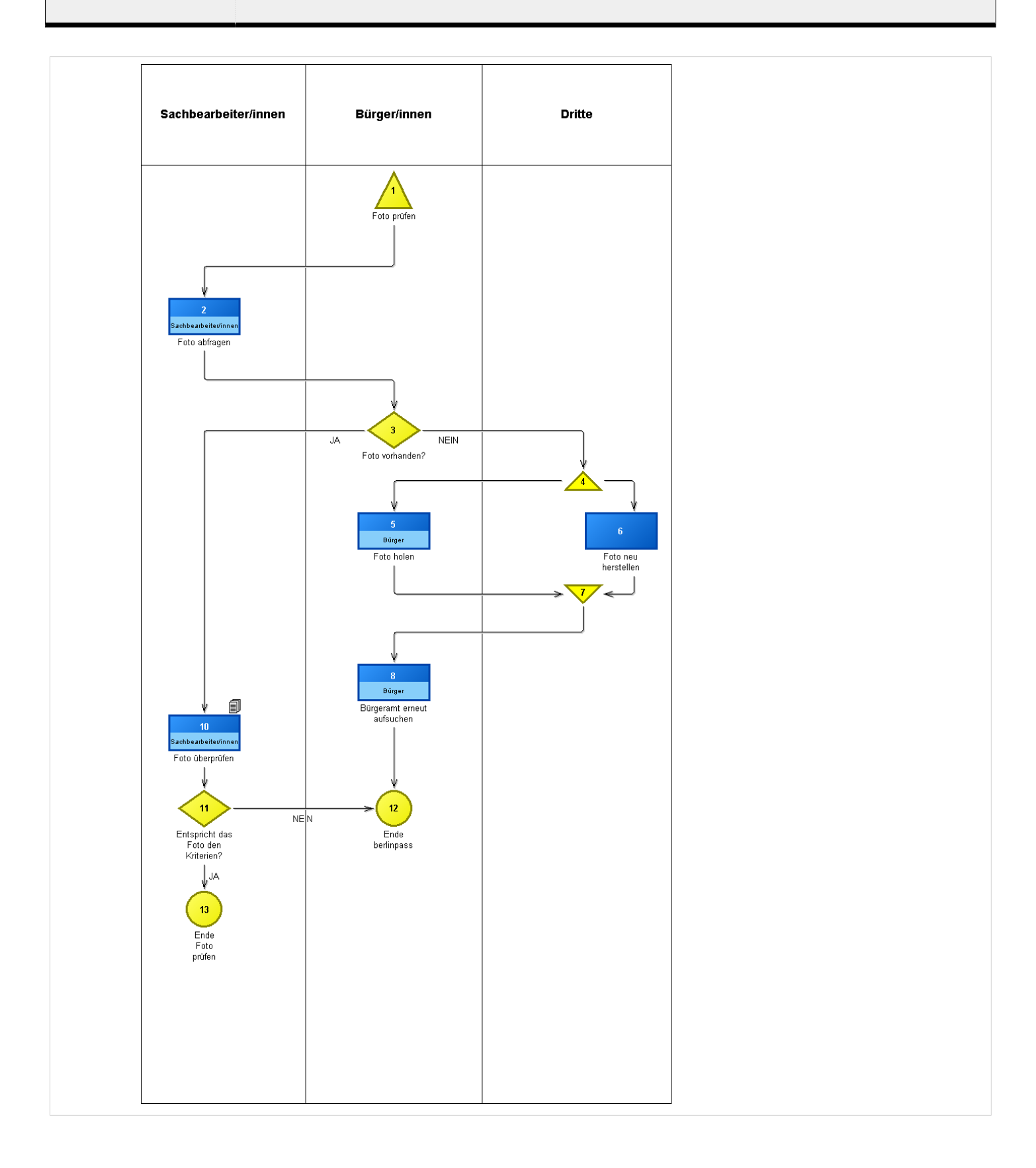

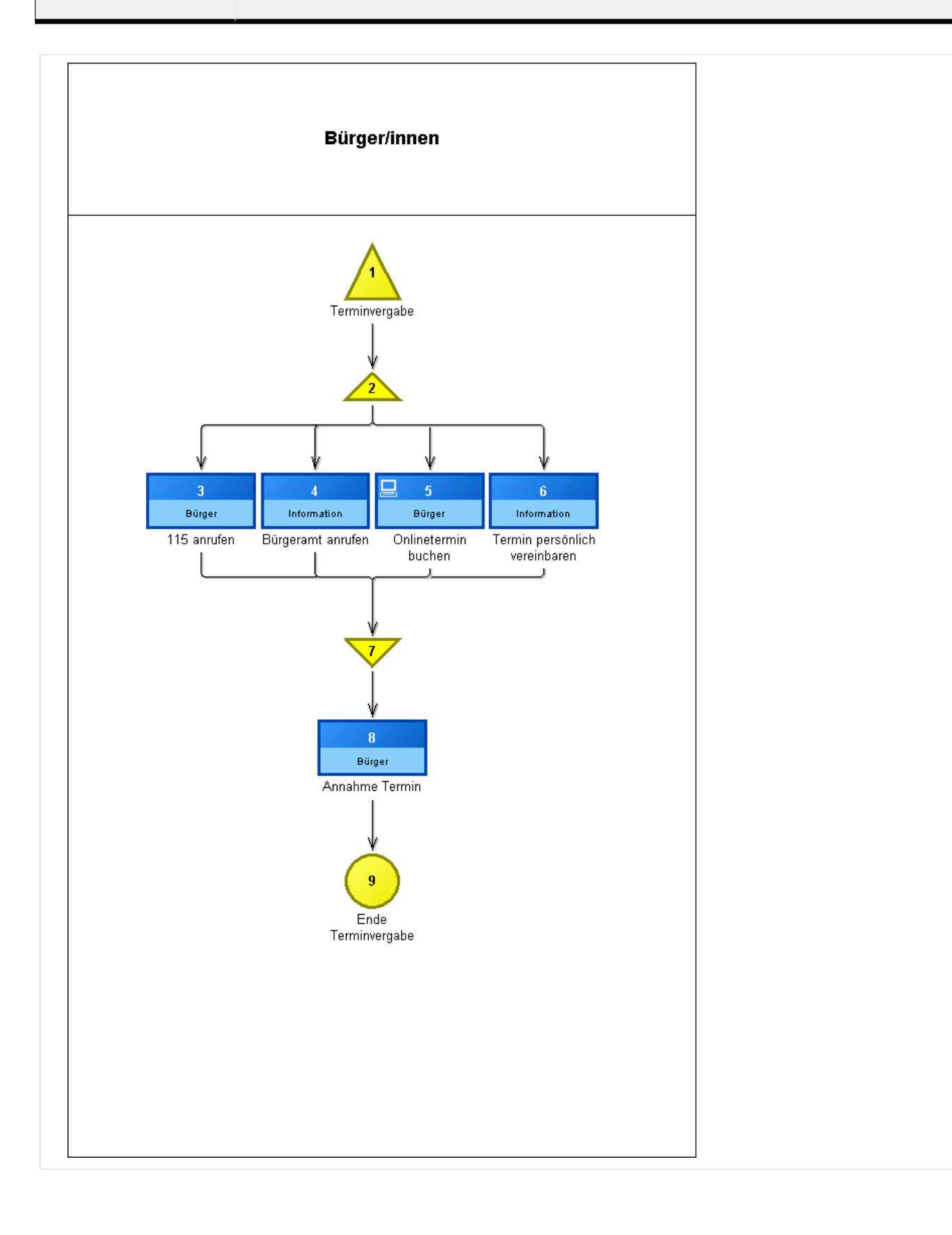

**Modell: berlinpassarbeitsumgebung2 (Arbeitsumgebungsmodell)**

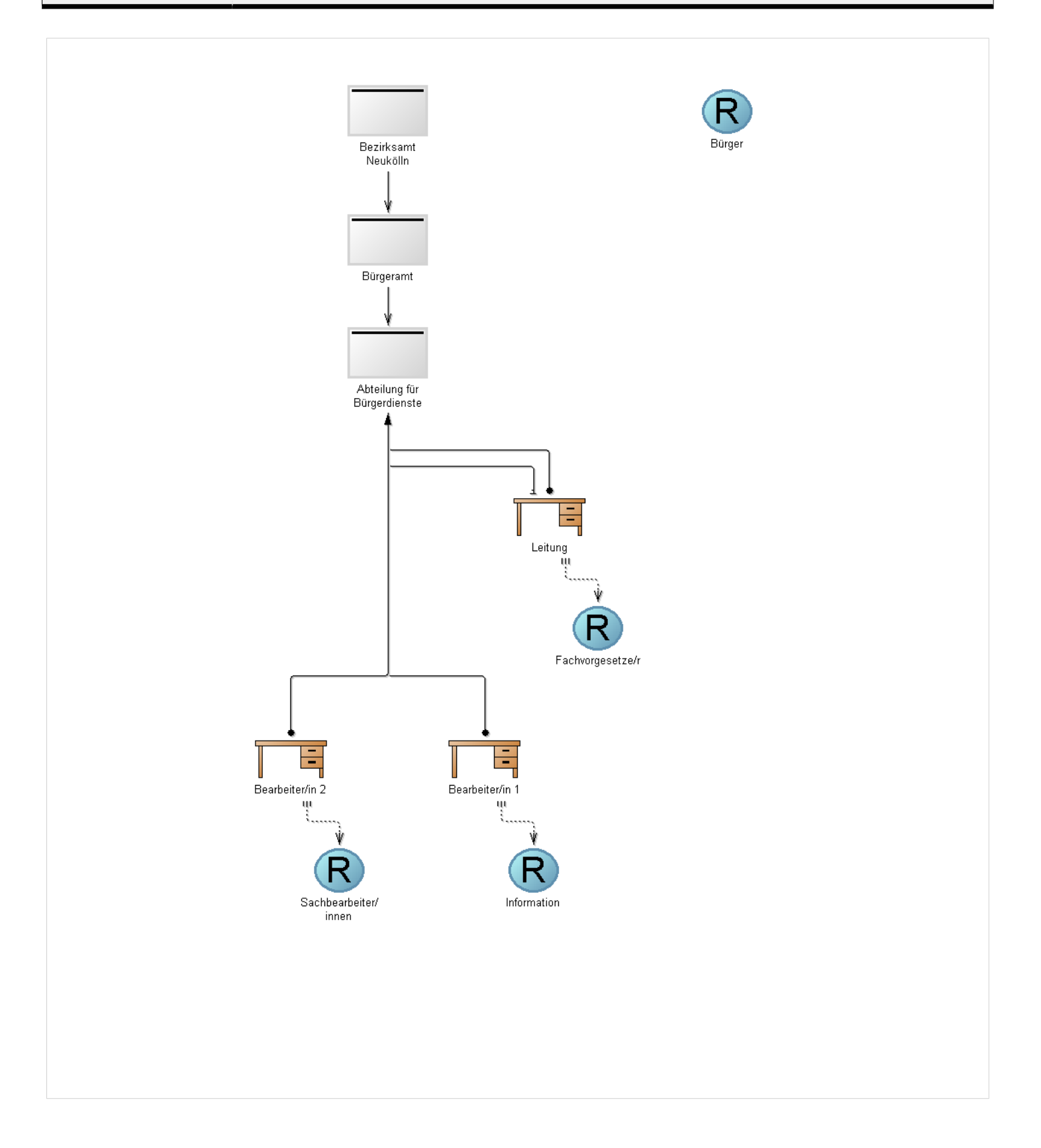

**Modell: berlinpassdokumentenmodell2 (Dokumentenmodell)**

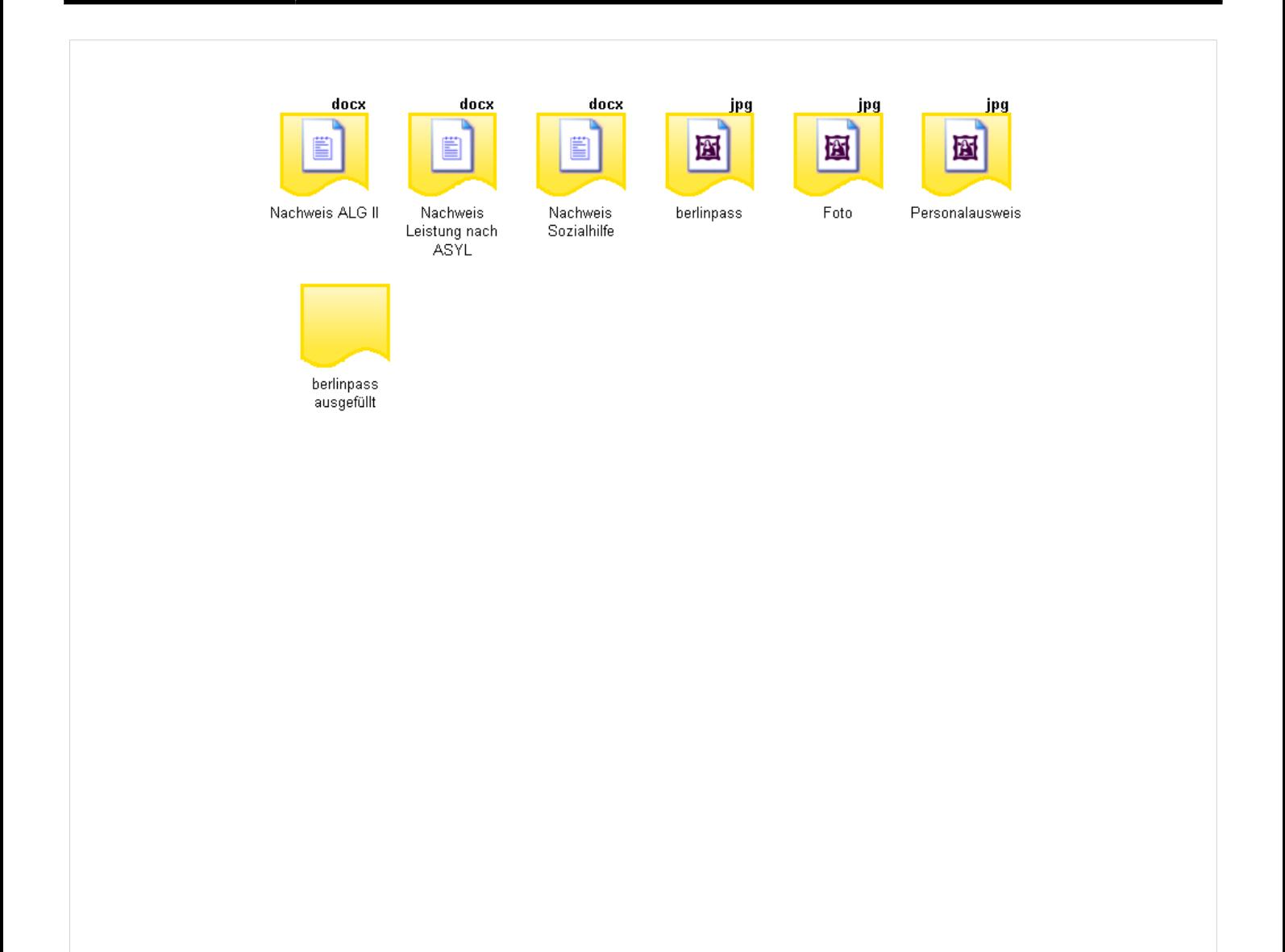

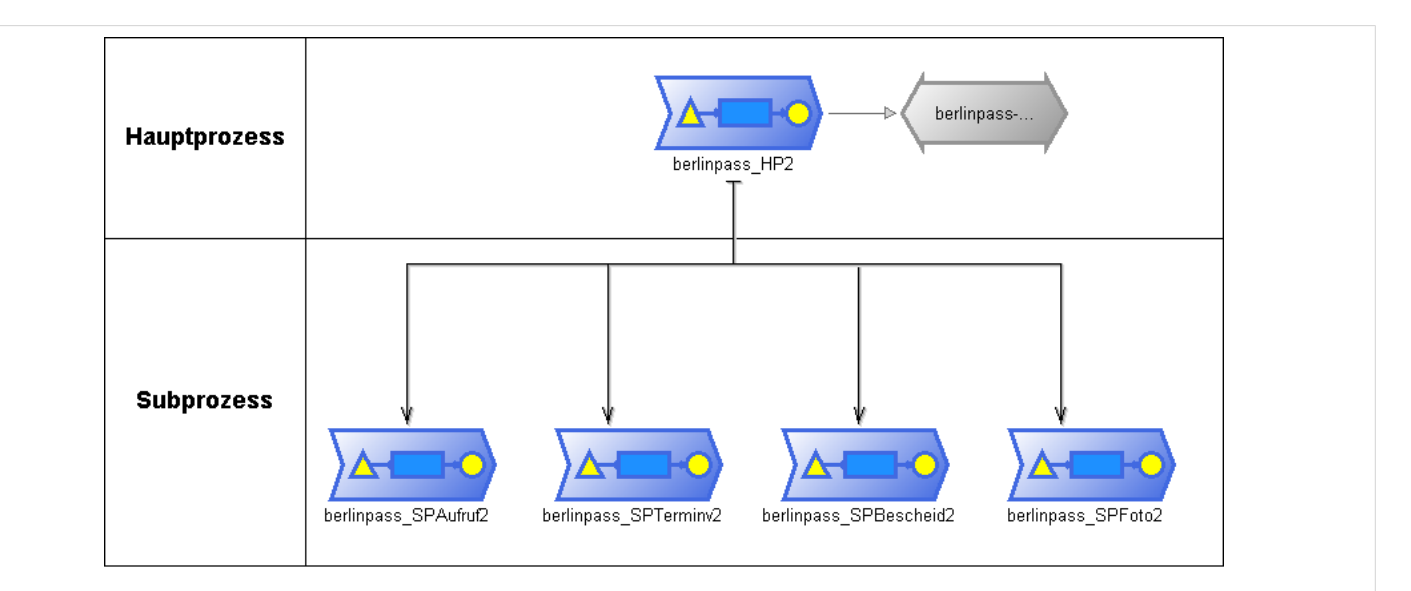

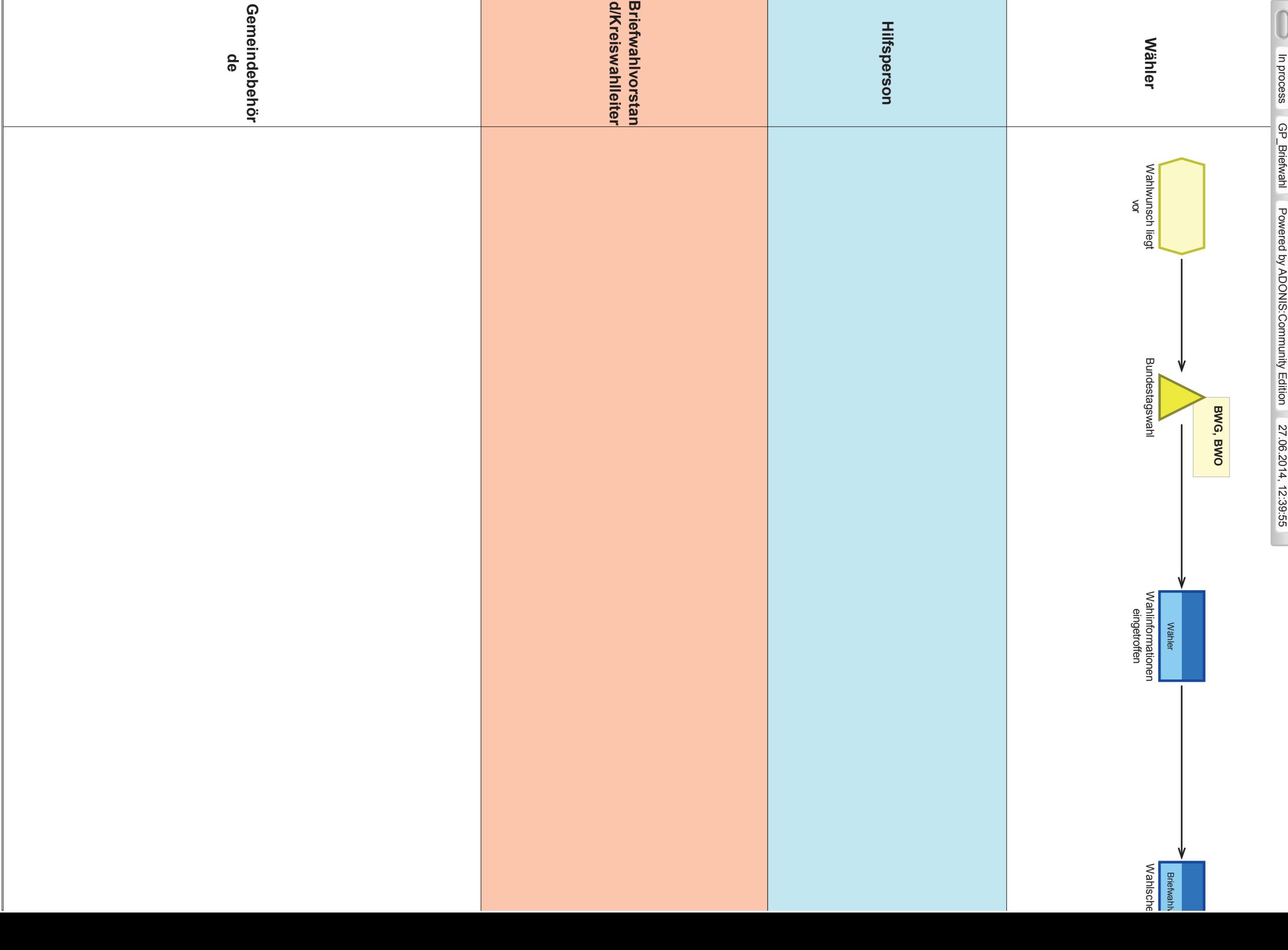

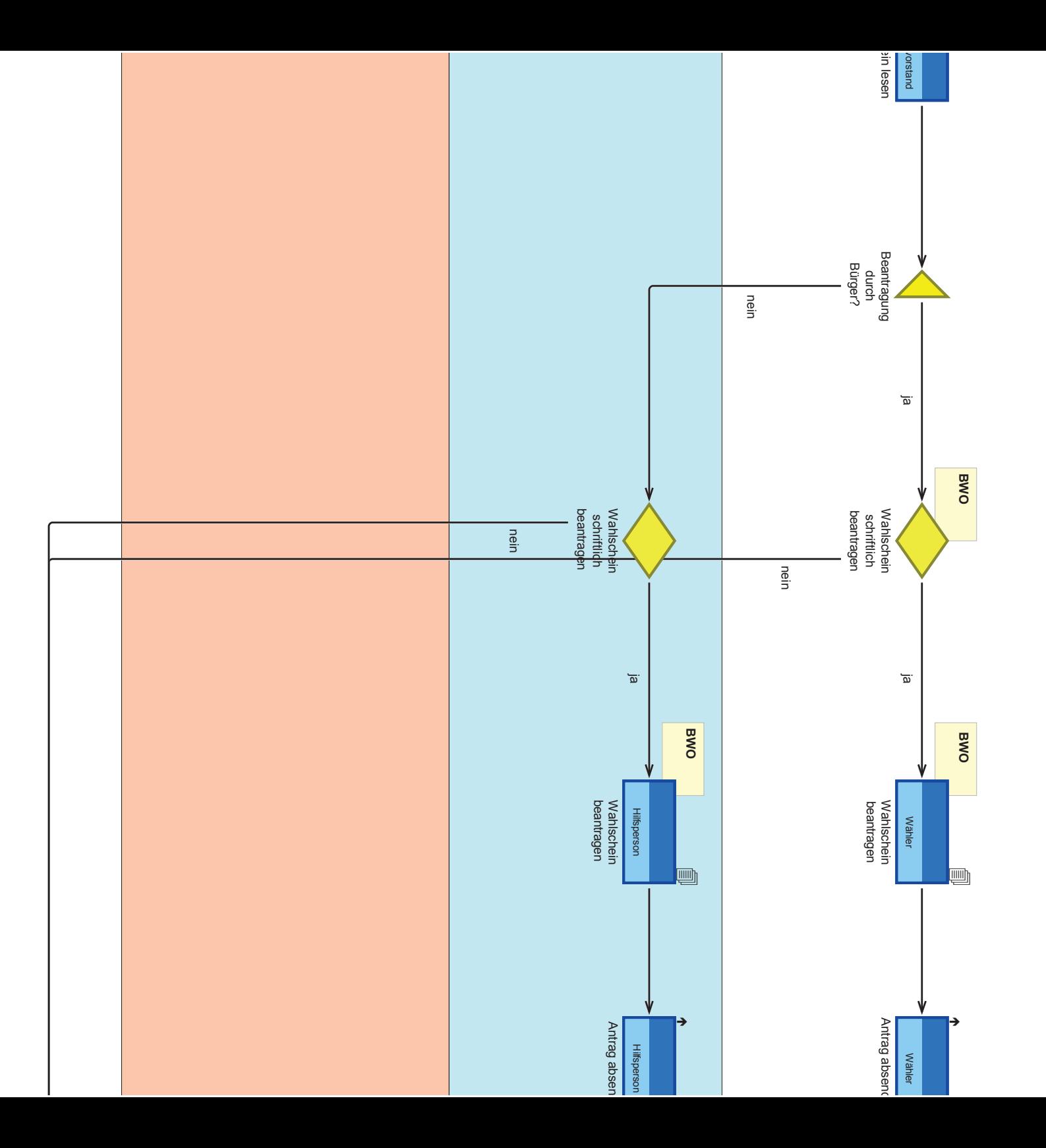

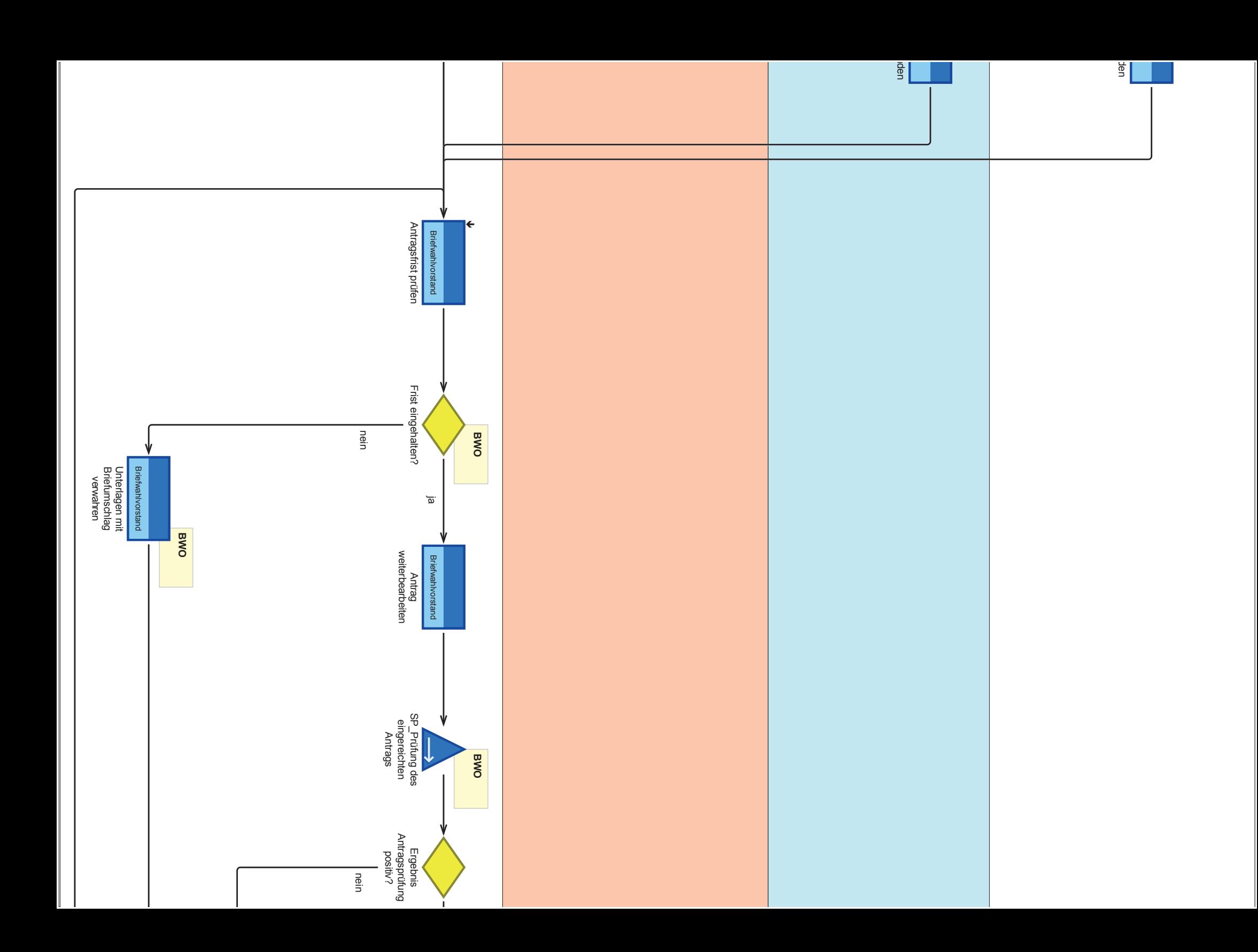

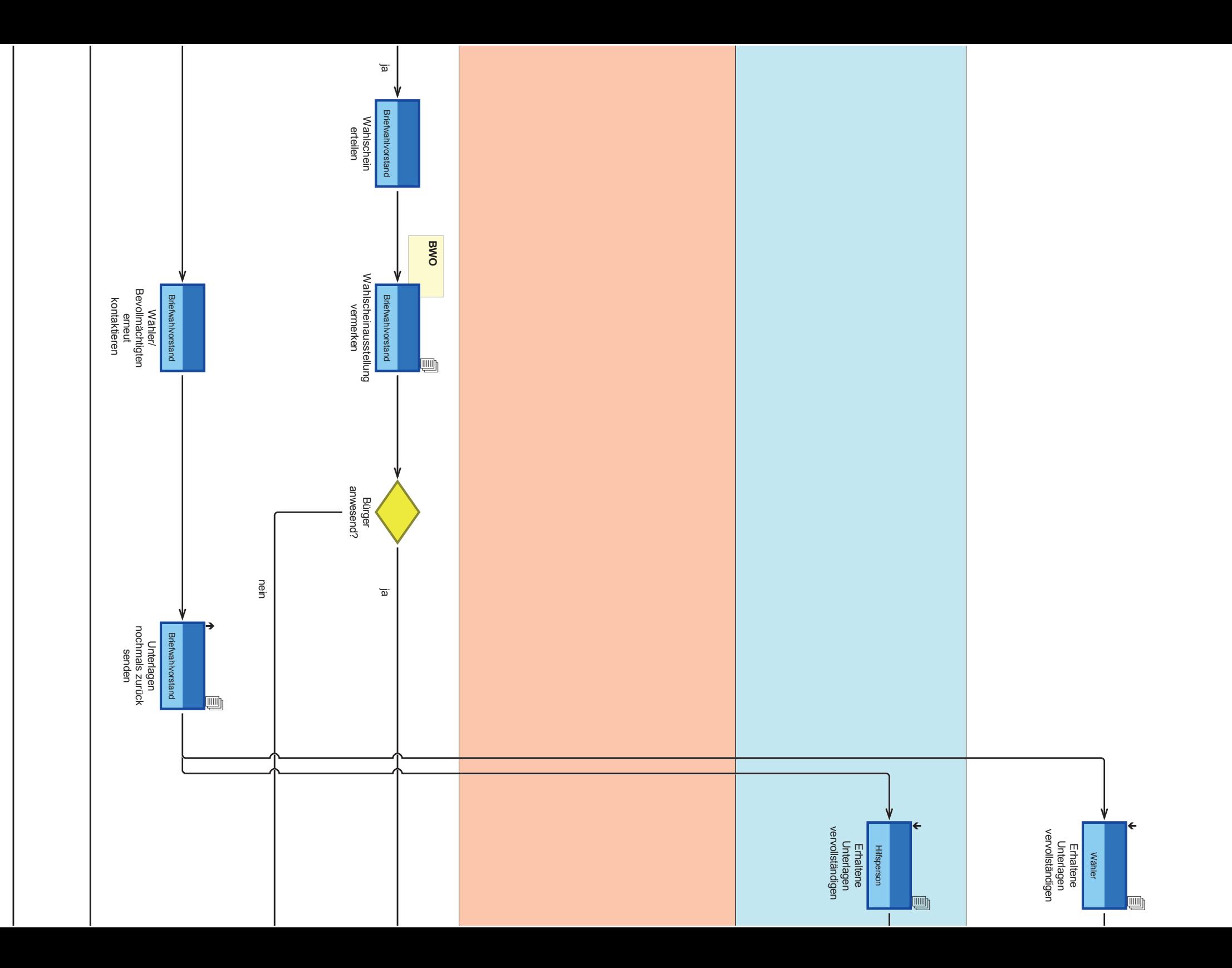

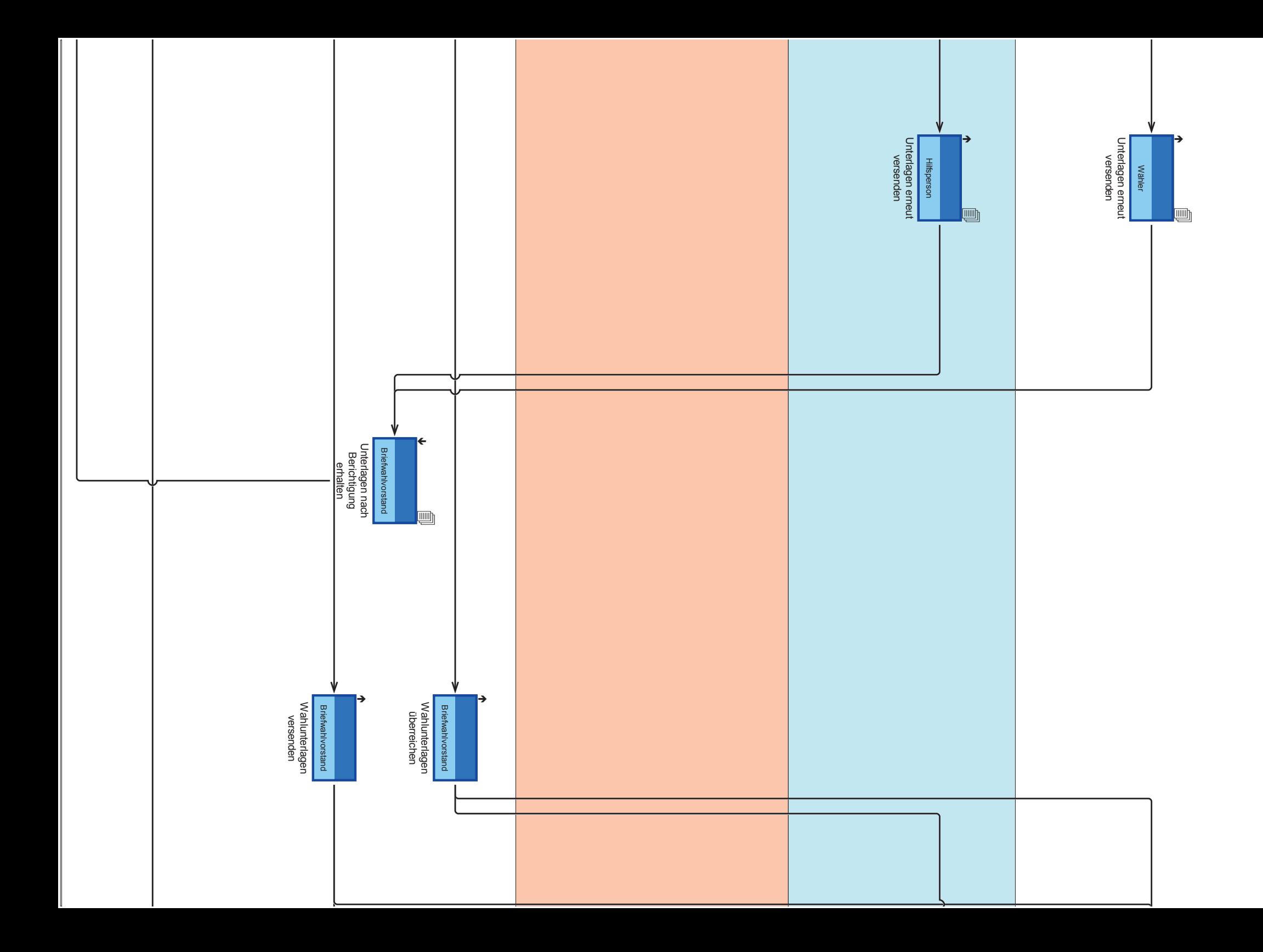

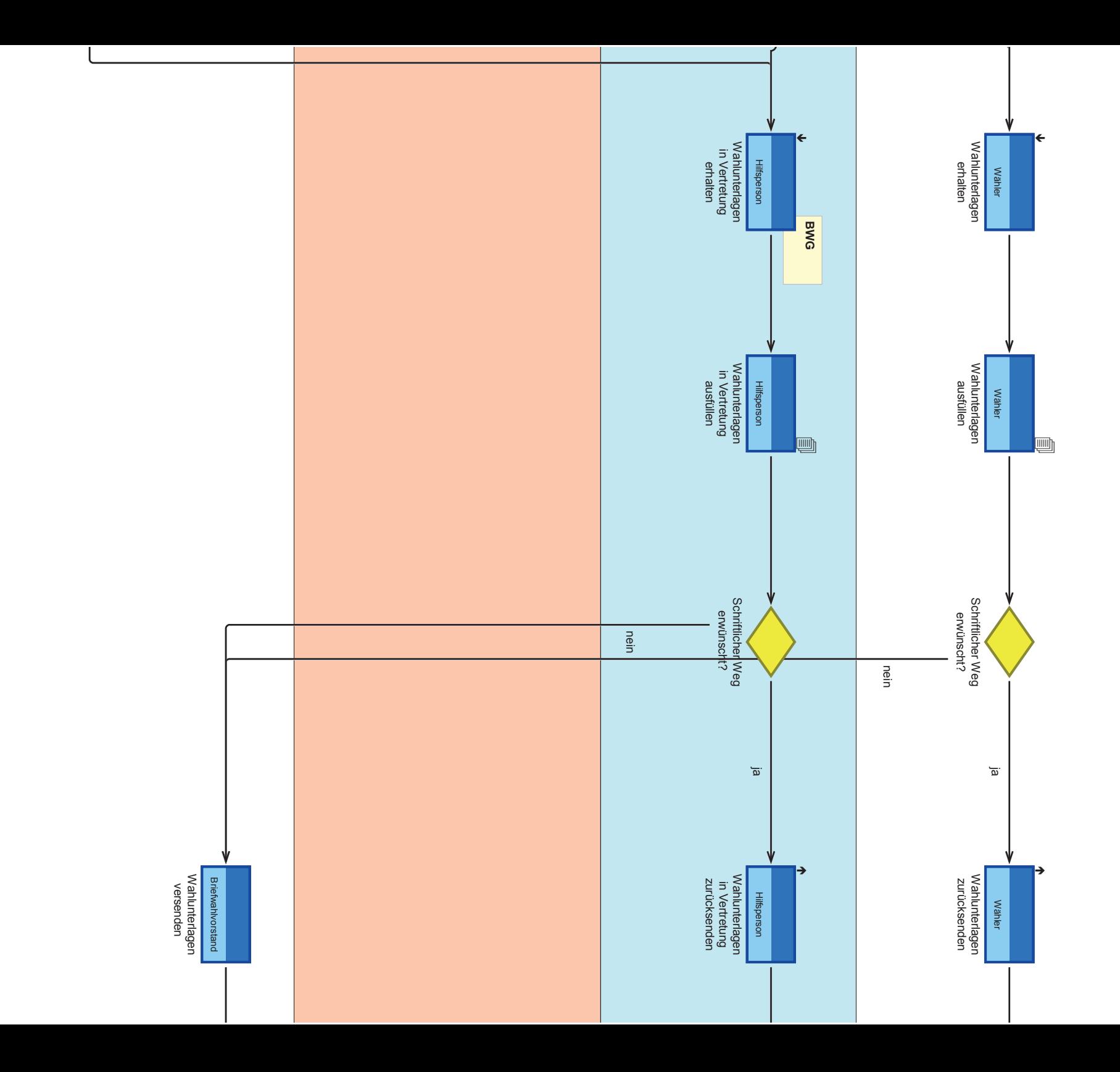

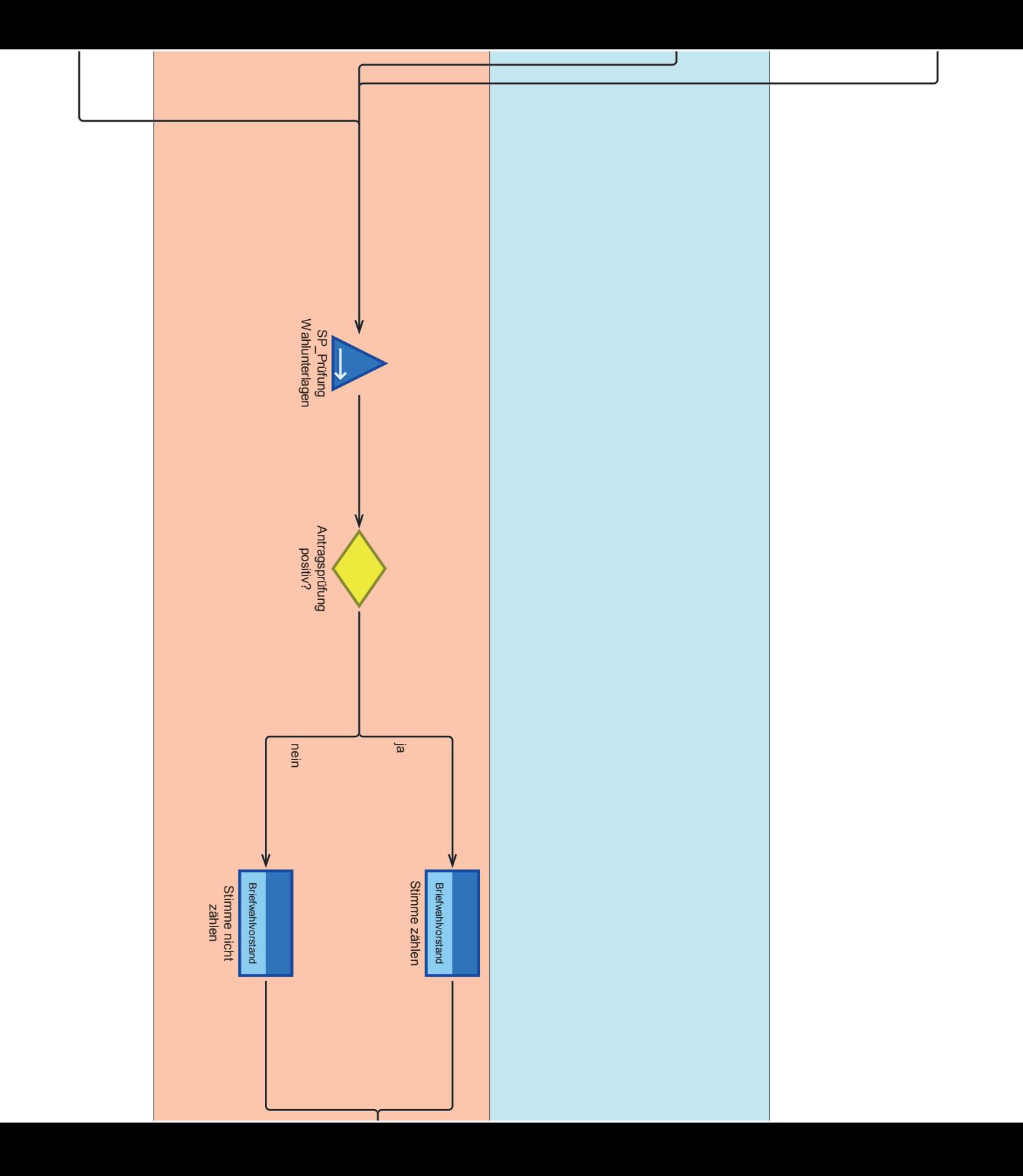

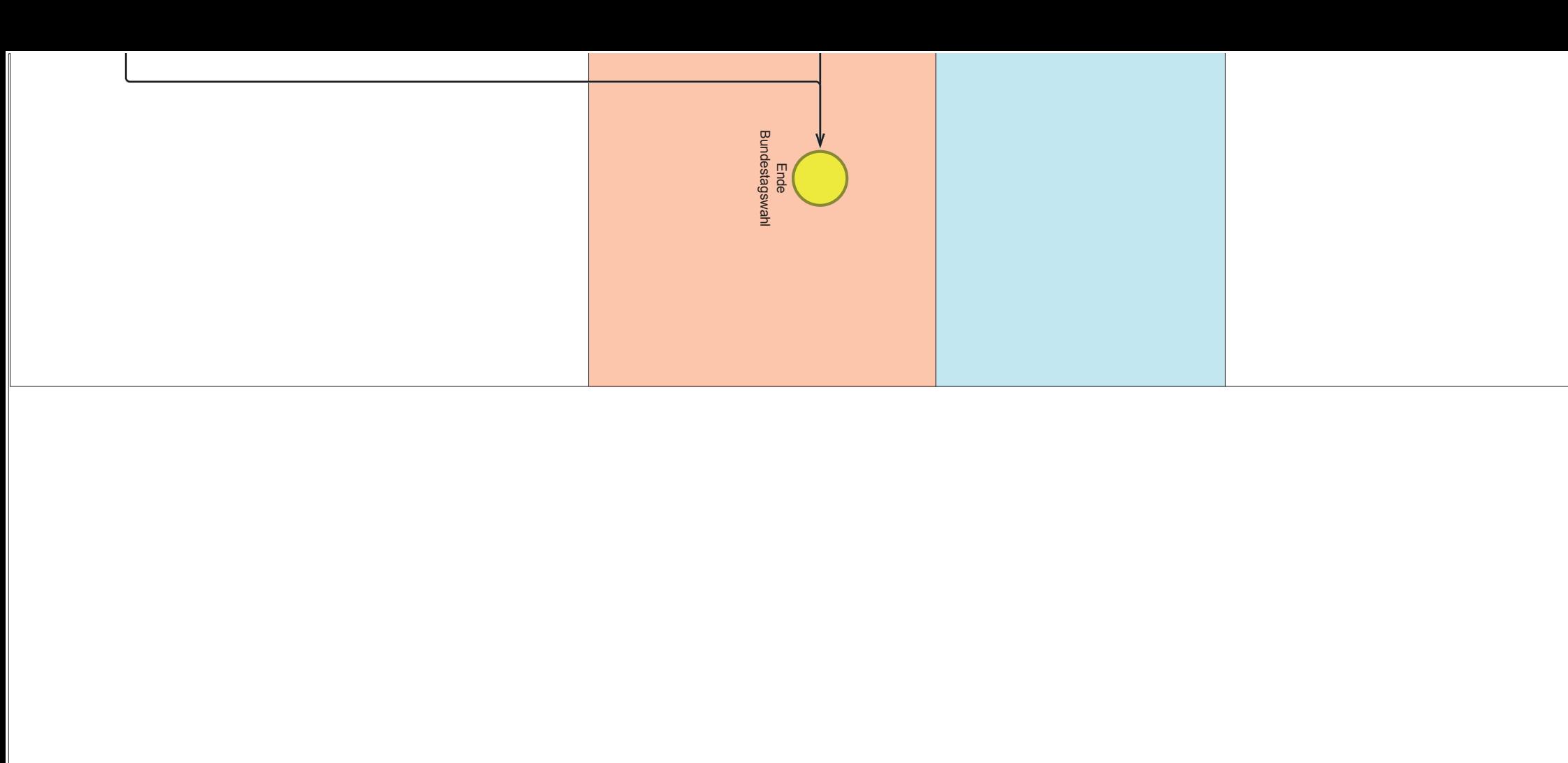

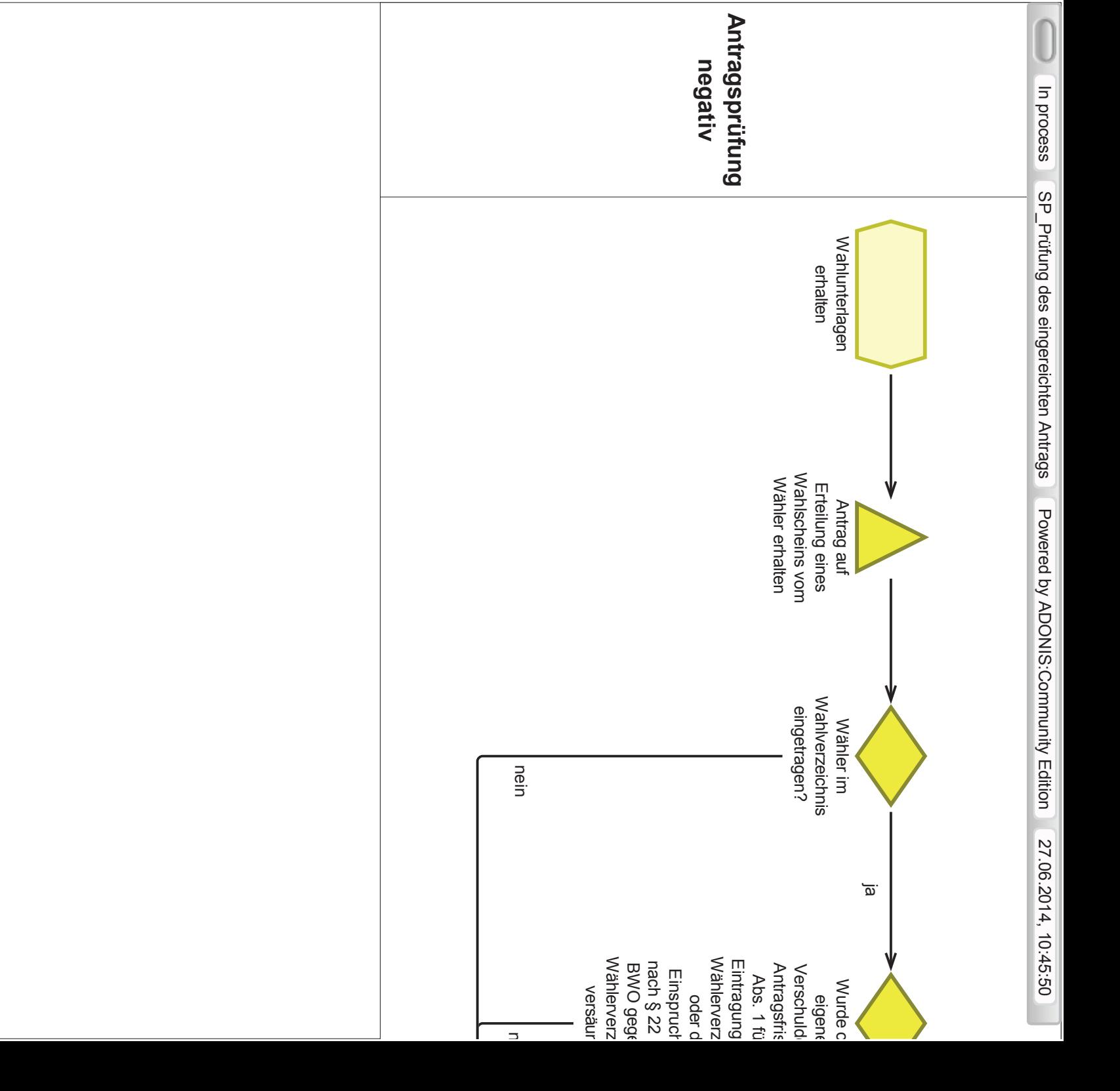

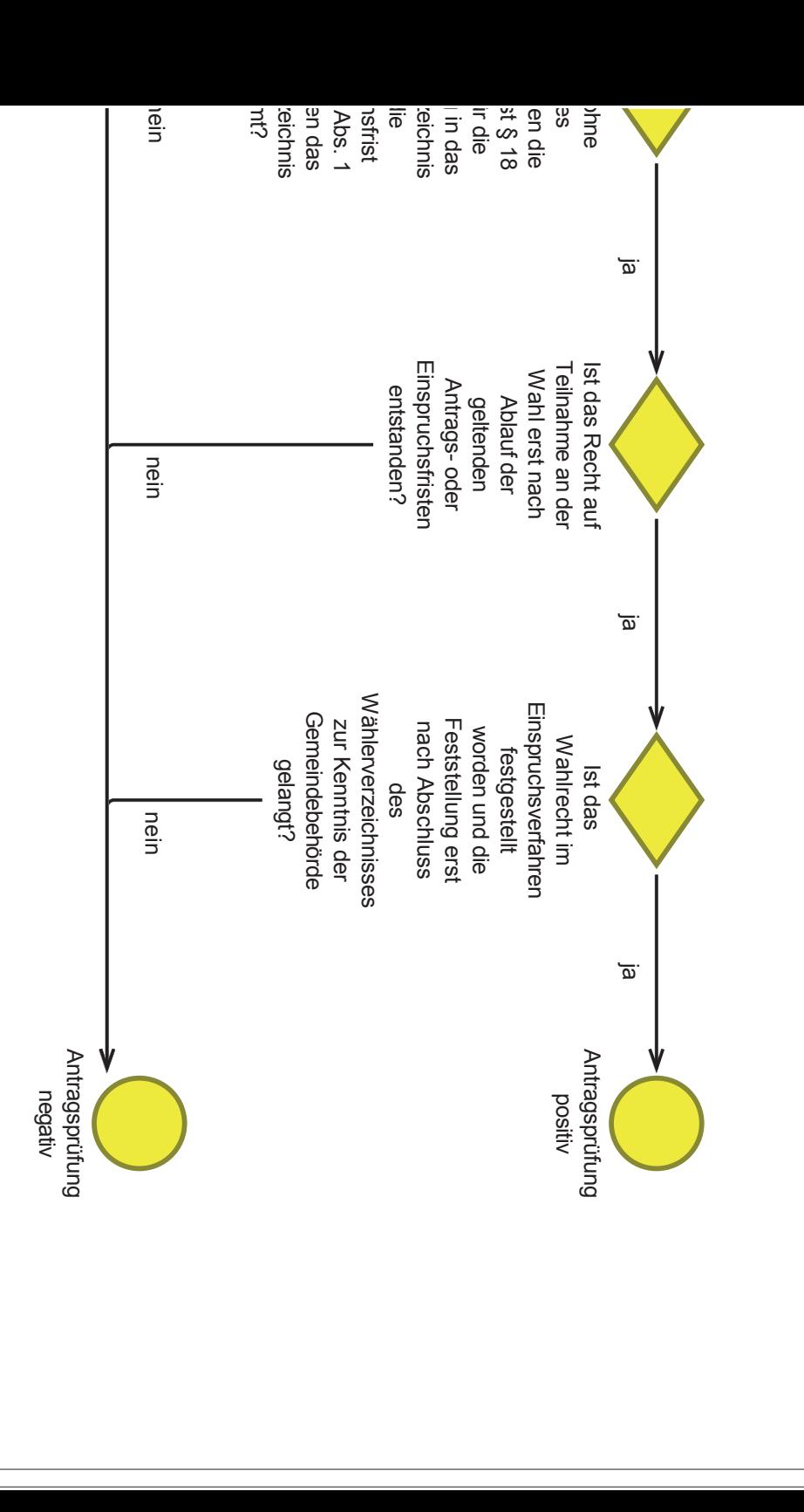

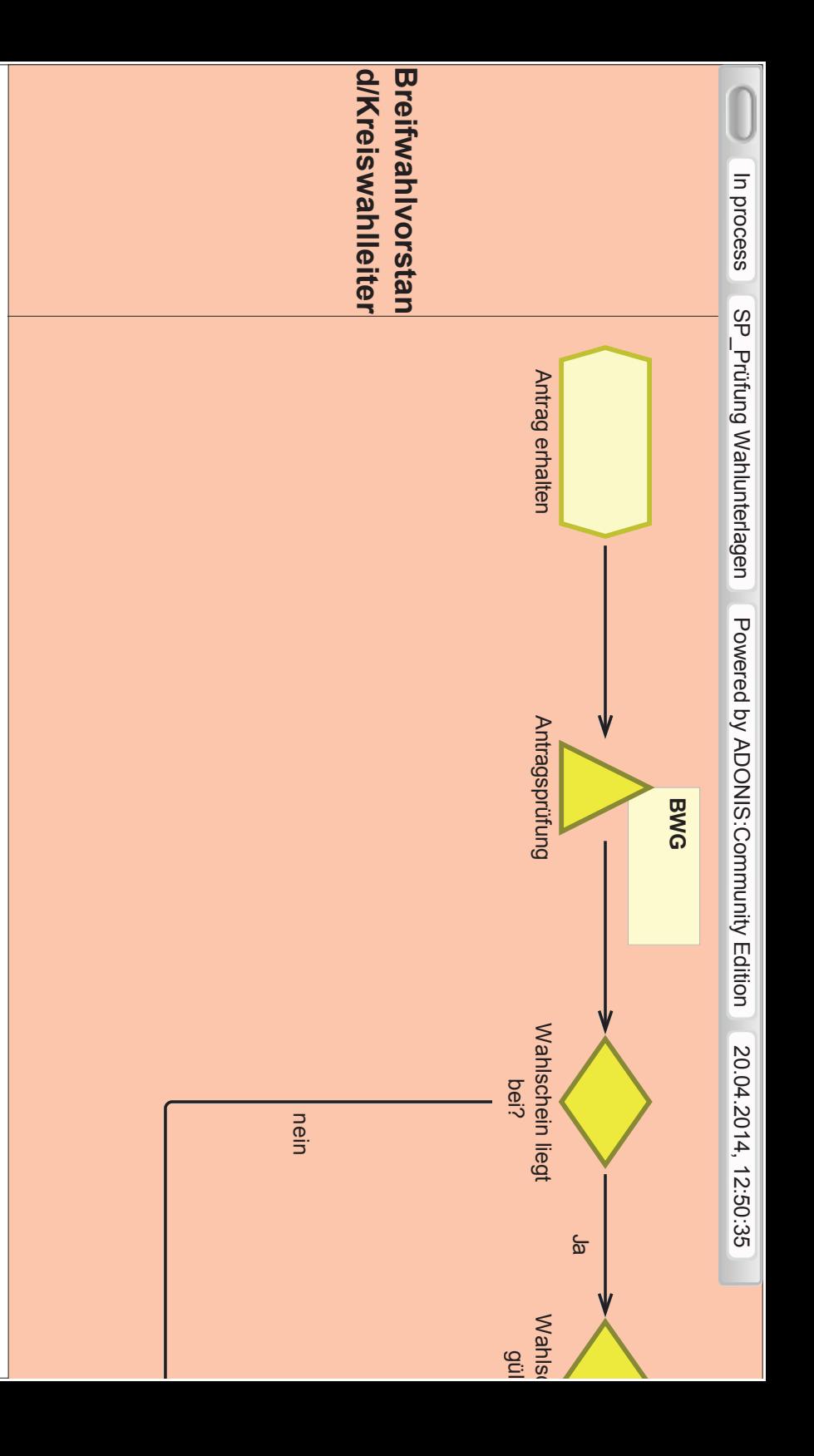

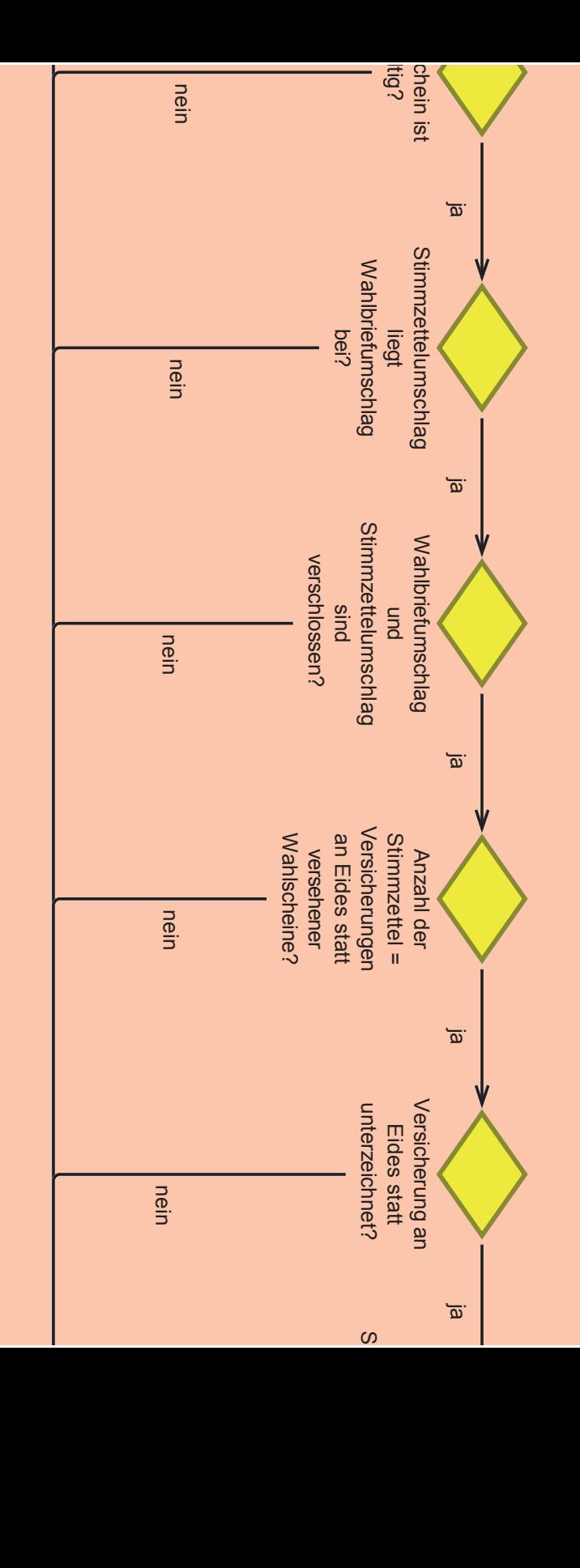

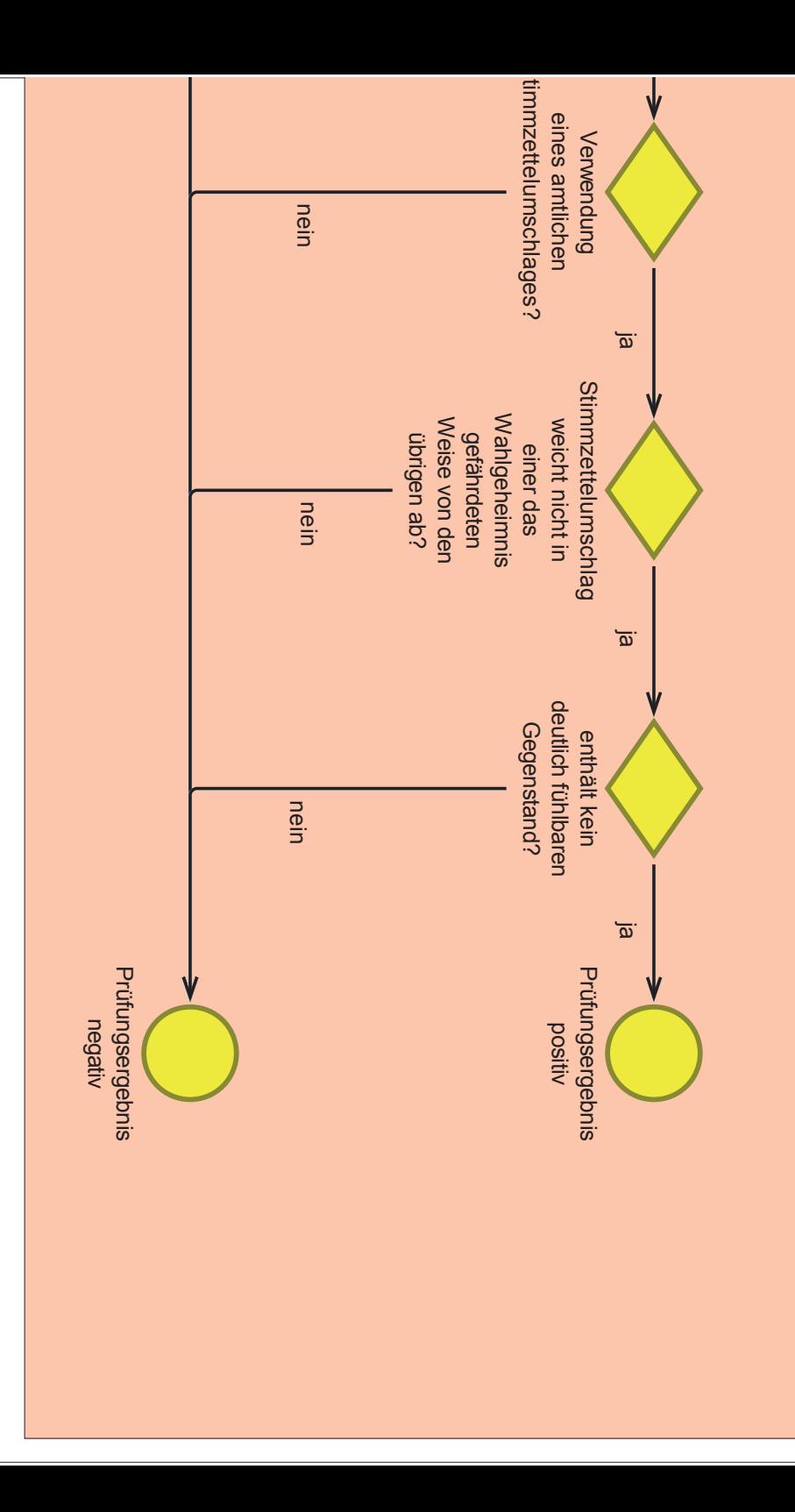

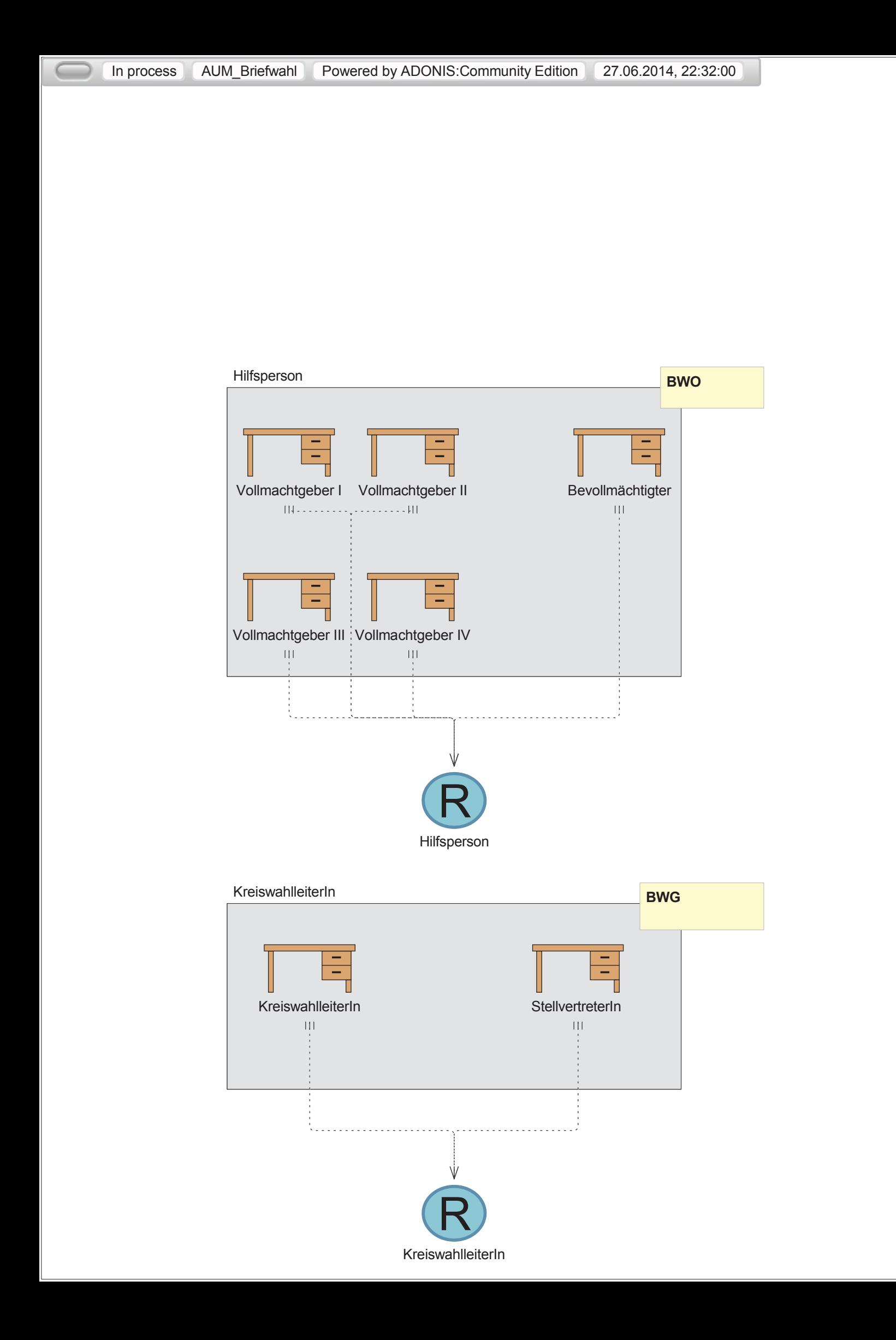

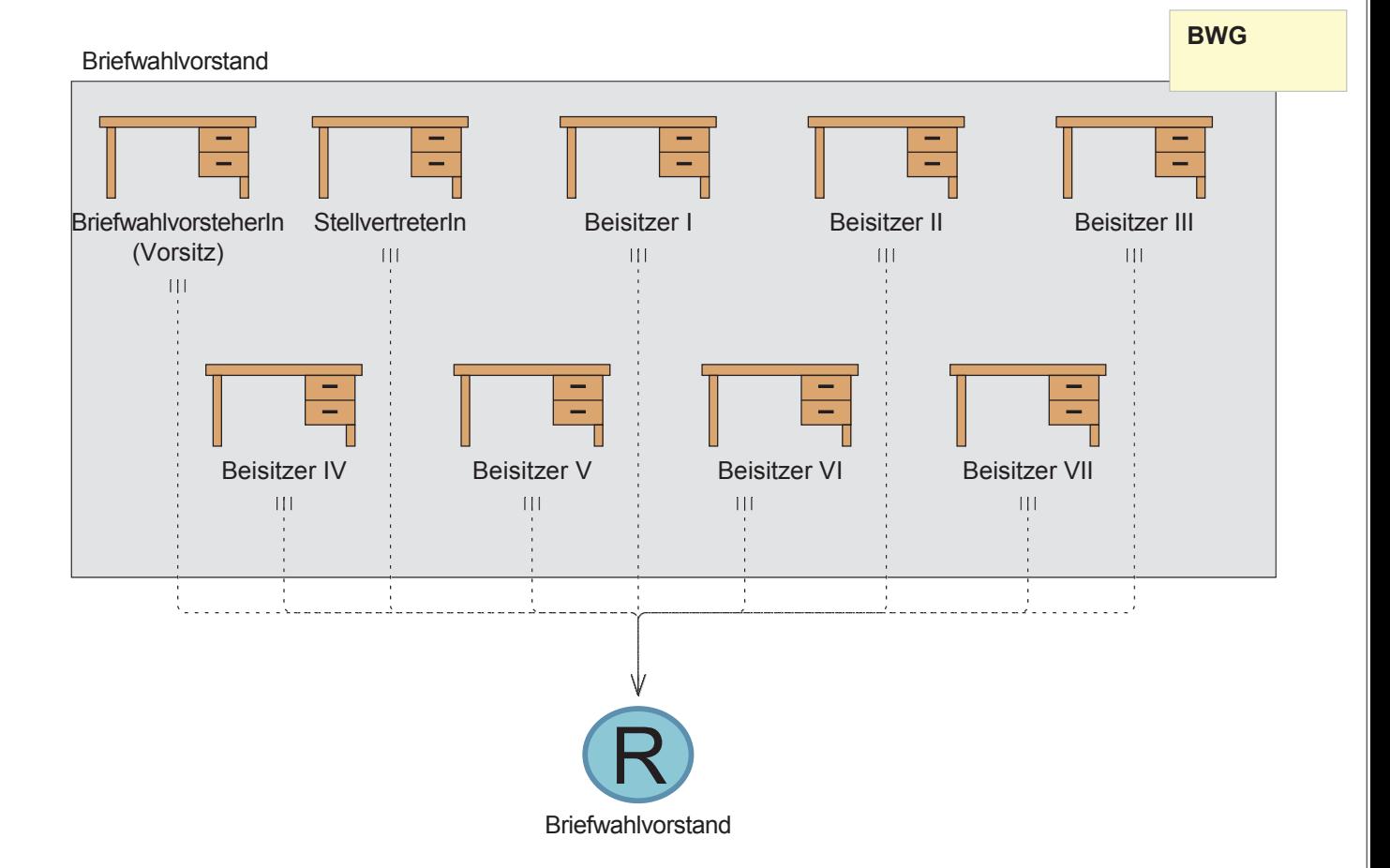

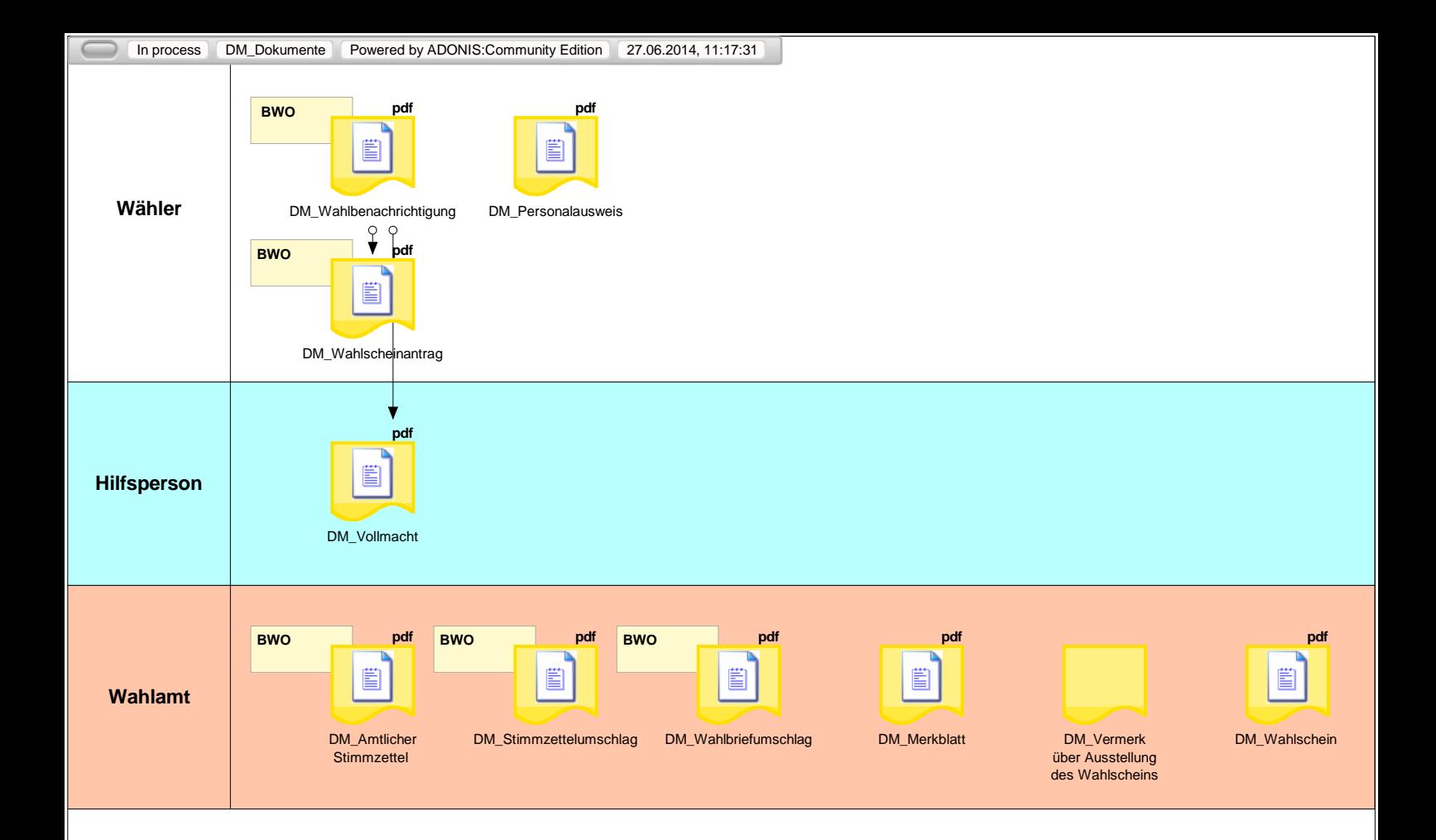

Edit the model attributes to display your copyright info Powered by ADONIS:Community Edition www.adonis-community.com

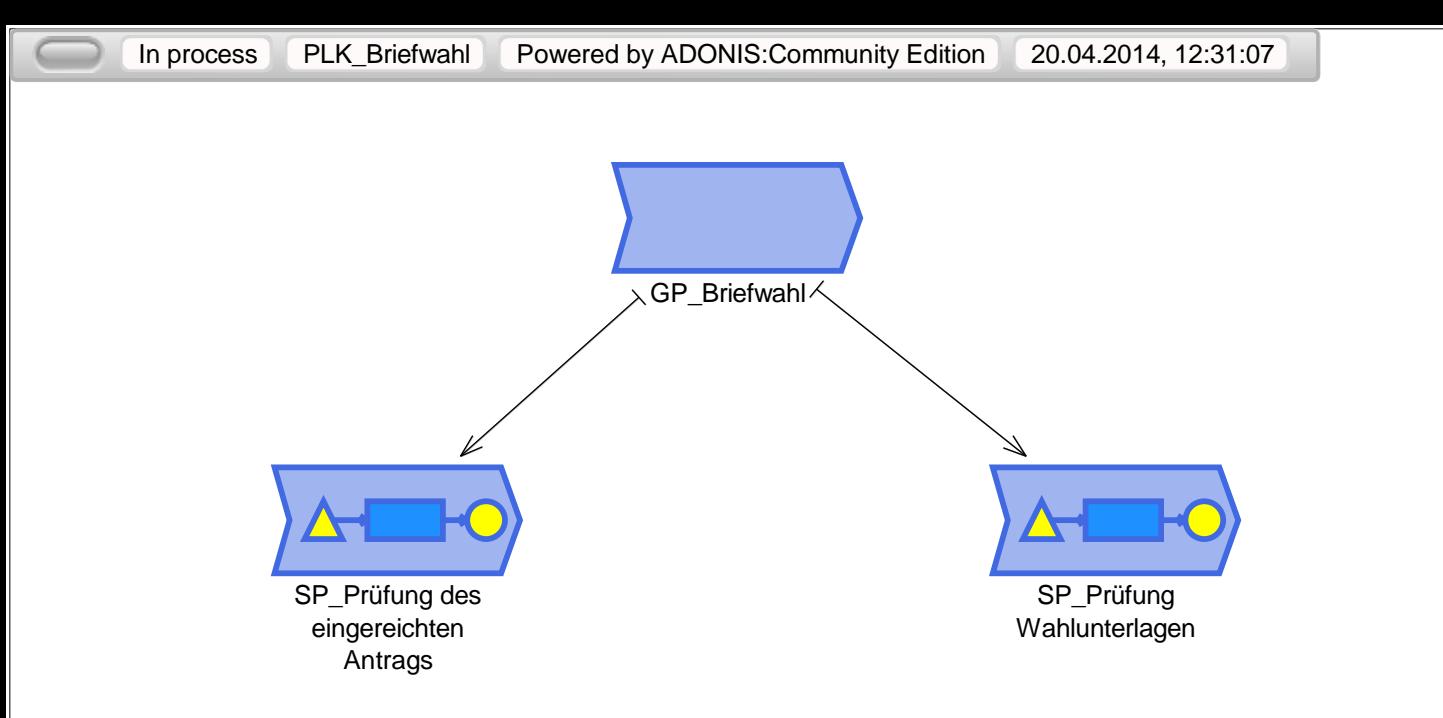

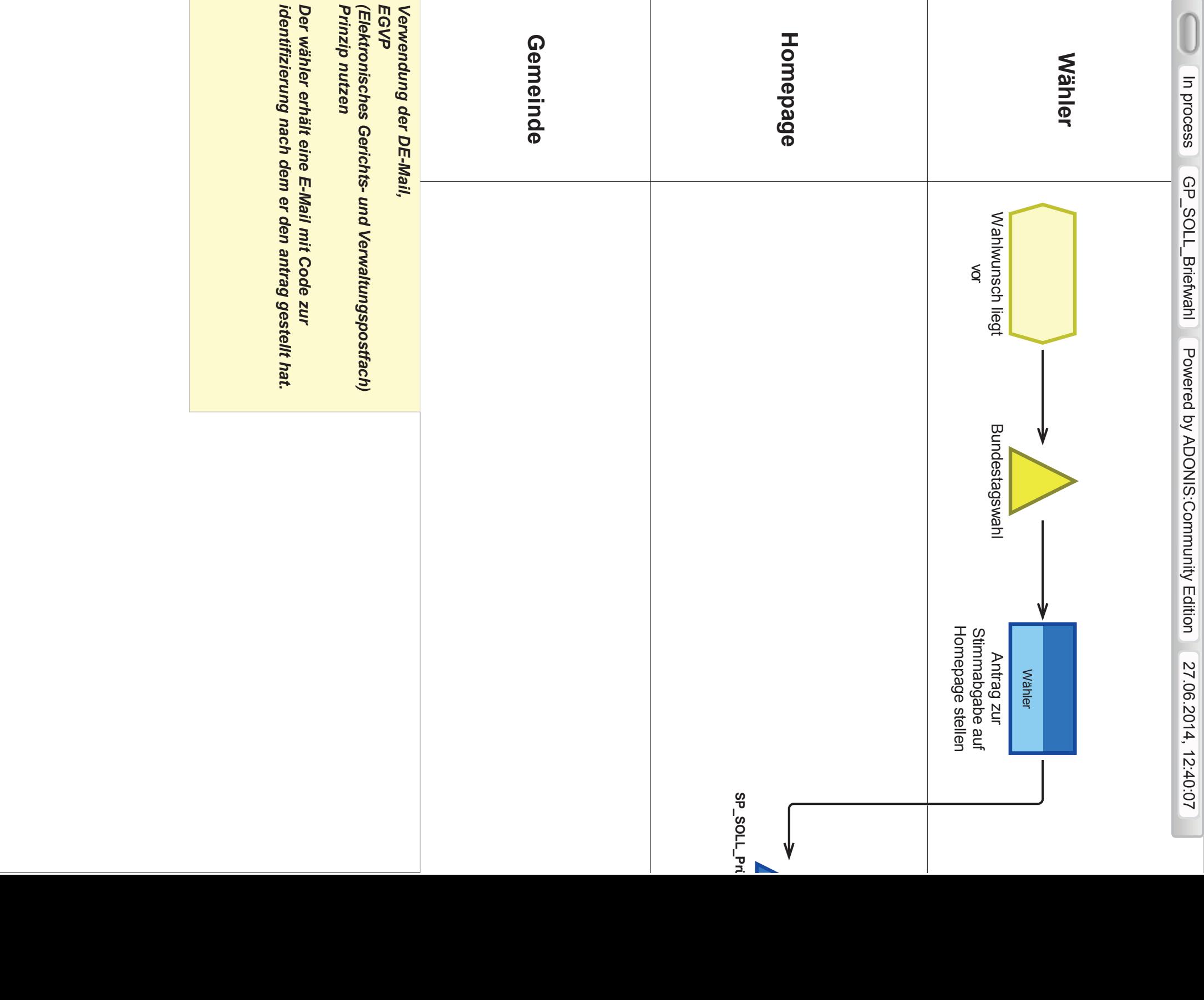

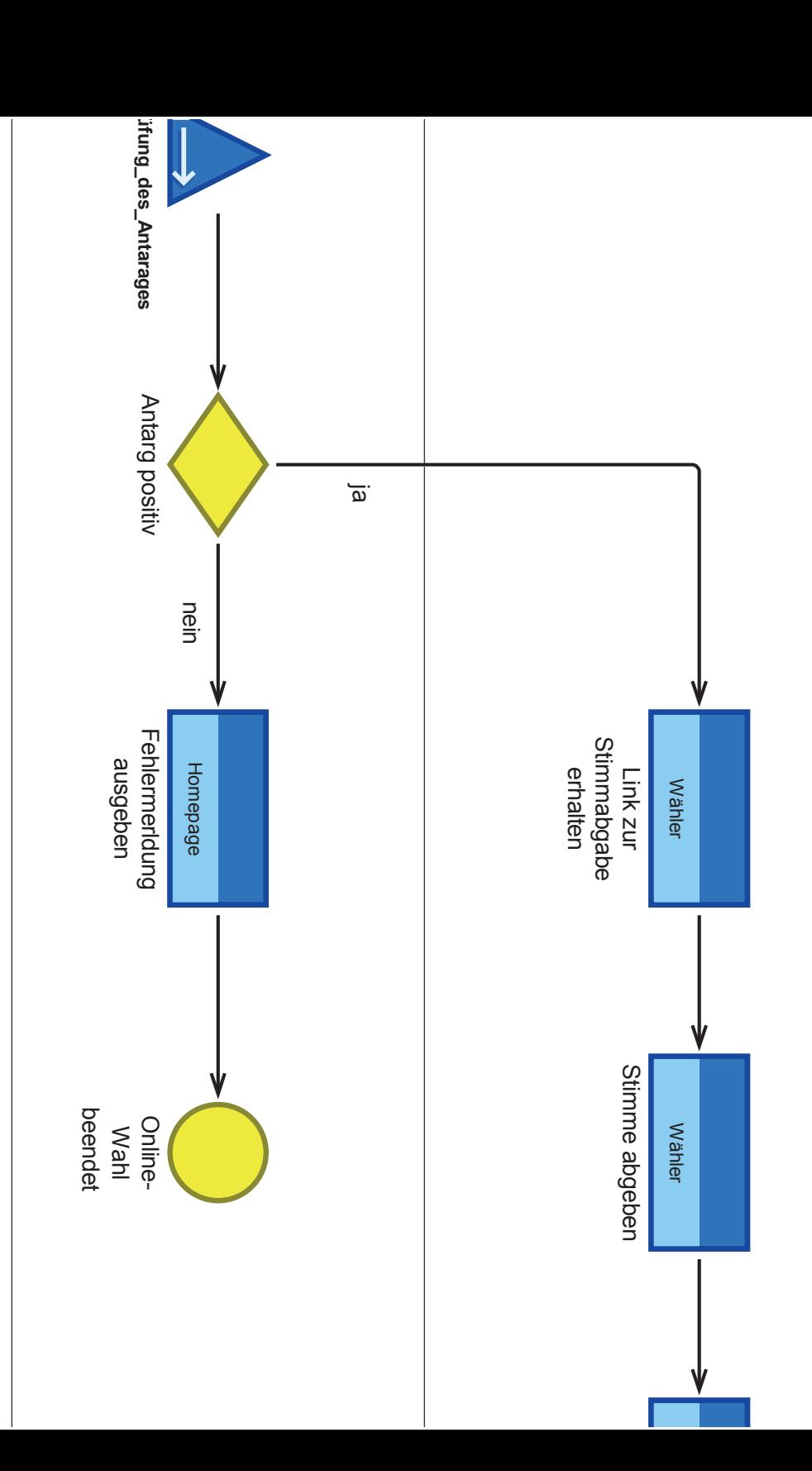

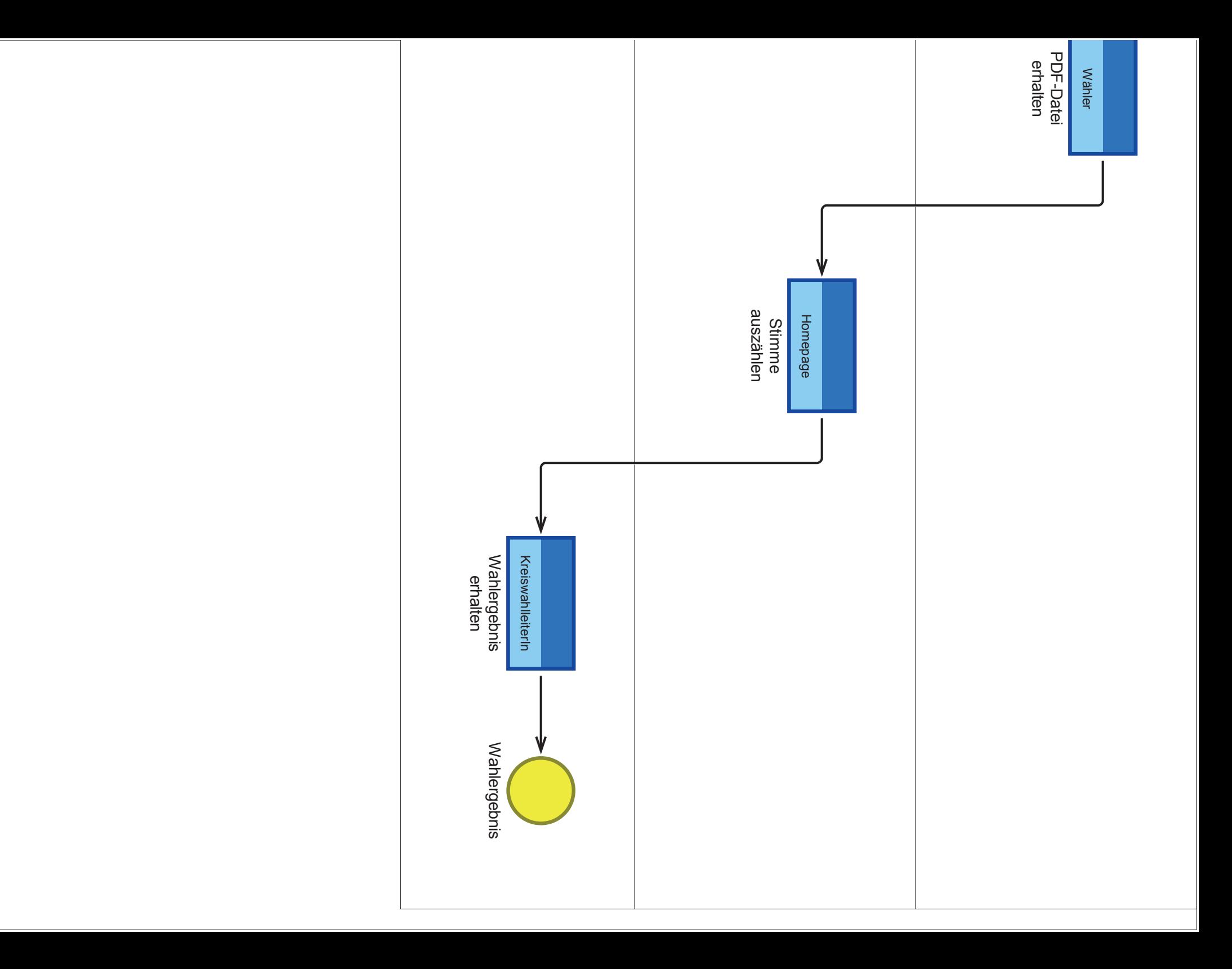

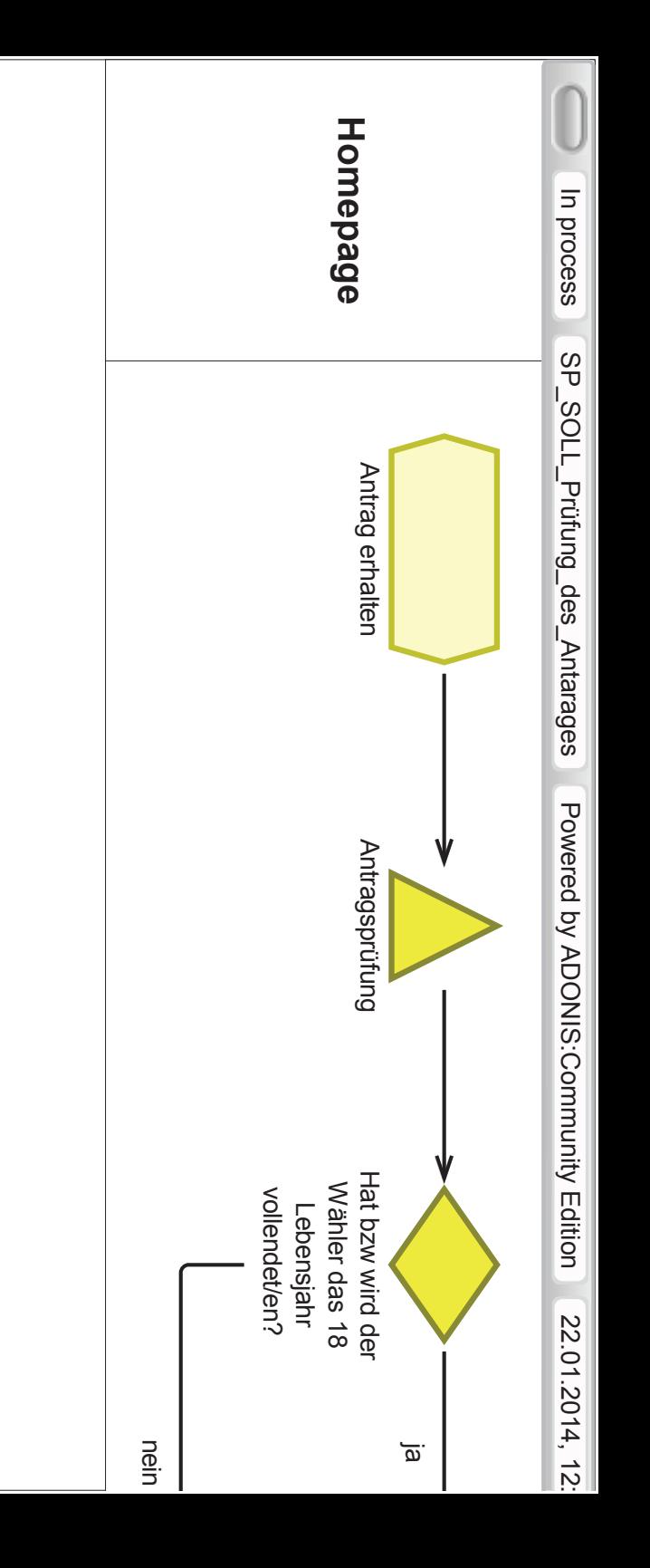

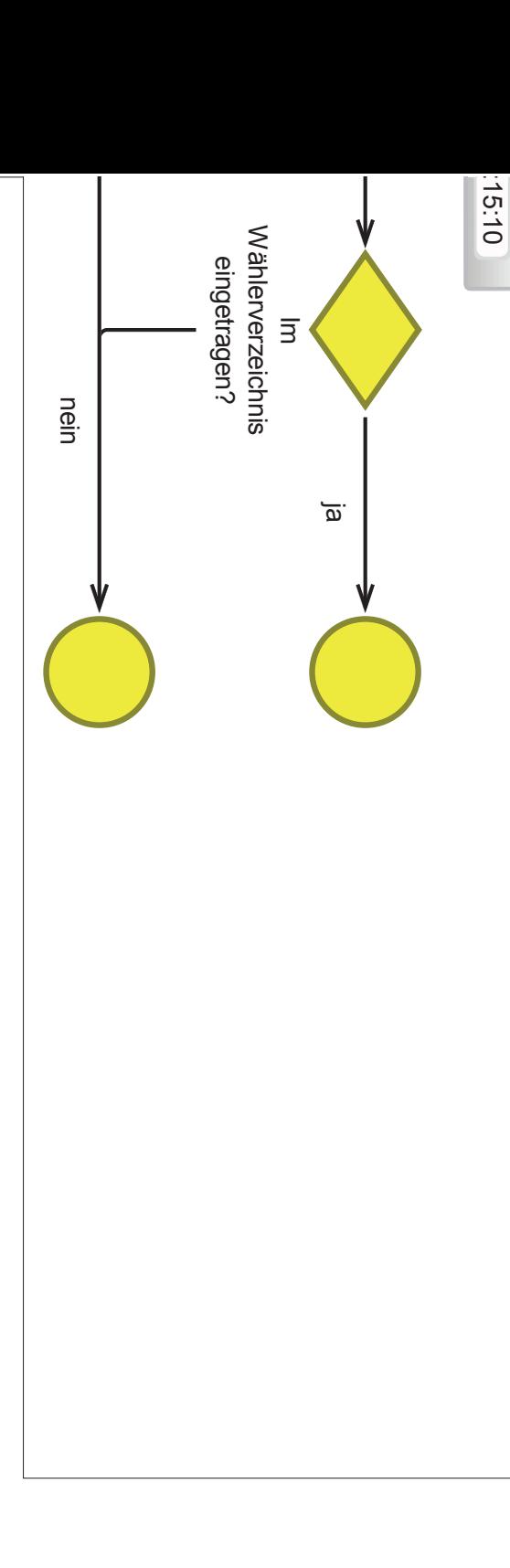

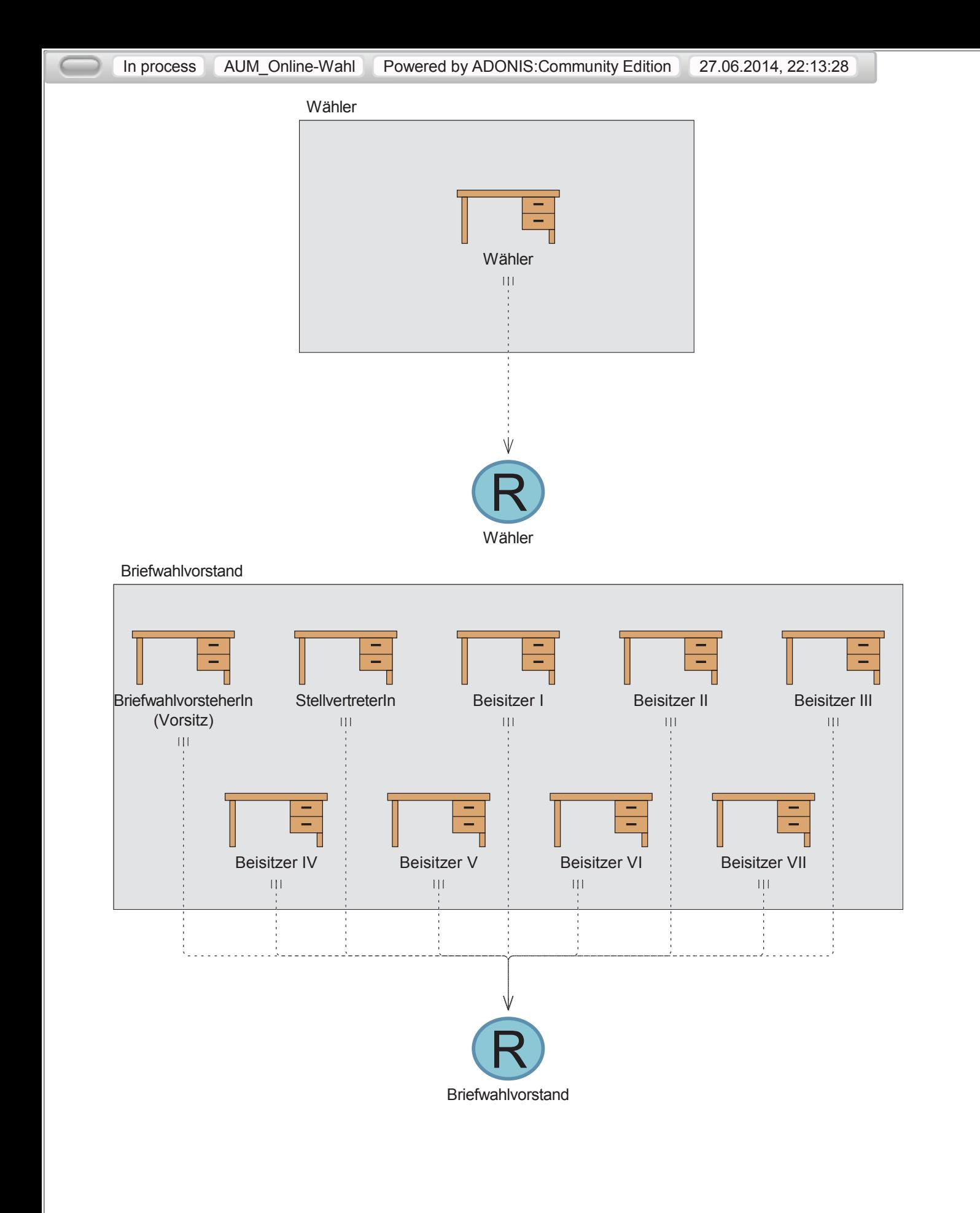

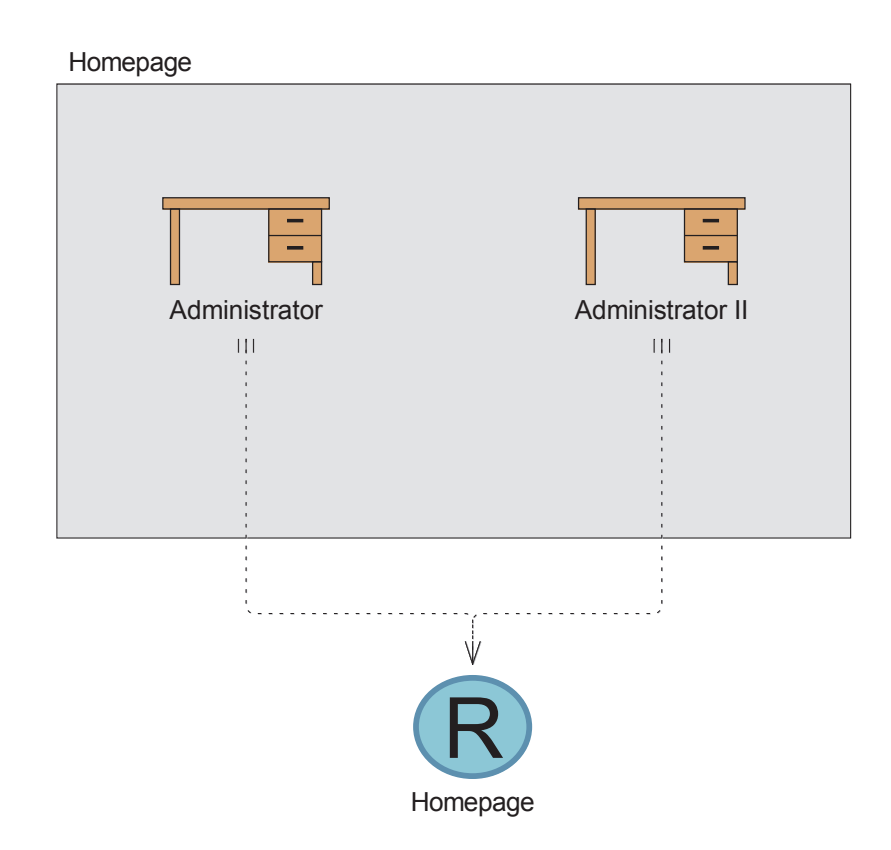

# Impressum

Herausgeber Dekan Fachbereich Allgemeine Verwaltung

ISBN 978-3-943579-31-4

Auflage 100

Paper No. 00, 09/2009 HWR Berlin Druck

Section Blindtexte & Wörter Berlin Juli 2014